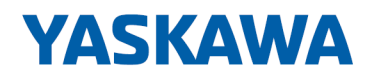

# System SLIO

## IM | 053-1ML00 | Handbuch

HB300 | IM | 053-1ML00 | de | 22-30 Interface-Modul MECHATROLINK-III - IM 053ML

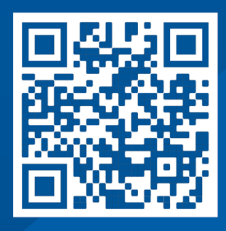

YASKAWA Europe GmbH Philipp-Reis-Str. 6 65795 Hattersheim **Deutschland** Tel.: +49 6196 569-300 Fax: +49 6196 569-398 E-Mail: info@yaskawa.eu Internet: www.yaskawa.eu.com

# Inhaltsverzeichnis

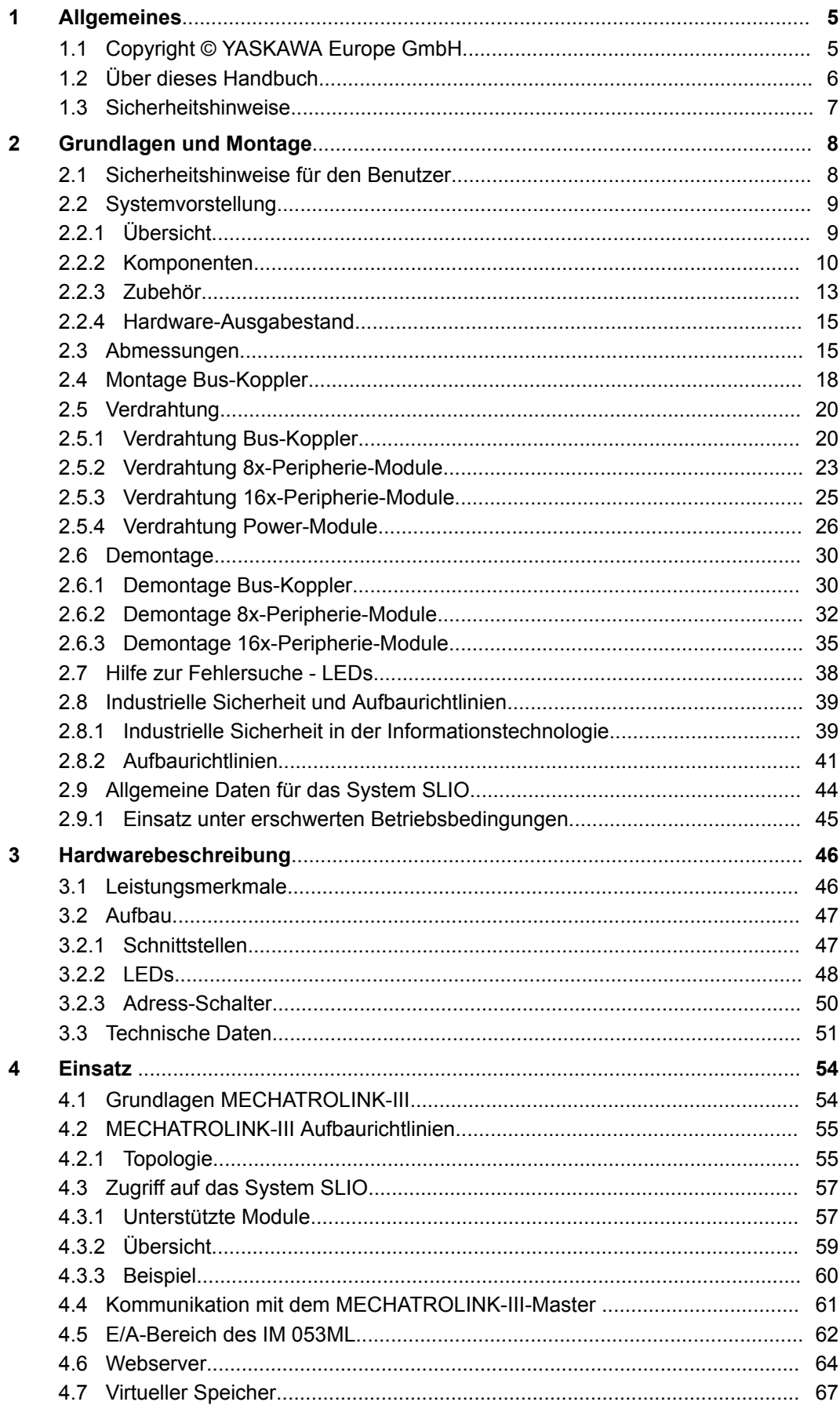

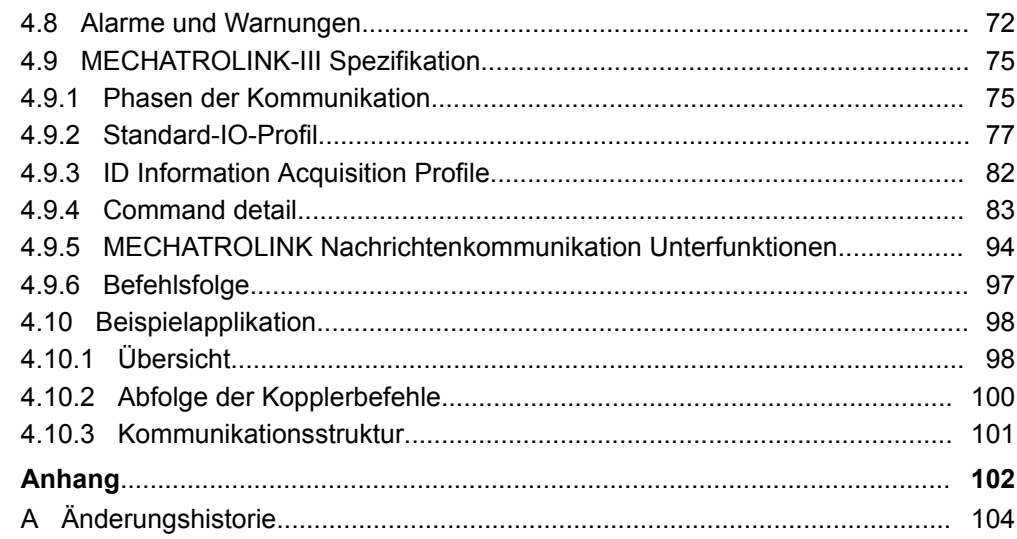

## <span id="page-4-0"></span>**1 Allgemeines**

## **1.1 Copyright** © **YASKAWA Europe GmbH**

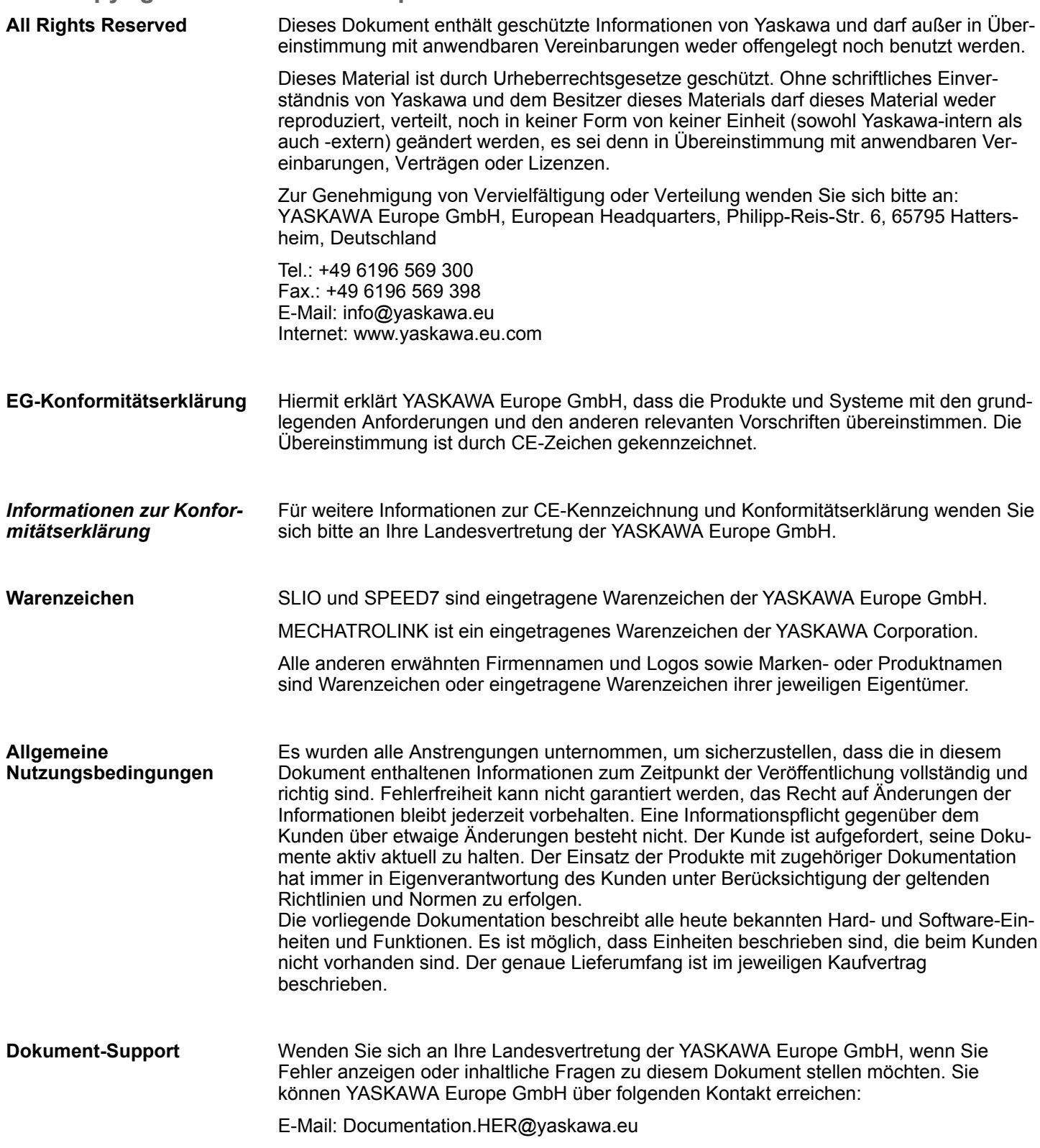

<span id="page-5-0"></span>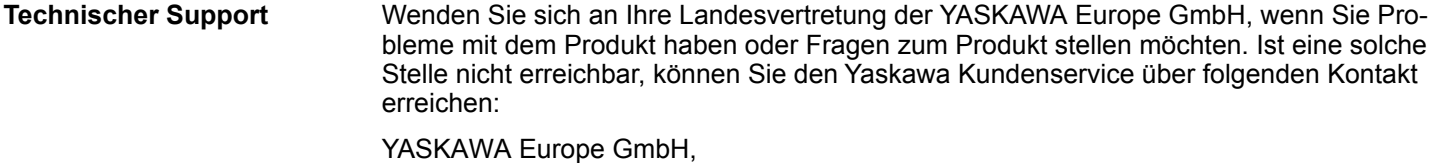

European Headquarters, Philipp-Reis-Str. 6, 65795 Hattersheim, Deutschland Tel.: +49 6196 569 500 (Hotline) E-Mail: support@yaskawa.eu

## **1.2 Über dieses Handbuch**

#### **Zielsetzung und Inhalt**

Das Handbuch beschreibt den IM 053ML aus dem System SLIO.

- Beschrieben wird Aufbau, Projektierung und Anwendung.
- Das Handbuch ist geschrieben für Anwender mit Grundkenntnissen in der Automatisierungstechnik.
- Das Handbuch ist in Kapitel gegliedert. Jedes Kapitel beschreibt eine abgeschlossene Thematik.
- Als Orientierungshilfe stehen im Handbuch zur Verfügung:
	- Gesamt-Inhaltsverzeichnis am Anfang des Handbuchs.
	- Verweise mit Seitenangabe.

#### **Gültigkeit der Dokumentation**

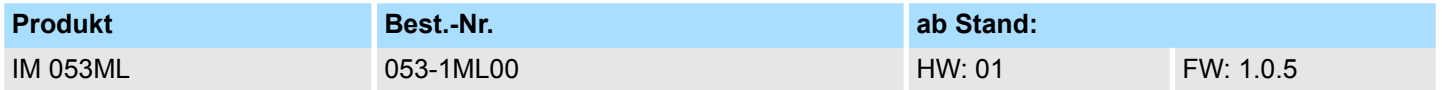

Wichtige Textteile sind mit folgenden Piktogrammen und Signalworten hervorgehoben: **Piktogramme Signalwörter**

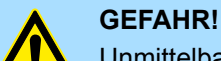

Unmittelbare oder drohende Gefahr. Personenschäden sind möglich.

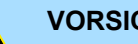

**VORSICHT!**

Bei Nichtbefolgen sind Sachschäden möglich.

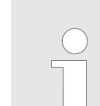

*Zusätzliche Informationen und nützliche Tipps.*

### <span id="page-6-0"></span>**1.3 Sicherheitshinweise**

**Bestimmungsgemäße Verwendung**

- Das System ist konstruiert und gefertigt für:
- Kommunikation und Prozesskontrolle
- Allgemeine Steuerungs- und Automatisierungsaufgaben
- $\blacksquare$  den industriellen Einsatz
- den Betrieb innerhalb der in den technischen Daten spezifizierten Umgebungsbedingungen
- den Einbau in einen Schaltschrank

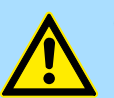

#### **GEFAHR!**

Das Gerät ist nicht zugelassen für den Einsatz

– in explosionsgefährdeten Umgebungen (EX-Zone)

**Dokumentation**

Handbuch zugänglich machen für alle Mitarbeiter in

- **n** Projektierung
- **n** Installation
- $\blacksquare$  Inbetriebnahme
- Betrieb

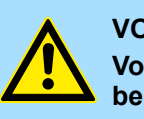

### **VORSICHT!**

**Vor Inbetriebnahme und Betrieb der in diesem Handbuch beschriebenen Komponenten unbedingt beachten:**

- Änderungen am Automatisierungssystem nur im spannungslosen Zustand vornehmen!
- Anschluss und Änderung nur durch ausgebildetes Elektro-Fachpersonal
- Nationale Vorschriften und Richtlinien im jeweiligen Verwenderland beachten und einhalten (Installation, Schutzmaßnahmen, EMV ...)

**Entsorgung**

**Zur Entsorgung des Geräts nationale Vorschriften beachten!**

## <span id="page-7-0"></span>**2 Grundlagen und Montage**

## **2.1 Sicherheitshinweise für den Benutzer**

## **GEFAHR!**

#### **Schutz vor gefährlichen Spannungen**

- Beim Einsatz von System SLIO Baugruppen muss der Anwender vor dem Berühren von gefährlichen Spannung geschützt werden.
- Sie müssen daher ein Isolationskonzept für Ihre Anlage erstellen, das eine sichere Trennung der Potentialbereiche von ELV und von gefährlichen Spannung umfasst.
- Beachten Sie dabei, die bei den System SLIO Baugruppen angegebenen Isolationsspannungen zwischen den Potentialbereichen und treffen Sie geeignete Maßnahmen, wie z.B. die Verwendung von PELV/SELV Stromversorgungen für System SLIO Baugruppen.

#### **Handhabung elektrostatisch gefährdeter Baugruppen**

Die Baugruppen sind mit hochintegrierten Bauelementen in MOS-Technik bestückt. Diese Bauelemente sind hoch empfindlich gegenüber Überspannungen, die z.B. bei elektrostatischer Entladung entstehen. Zur Kennzeichnung dieser gefährdeten Baugruppen wird nachfolgendes Symbol verwendet:

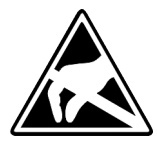

Das Symbol befindet sich auf Baugruppen, Baugruppenträgern oder auf Verpackungen und weist so auf elektrostatisch gefährdete Baugruppen hin. Elektrostatisch gefährdete Baugruppen können durch Energien und Spannungen zerstört werden, die weit unterhalb der Wahrnehmungsgrenze des Menschen liegen. Hantiert eine Person, die nicht elektrisch entladen ist, mit elektrostatisch gefährdeten Baugruppen, können Spannungen auftreten und zur Beschädigung von Bauelementen führen und so die Funktionsweise der Baugruppen beeinträchtigen oder die Baugruppen unbrauchbar machen. Auf diese Weise beschädigte Baugruppen werden in den wenigsten Fällen sofort als fehlerhaft erkannt. Der Fehler kann sich erst nach längerem Betrieb einstellen. Durch statische Entladung beschädigte Bauelemente können bei Temperaturänderungen, Erschütterungen oder Lastwechseln zeitweilige Fehler zeigen. Nur durch konsequente Anwendung von Schutzeinrichtungen und verantwortungsbewusste Beachtung der Handhabungsregeln lassen sich Funktionsstörungen und Ausfälle an elektrostatisch gefährdeten Baugruppen wirksam vermeiden.

**Versenden von Baugruppen**

Verwenden Sie für den Versand immer die Originalverpackung.

**Messen und Ändern von elektrostatisch gefährdeten Baugruppen**

Bei Messungen an elektrostatisch gefährdeten Baugruppen sind folgende Dinge zu beachten:

- Potenzialfreie Messgeräte sind kurzzeitig zu entladen.
- Verwendete Messgeräte sind zu erden.

Bei Änderungen an elektrostatisch gefährdeten Baugruppen ist darauf zu achten, dass ein geerdeter Lötkolben verwendet wird.

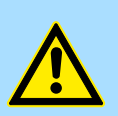

## **VORSICHT!**

Bei Arbeiten mit und an elektrostatisch gefährdeten Baugruppen ist auf ausreichende Erdung des Menschen und der Arbeitsmittel zu achten.

## <span id="page-8-0"></span>**2.2 Systemvorstellung**

## **2.2.1 Übersicht**

Das System SLIO ist ein modular aufgebautes Automatisierungssystem für die Montage auf einer 35mm Tragschiene. Mittels der Peripherie-Module in 2-, 4-, 8- und 16-Kanalausführung können Sie dieses System passgenau an Ihre Automatisierungsaufgaben adaptieren. Der Verdrahtungsaufwand ist gering gehalten, da die DC 24V Leistungsversorgung im Rückwandbus integriert ist und defekte Elektronik bei stehender Verdrahtung getauscht werden kann. Durch Einsatz der farblich abgesetzten Power-Module können Sie innerhalb des Systems weitere Potenzialbereiche für die DC 24V Leistungsversorgung definieren, bzw. die Elektronikversorgung um 2A erweitern.

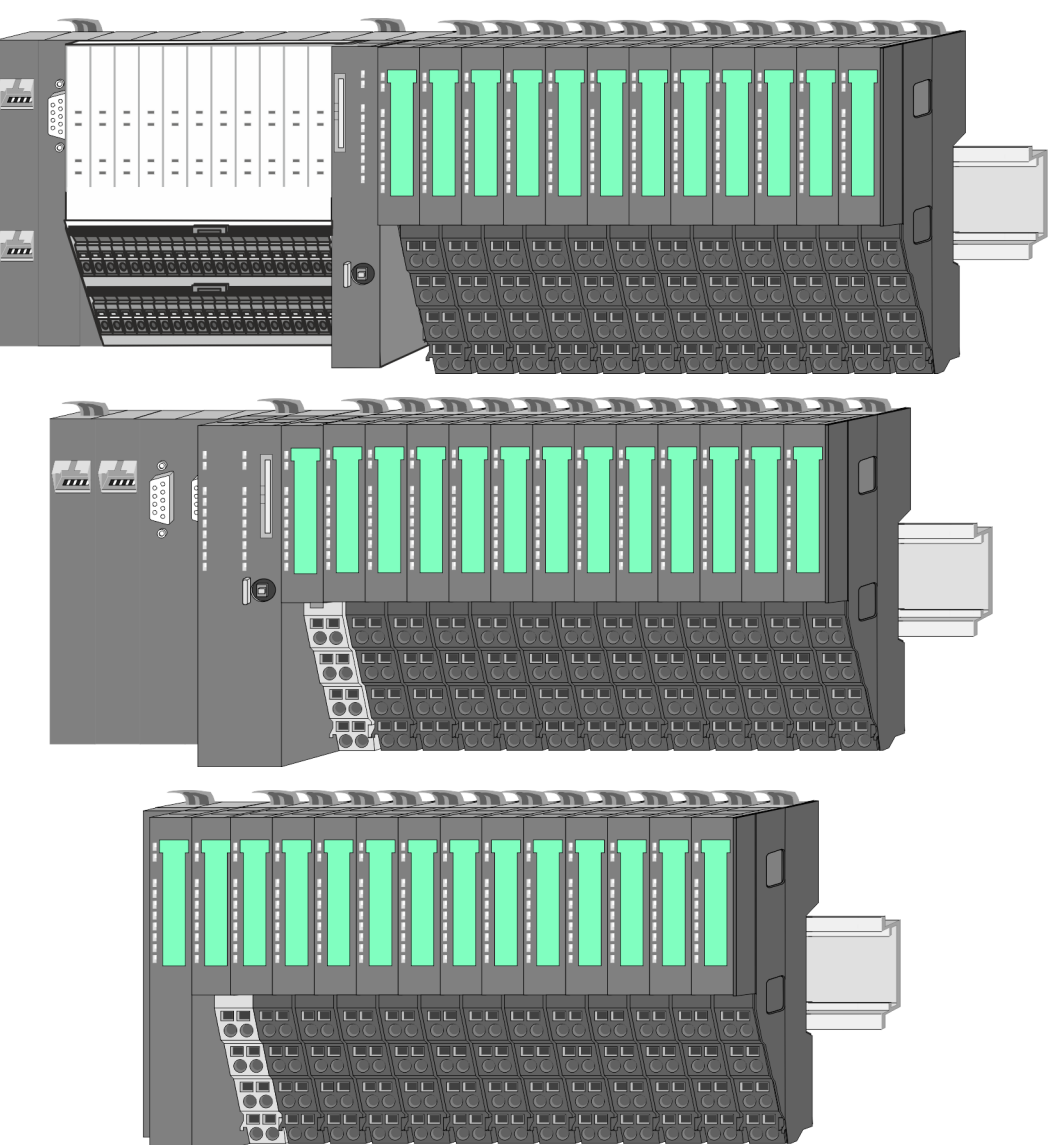

<span id="page-9-0"></span>Systemvorstellung > Komponenten

## **2.2.2 Komponenten**

- CPU (Kopf-Modul)
- Bus-Koppler (Kopf-Modul)
- Zeilenanschaltung
- 8x-Peripherie-Module
- $\blacksquare$  16x-Peripherie-Module
- **n** Power-Module
- n Zubehör

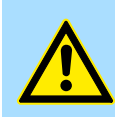

#### **VORSICHT!**

Beim Einsatz dürfen nur Yaskawa-Module kombiniert werden. Ein Mischbetrieb mit Modulen von Fremdherstellern ist nicht zulässig!

### **CPU 01xC**

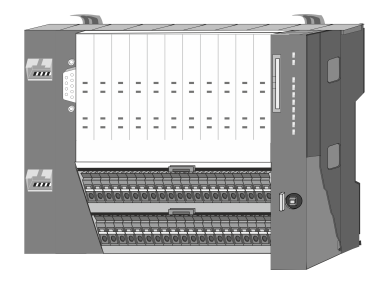

Bei der CPU 01xC sind CPU-Elektronik, Ein-/Ausgabe-Komponenten und Spannungsversorgung in ein Gehäuse integriert. Zusätzlich können am Rückwandbus bis zu 64 Peripherie-Module aus dem System SLIO angebunden werden. Als Kopf-Modul werden über die integrierte Spannungsversorgung sowohl die CPU-Elektronik, die Ein-/Ausgabe-Komponenten als auch die Elektronik der über den Rückwandbus angebunden Peripherie-Module versorgt. Zum Anschluss der Spannungsversorgung, der Ein-/Ausgabe-Komponenten und zur DC 24V Leistungsversorgung der über Rückwandbus angebunden Peripherie-Module besitzt die CPU abnehmbare Steckverbinder. Durch Montage von bis zu 64 Peripherie-Modulen am Rückwandbus der CPU werden diese elektrisch verbunden, d.h. sie sind am Rückwandbus eingebunden, die Elektronik-Module werden versorgt und jedes Peripherie-Modul ist an die DC 24V Leistungsversorgung angeschlossen.

### **CPU 01x**

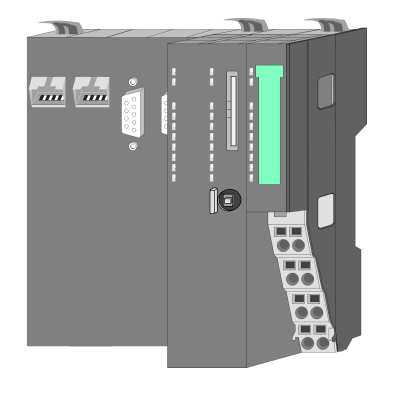

Bei der CPU 01x sind CPU-Elektronik und Power-Modul in ein Gehäuse integriert. Als Kopf-Modul werden über das integrierte Power-Modul zur Spannungsversorgung sowohl die CPU-Elektronik als auch die Elektronik der angebunden Peripherie-Module versorgt. Die DC 24V Leistungsversorgung für die angebunden Peripherie-Module erfolgt über einen weiteren Anschluss am Power-Modul. Durch Montage von bis zu 64 Peripherie-Modulen an der CPU werden diese elektrisch verbunden, d.h. sie sind am Rückwandbus eingebunden, die Elektronik-Module werden versorgt und jedes Peripherie-Modul ist an die DC 24V Leistungsversorgung angeschlossen.

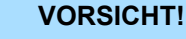

CPU-Teil und Power-Modul der CPU dürfen nicht voneinander getrennt werden!

Hier dürfen Sie lediglich das Elektronik-Modul tauschen!

#### **Bus-Koppler**

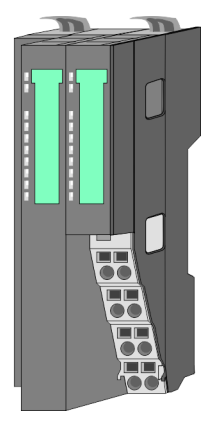

Beim Bus-Koppler sind Bus-Interface und Power-Modul in ein Gehäuse integriert. Das Bus-Interface bietet Anschluss an ein übergeordnetes Bus-System. Als Kopf-Modul werden über das integrierte Power-Modul zur Spannungsversorgung sowohl das Bus-Interface als auch die Elektronik der angebunden Peripherie-Module versorgt. Die DC 24V Leistungsversorgung für die angebunden Peripherie-Module erfolgt über einen weiteren Anschluss am Power-Modul. Durch Montage von bis zu 64 Peripherie-Modulen am Bus-Koppler werden diese elektrisch verbunden, d.h. sie sind am Rückwandbus eingebunden, die Elektronik-Module werden versorgt und jedes Peripherie-Modul ist an die DC 24V Leistungsversorgung angeschlossen.

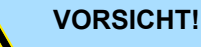

Bus-Interface und Power-Modul des Bus-Kopplers dürfen nicht voneinander getrennt werden!

Hier dürfen Sie lediglich das Elektronik-Modul tauschen!

#### **Zeilenanschaltung**

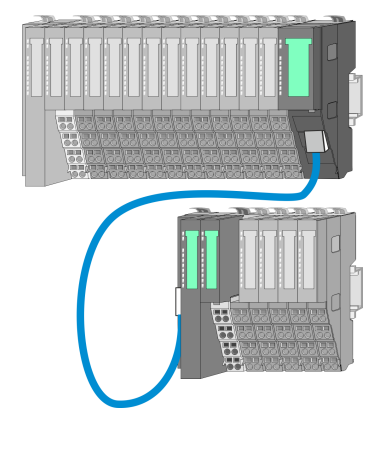

Im System SLIO haben Sie die Möglichkeit bis zu 64 Module in einer Zeile zu stecken. Mit dem Einsatz der Zeilenanschaltung können Sie diese Zeile in mehrere Zeilen aufteilen. Hierbei ist am jeweiligen Zeilenende ein Zeilenanschaltung-Master-Modul zu setzen und die nachfolgende Zeile muss mit einem Zeilenanschaltung-Slave-Modul beginnen. Master und Slave sind über ein spezielles Verbindungskabel miteinander zu verbinden. Auf diese Weise können Sie eine Zeile auf bis zu 5 Zeilen aufteilen. Je Zeilenanschaltung vermindert sich die maximal Anzahl steckbarer Module am System SLIO Bus um 1. Für die Verwendung der Zeilenanschaltung ist keine gesonderte Projektierung erforderlich.

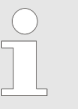

*Bitte beachten Sie, dass von manchen Modulen Zeilenanschaltungen systembedingt nicht unterstützt werden. Nähere Informationen hierzu finden Sie in der "System SLIO - Kompatibilitätsliste" unter www.yaskawa.eu.com*

#### **Peripherie-Module**

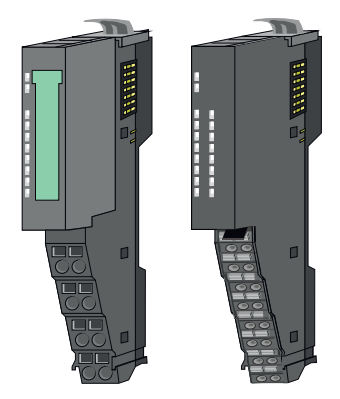

Die Peripherie-Module gibt es in folgenden 2 Ausführungen, wobei jedes der Elektronik-Teile bei stehender Verdrahtung getauscht werden kann:

- 8x-Peripherie-Modul für maximal 8 Kanäle.
- n 16x-Peripherie-Modul für maximal 16 Kanäle.

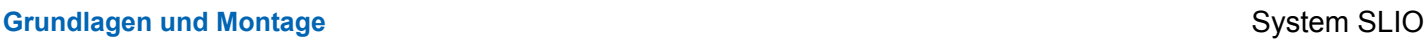

## **8x-Peripherie-Module**

Jedes 8x-Peripherie-Modul besteht aus einem *Terminal-* und einem *Elektronik-Modul*.

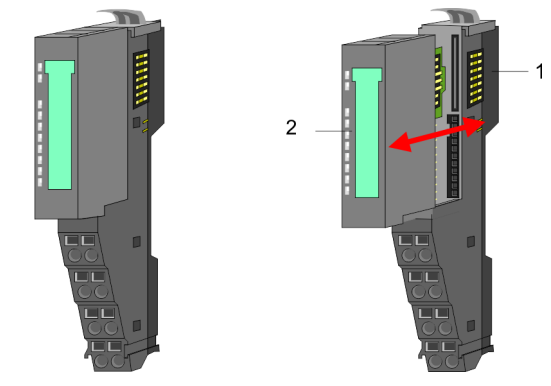

- 1 Terminal-Modul<br>2 Elektronik-Modu
- Elektronik-Modul

### *Terminal-Modul*

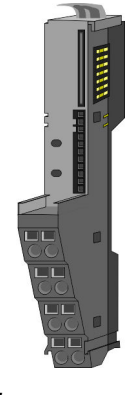

Das *Terminal-Modul* bietet die Aufnahme für das Elektronik-Modul, beinhaltet den Rückwandbus mit Spannungsversorgung für die Elektronik, die Anbindung an die DC 24V Leistungsversorgung und den treppenförmigen Klemmblock für die Verdrahtung. Zusätzlich besitzt das Terminal-Modul ein Verriegelungssystem zur Fixierung auf einer Tragschiene. Mittels dieser Verriegelung können Sie Ihr System außerhalb Ihres Schaltschranks aufbauen und später als Gesamtsystem im Schaltschrank montieren.

#### *Elektronik-Modul*

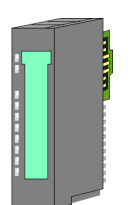

Über das *Elektronik-Modul*, welches durch einen sicheren Schiebemechanismus mit dem Terminal-Modul verbunden ist, wird die Funktionalität eines Peripherie-Moduls definiert. Im Fehlerfall können Sie das defekte Elektronik-Modul gegen ein funktionsfähiges Modul tauschen. Hierbei bleibt die Verdrahtung bestehen. Auf der Frontseite befinden sich LEDs zur Statusanzeige. Für die einfache Verdrahtung finden Sie bei jedem Elektronik-Modul auf der Front und an der Seite entsprechende Anschlussinformationen.

#### **16x-Peripherie-Module**

Jedes 16x-Peripherie-Modul besteht aus einer *Elektronik-Einheit* und einem *Terminal-Block*.

2

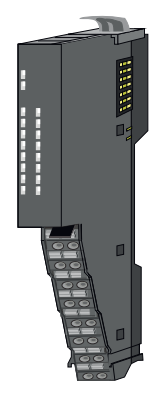

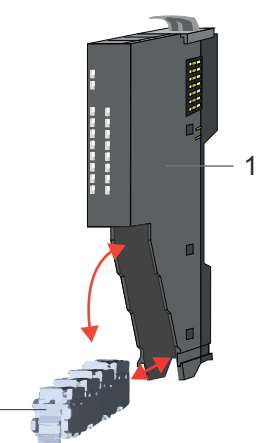

- 1 Elektronik-Einheit
- 2 Terminal-Block

#### <span id="page-12-0"></span>*Elektronik-Einheit*

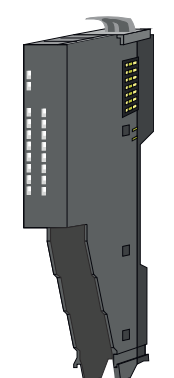

Über den Terminal-Block, welcher durch einen sicheren Klappmechanismus mit der *Elektronik-Einheit* verbunden ist, wird die Funktionalität eines 16x-Peripherie-Moduls definiert. Im Fehlerfall können Sie bei stehender Verdrahtung die defekte Elektronik-Einheit gegen eine funktionsfähige Einheit tauschen. Auf der Frontseite befinden sich LEDs zur Statusanzeige. Für die einfache Verdrahtung finden Sie bei jeder Elektronik-Einheit an der Seite entsprechende Anschlussinformationen. Die Elektronik-Einheit bietet die Aufnahme für den Terminal-Block für die Verdrahtung und beinhaltet den Rückwandbus mit Spannungsversorgung für die Elektronik und die Anbindung an die DC 24V Leistungsversorgung. Zusätzlich besitzt die Elektronik-Einheit ein Verriegelungssystem zur Fixierung auf einer Tragschiene. Mittels dieser Verriegelung können Sie Ihr System außerhalb Ihres Schaltschranks aufbauen und später als Gesamtsystem im Schaltschrank montieren.

#### *Terminal-Block*

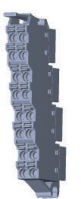

Über den *Terminal-Block* werden Signal- und Versorgungsleitungen mit dem Modul verbunden. Bei der Montage des Terminal-Block wird dieser an der Unterseite der Elektronik-Einheit eingehängt und zur Elektronik-Einheit geklappt, bis dieser einrastet. Bei der Verdrahtung kommt eine "push-in"-Federklemmtechnik zum Einsatz. Diese ermöglicht einen werkzeuglosen und schnellen Anschluss Ihrer Signal- und Versorgungsleitungen. Das Abklemmen erfolgt mittels eines Schraubendrehers.

#### **Power-Module**

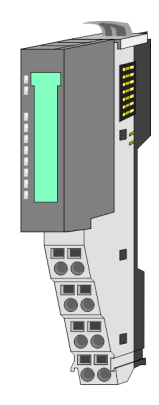

Die Spannungsversorgung erfolgt im System SLIO über Power-Module. Diese sind entweder im Kopf-Modul integriert oder können zwischen die Peripherie-Module gesteckt werden. Je nach Power-Modul können Sie Potenzialgruppen der DC 24V Leistungsversorgung definieren bzw. die Elektronikversorgung um 2A erweitern. Zur besseren Erkennung sind die Power-Module farblich von den Peripherie-Modulen abgesetzt.

**2.2.3 Zubehör Schirmschienen-Träger**

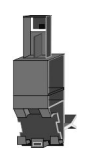

*Bitte beachten sie, dass an einem 16x-Peripherie-Modul kein Schirmschienen-Träger montiert werden kann!*

Der Schirmschienen-Träger (Best.-Nr.: 000-0AB00) dient zur Aufnahme von Schirmschienen (10mm x 3mm) für den Anschluss von Kabelschirmen. Schirmschienen-Träger, Schirmschiene und Kabelschirmbefestigungen sind nicht im Lieferumfang enthalten, sondern ausschließlich als Zubehör erhältlich. Der Schirmschienen-Träger wird unterhalb des Klemmblocks in das Terminal-Modul gesteckt. Bei flacher Tragschiene können Sie zur Adaption die Abstandshalter am Schirmschienen-Träger abbrechen.

#### **Grundlagen und Montage System SLIO**

Systemvorstellung > Zubehör

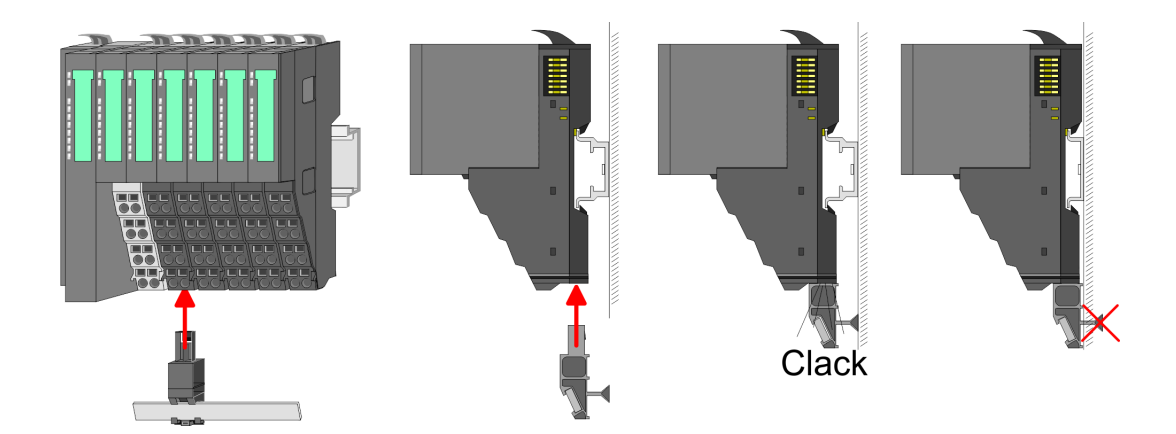

#### **Bus-Blende**

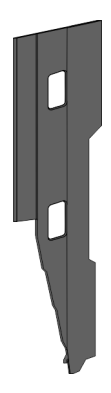

Bei jedem Kopf-Modul gehört zum Schutz der Bus-Kontakte eine Bus-Blende zum Lieferumfang. Vor der Montage von System SLIO Modulen ist die Bus-Blende am Kopf-Modul zu entfernen. Zum Schutz der Bus-Kontakte müssen Sie die Bus-Blende immer am äußersten Modul montieren. Die Bus-Blende hat die Best.-Nr. 000-0AA00.

#### **Kodier-Stecker**

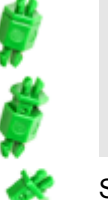

*Bitte beachten Sie, dass an einem 16x-Peripherie-Modul kein Kodier-Stecker montiert werden kann! Hier müssen Sie selbst dafür Sorge tragen, dass bei einem Tausch der Elektronik-Einheit der zugehörige Terminal-Block wieder gesteckt wird.*

Sie haben die Möglichkeit die Zuordnung von Terminal- und Elektronik-Modul zu fixieren. Hierbei kommen Kodier-Stecker (Best-Nr.: 000-0AC00) zum Einsatz. Die Kodier-Stecker bestehen aus einem Kodierstift-Stift und einer Kodier-Buchse, wobei durch Zusammenfügen von Elektronik- und Terminal-Modul der Kodier-Stift am Terminal-Modul und die Kodier-Buchse im Elektronik-Modul verbleiben. Dies gewährleistet, dass nach Austausch des Elektronik-Moduls nur wieder ein Elektronik-Modul mit der gleichen Kodierung gesteckt werden kann.

#### <span id="page-14-0"></span>**2.2.4 Hardware-Ausgabestand**

```
Hardware-Ausgabestand
auf der Front
```
- Auf jedem System SLIO Modul ist der Hardware-Ausgabestand aufgedruckt.
- Da sich ein System SLIO 8x-Peripherie-Modul aus Terminal- und Elektronik-Modul zusammensetzt, finden Sie auf diesen jeweils einen Hardware-Ausgabestand aufgedruckt.
- Maßgebend für den Hardware-Ausgabestand eines System SLIO Moduls ist der Hardware-Ausgabestand des Elektronik-Moduls. Dieser befindet sich unter dem Beschriftungsstreifen des entsprechenden Elektronik-Moduls.
- Abhängig vom Modultyp gibt es folgende 2 Varianten für die Darstellung beispielsweise von Hardware Ausgabestand 1:
	- $-$  Bei aktuellen Modulen befindet sich eine  $\lceil \cdot \rceil$  auf der Front.
	- Bei älteren Modulen ist auf einem Zahlenraster die 1 ist mit *"X"* gekennzeichnet.

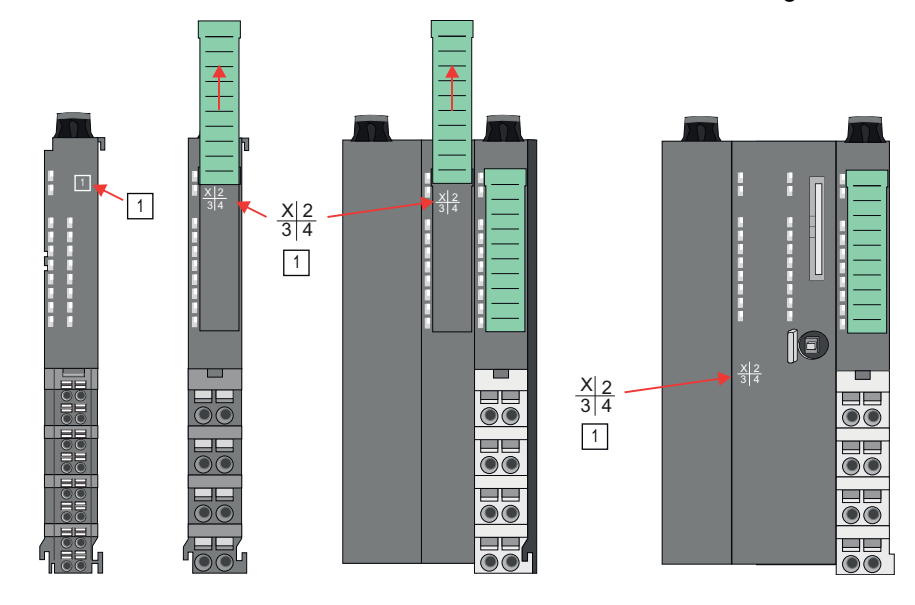

#### **Hardware-Ausgabestand über Webserver**

Bei den CPUs und bei manchen Bus-Kopplern können Sie den Hardware-Ausgabestand *"HW Revision"* über den integrierten Webserver ausgeben.

## **2.3 Abmessungen**

**CPU 01xC**

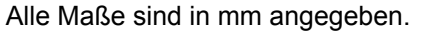

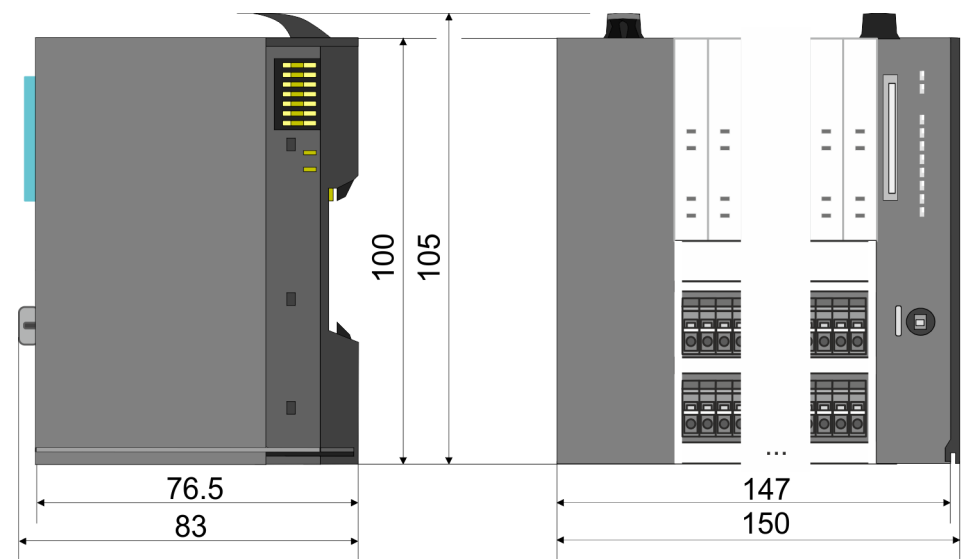

## **Grundlagen und Montage System SLIO**

Abmessungen

#### **CPU 01x**

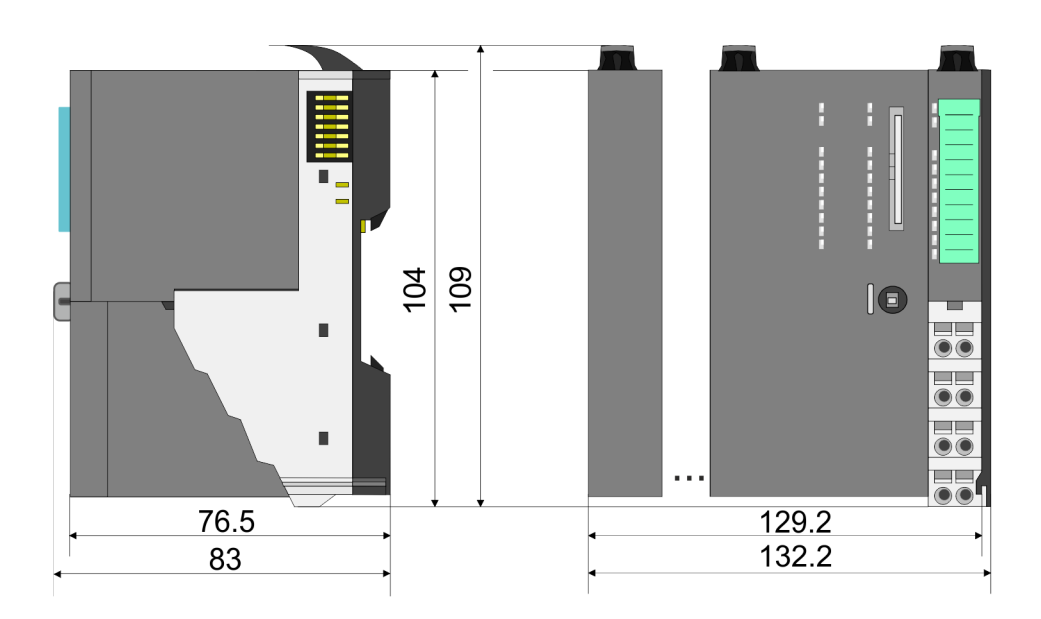

#### **Bus-Koppler und Zeilenanschaltung Slave**

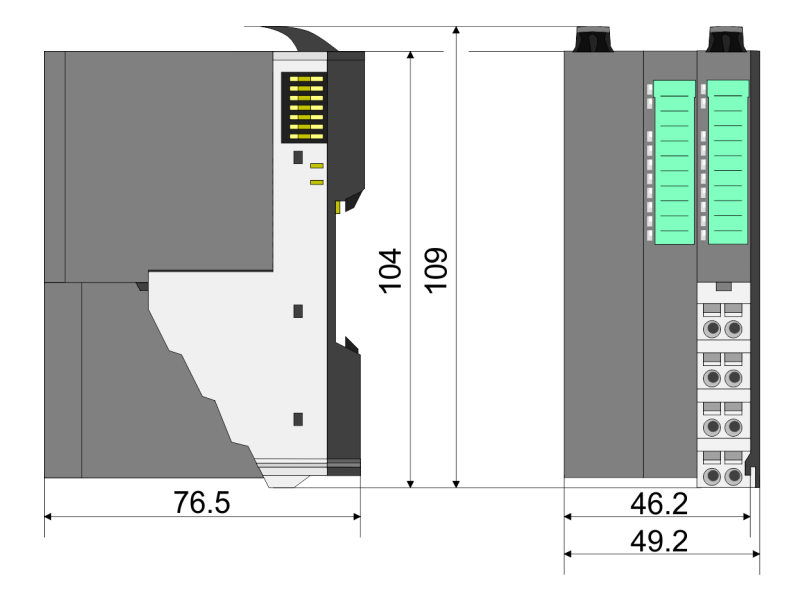

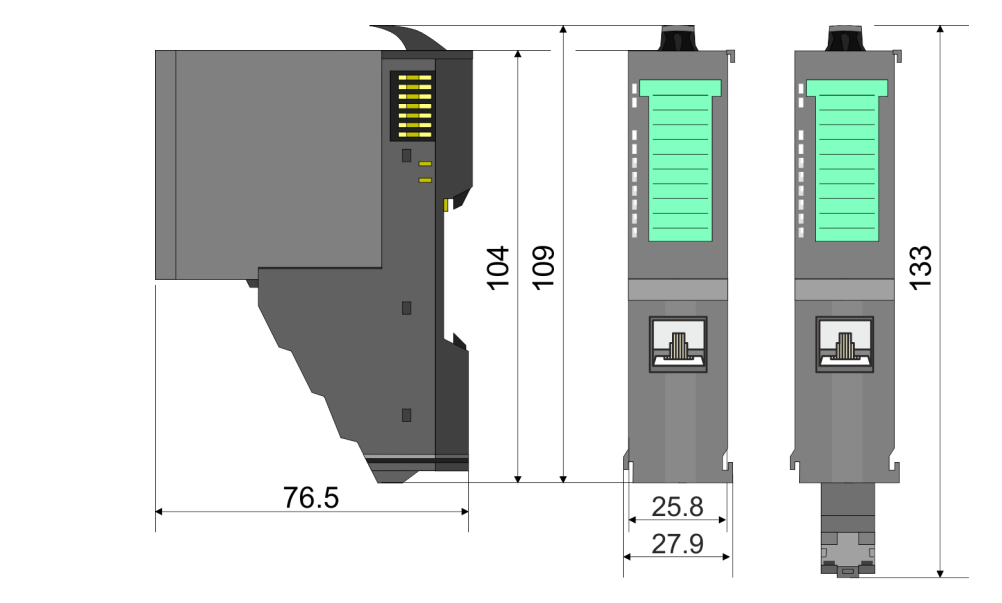

## **Zeilenanschaltung Master**

## System SLIO **Grundlagen und Montage**

Abmessungen

## **8x-Peripherie-Modul**

104 109 133  $\blacksquare$  $\frac{1}{\bullet}$  $\blacksquare$ 76.5  $12.9$  $\frac{1}{2}$ 15

**Elektronik-Modul**

55.5  $62$ 

 $12.9$ 

## **16x-Peripherie-Modul**

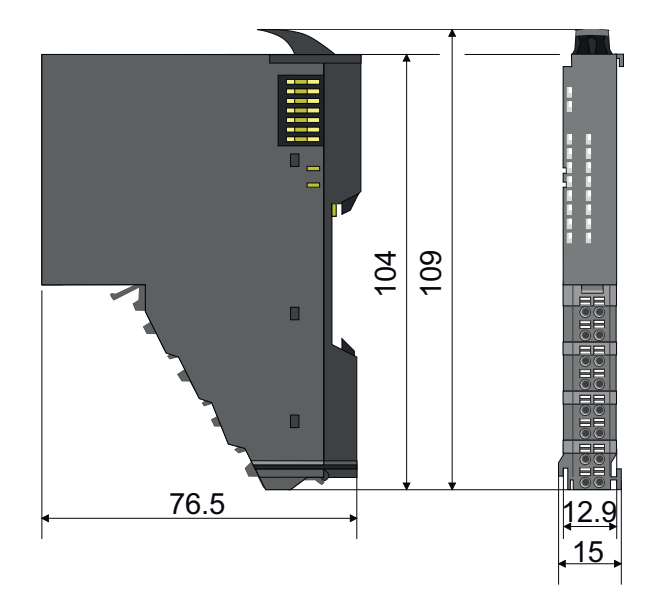

<span id="page-17-0"></span>Montage Bus-Koppler

## **2.4 Montage Bus-Koppler**

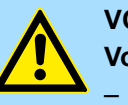

#### **VORSICHT!**

**Voraussetzungen für den UL-konformen Betrieb**

- Verwenden Sie für die Spannungsversorgung ausschließlich SELV/ PELV-Netzteile.
- Das System SLIO darf nur in einem Gehäuse gemäß IEC61010-1 9.3.2 c) eingebaut und betrieben werden.

Der Bus-Koppler besitzt Verriegelungshebel an der Oberseite. Zur Montage und Demontage sind diese Hebel nach oben zu drücken, bis diese einrasten. Stecken Sie den Bus-Koppler auf die Tragschiene. Durch Klappen des Verriegelungshebels nach unten wird der Bus-Koppler auf der Tragschiene fixiert. Der Bus-Koppler wird direkt auf eine Tragschiene montiert. Sie können bis zu 64 Module stecken. Über die Verbindung mit dem Rückwandbus werden Elektronik- und Leistungsversorgung angebunden. Bitte beachten Sie hierbei, dass der Summenstrom der Elektronikversorgung den Maximalwert von 3A nicht überschreitet. Durch Einsatz des Power-Moduls 007-1AB10 können Sie den Strom für die Elektronikversorgung entsprechend erweitern.

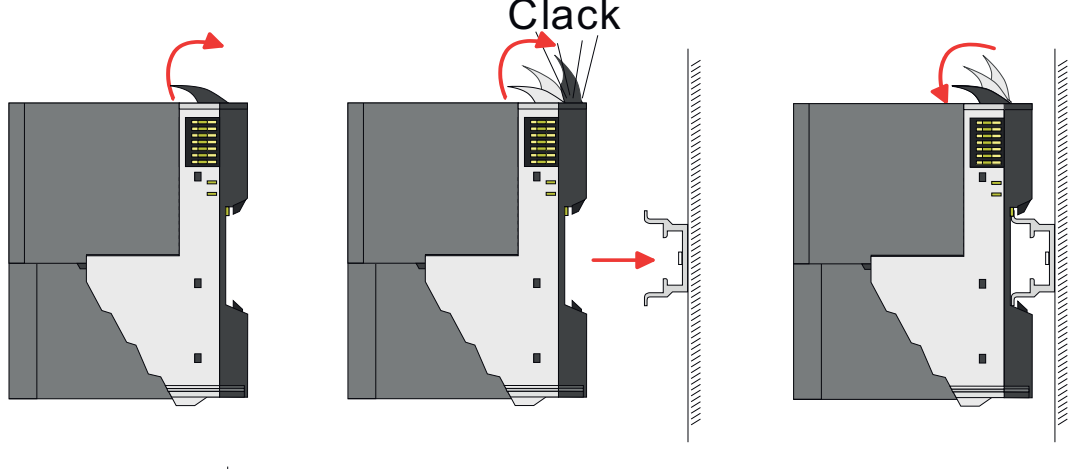

80mm 65<sub>mm</sub> 60mm 65mm r r 60mm 80mm п

**1.** Montieren Sie die Tragschiene! Bitte beachten Sie, dass Sie von der Mitte der Tragschiene nach oben einen Montageabstand von mindestens 80mm und nach unten von 60mm bzw. 80mm bei Verwendung von Schirmschienen-Trägern einhalten.

#### **Vorgehensweise**

### System SLIO **Grundlagen und Montage**

Montage Bus-Koppler

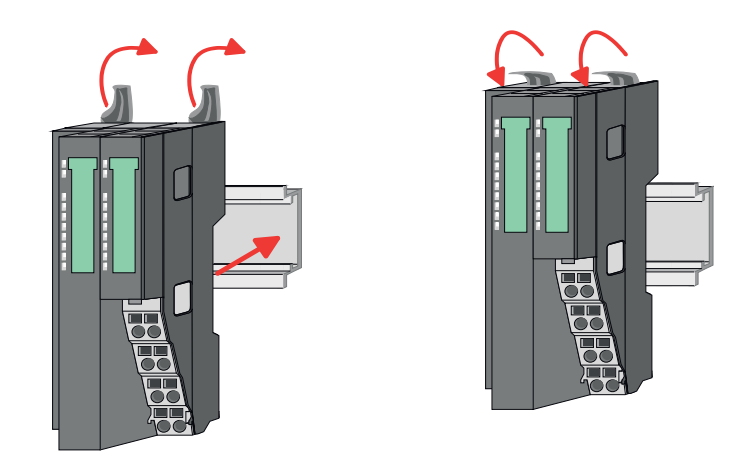

**2.** Klappen Sie die Verriegelungshebel des Bus-Kopplers nach oben, stecken Sie den Bus-Koppler auf die Tragschiene und klappen Sie die Verriegelungshebel wieder nach unten.

Die Vorgehensweise ist für 8x- und 16x-Peripherie-Module identisch.

**1.** Entfernen Sie vor der Montage der Peripherie-Module die Bus-Blende auf der rechten Seite des Bus-Kopplers, indem Sie diese nach vorn abziehen. Bewahren Sie die Blende für spätere Montage auf.

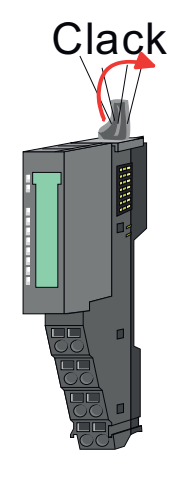

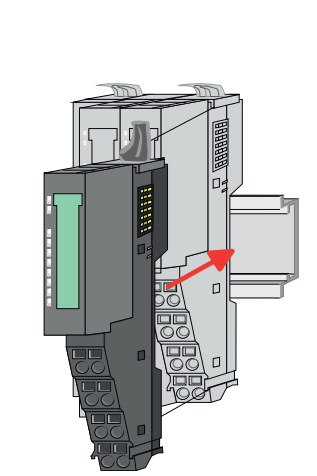

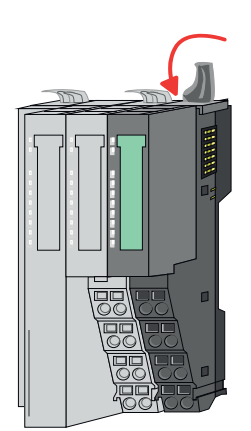

**2.** Montieren Sie die gewünschten Peripherie-Module.

**Montage Peripherie-Module**

<span id="page-19-0"></span>Verdrahtung > Verdrahtung Bus-Koppler

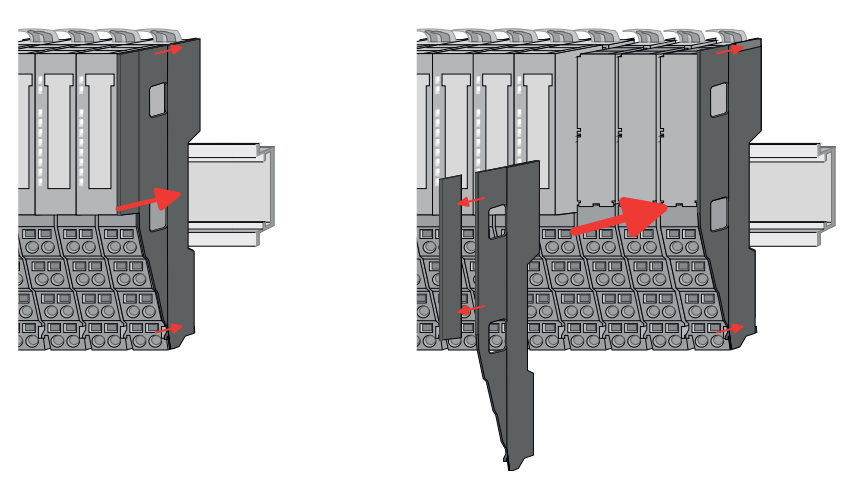

**3.** Nachdem Sie Ihr Gesamt-System montiert haben, müssen Sie zum Schutz der Bus-Kontakte die Bus-Blende am äußersten Modul wieder stecken. Handelt es sich bei dem äußersten Modul um ein Klemmen-Modul, so ist zur Adaption der obere Teil der Bus-Blende abzubrechen.

## **2.5 Verdrahtung**

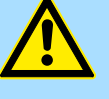

#### **VORSICHT!**

#### **Temperatur externer Kabel beachten!**

Aufgrund der Wärmeableitung des Systems kann die Temperatur externer Kabel ansteigen. Aus diesem Grund muss die Spezifikation der Temperatur für die Verkabelung 5°C über der Umgebungstemperatur gewählt werden!

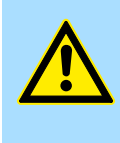

### **VORSICHT!**

**Isolierbereiche sind zu trennen!**

Das System ist spezifiziert für SELV/PELV-Umgebung. Geräte, welche an das System angeschlossen werden, müssen für SELV/PELV-Umgebung spezifiziert sein. Die Verkabelung von Geräten, welche der SELV/PELV-Umgebung nicht entsprechen, sind getrennt von der SELV/PELV-Umgebung zu verlegen!

#### **2.5.1 Verdrahtung Bus-Koppler**

**Terminal-Modul Anschlussklemmen** Die System SLIO Bus-Koppler haben ein Power-Modul integriert. Bei der Verdrahtung werden Anschlussklemmen mit Federklemmtechnik eingesetzt. Die Verdrahtung mit Federklemmtechnik ermöglicht einen schnellen und einfachen Anschluss Ihrer Signalund Versorgungsleitungen. Im Gegensatz zur Schraubverbindung ist diese Verbindungsart erschütterungssicher.

**Daten**

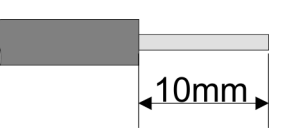

 $U_{\text{max}}$  30V DC<br> $\int_{\text{max}}$  10A  $I_{\text{max}}$ Querschnitt 0,08 ... 1,5mm<sup>2</sup> (AWG 28 ... 16) Abisolierlänge 10mm

#### **Verdrahtung Vorgehensweise**

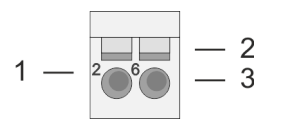

- 1 Pin-Nr. am Steckverbinder<br>2 Entriegelung für Schrauber
- 2 Entriegelung für Schraubendreher<br>3 Anschlussöffnung für Draht
	- 3 Anschlussöffnung für Draht

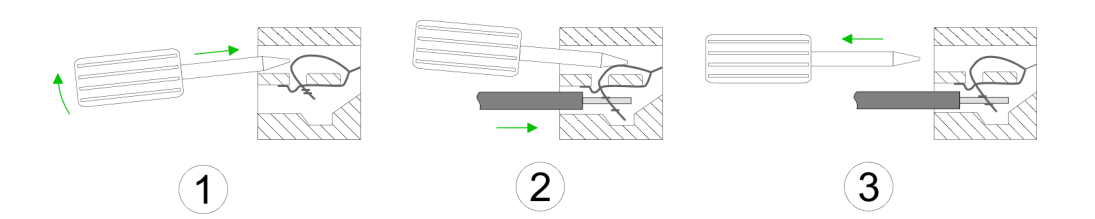

- 1. Zum Verdrahten stecken Sie, wie in der Abbildung gezeigt, einen passenden Schraubendreher leicht schräg in die rechteckige Entriegelung. Zum Öffnen der Kontaktfeder müssen Sie den Schraubendreher in die entgegengesetzte Richtung drücken und halten.
- **2.** Führen Sie durch die runde Öffnung Ihren abisolierten Draht ein. Sie können Drähte mit einem Querschnitt von 0,08mm<sup>2</sup> bis 1,5mm<sup>2</sup> anschließen.
- **3.** Durch Entfernen des Schraubendrehers wird der Draht über einen Federkontakt sicher mit der Anschlussklemme verbunden.

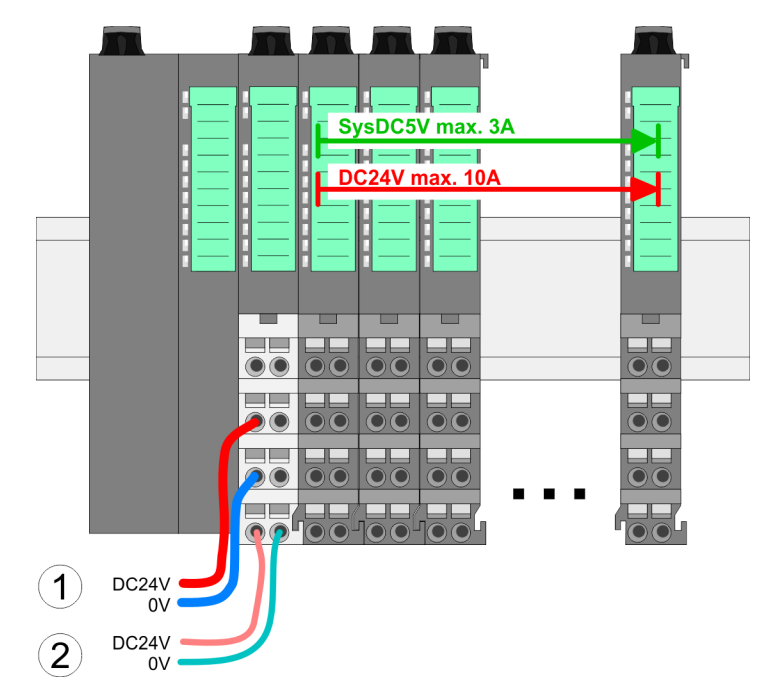

- (1) DC 24V für Leistungsversorgung I/O-Ebene (max. 10A)
- (2) DC 24V für Elektronikversorgung Bus-Koppler und I/O-Ebene

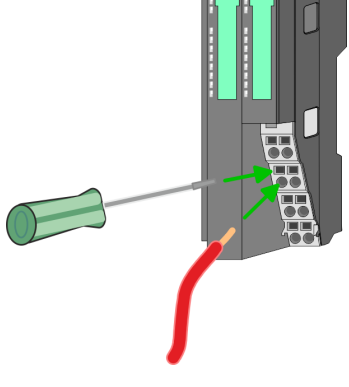

**Standard-Verdrahtung**

Verdrahtung > Verdrahtung Bus-Koppler

#### **PM - Power Modul**

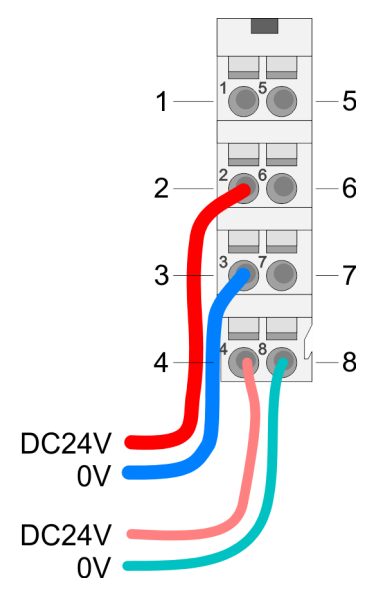

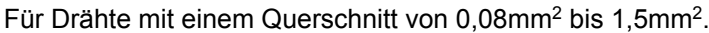

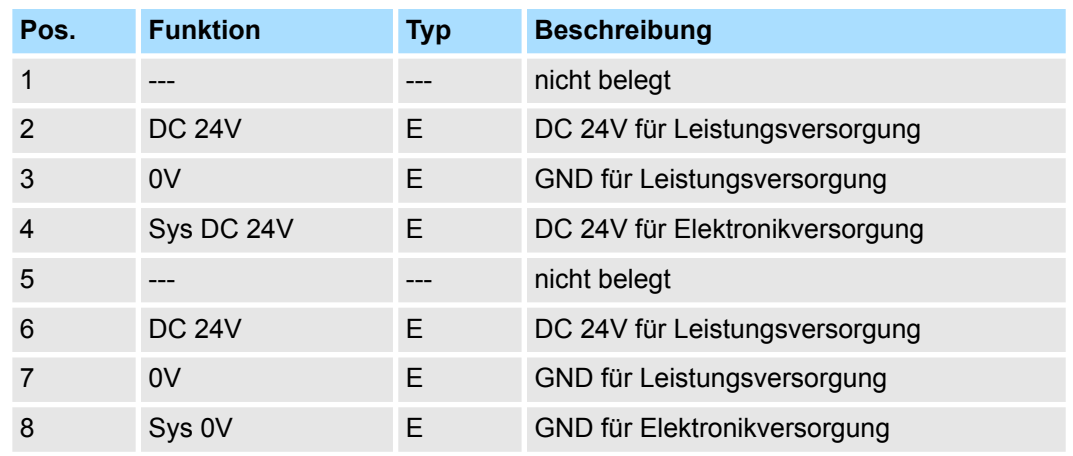

E: Eingang

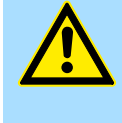

#### **VORSICHT!**

Da die Leistungsversorgung keine interne Absicherung besitzt, ist diese extern mit einer Sicherung entsprechend dem Maximalstrom abzusichern, d.h. max. 10A mit einer 10A-Sicherung (flink) bzw. einem Leitungsschutzschalter 10A Charakteristik Z!

*Die Elektronikversorgung ist intern gegen zu hohe Spannung durch eine Sicherung geschützt. Die Sicherung befindet sich innerhalb des Power-Moduls. Wenn die Sicherung ausgelöst hat, muss das Elektronik-Modul getauscht werden!*

**Absicherung**

- Die Leistungsversorgung ist extern mit einer Sicherung entsprechend dem Maximalstrom abzusichern, d.h. max. 10A mit einer 10A-Sicherung (flink) bzw. einem Leitungsschutzschalter 10A Charakteristik Z.
- Es wird empfohlen die Elektronikversorgung für Bus-Koppler und I/O-Ebene extern mit einer 2A-Sicherung (flink) bzw. einem Leitungsschutzschalter 2A Charakteristik Z abzusichern.
- Die Elektronikversorgung für die I/O-Ebene des Power-Moduls 007-1AB10 sollte ebenfalls extern mit einer 1A-Sicherung (flink) bzw. einem Leitungsschutzschalter 1A Charakteristik Z abgesichert werden.

#### Nach PowerON des System SLIO leuchtet an jedem Modul die RUN- bzw. MF-LED, sofern der Summenstrom für die Elektronikversorgung 3A nicht übersteigt. Ist der Summenstrom größer als 3A, werden die LEDs nicht mehr angesteuert. Hier müssen Sie zwischen Ihre Peripherie-Module das Power-Modul mit der Best.-Nr. 007-1AB10 platzieren. **Zustand der Elektronikversorgung über LEDs**

Verdrahtung > Verdrahtung 8x-Peripherie-Module

#### <span id="page-22-0"></span>**Schirm auflegen**

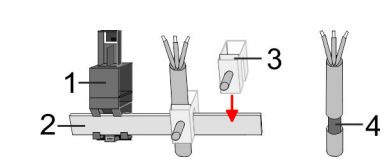

- 1 Schirmschienen-Träger
- 2 Schirmschiene (10mm x 3mm)
- 3 Schirmanschlussklemme<br>4 Kabelschirm
- **Kabelschirm**

Zur Schirmauflage ist die Montage von Schirmschienen-Trägern erforderlich. Der Schirmschienen-Träger (als Zubehör erhältlich) dient zur Aufnahme der Schirmschiene für den Anschluss von Kabelschirmen.

- **1.** Jedes System SLIO-Modul besitzt an der Unterseite Aufnehmer für Schirmschienen-Träger. Stecken Sie Ihre Schirmschienenträger, bis diese am Modul einrasten. Bei flacher Tragschiene können Sie zur Adaption den Abstandshalter am Schirmschienen-Träger abbrechen.
- **2.** Legen Sie Ihre Schirmschiene in den Schirmschienen-Träger ein.

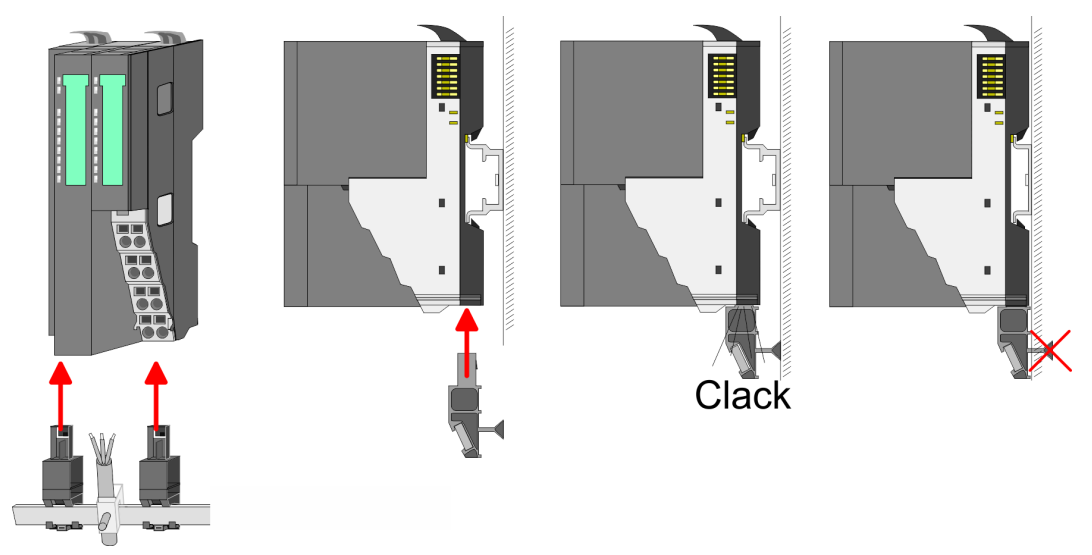

**3.** Legen Sie ihre Kabel mit dem entsprechend abisolierten Kabelschirm auf und verbinden Sie diese über die Schirmanschlussklemme mit der Schirmschiene.

## **2.5.2 Verdrahtung 8x-Peripherie-Module**

**Terminal-Modul Anschlussklemmen**

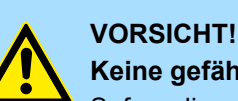

## **Keine gefährliche Spannungen anschließen!**

Sofern dies nicht ausdrücklich bei der entsprechenden Modulbeschreibung vermerkt ist, dürfen Sie an dem entsprechenden Terminal-Modul keine gefährlichen Spannungen anschließen!

■ Bei der Verdrahtung von Terminal-Modulen kommen Anschlussklemmen mit Federklemmtechnik zum Einsatz. Die Verdrahtung mit Federklemmtechnik ermöglicht einen schnellen und einfachen Anschluss Ihrer Signal- und Versorgungsleitungen. Im Gegensatz zur Schraubverbindung ist diese Verbindungsart erschütterungssicher.

Verdrahtung > Verdrahtung 8x-Peripherie-Module

#### **Daten**

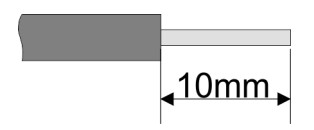

Umax 240V AC / 30V DC  $I_{\text{max}}$  10A Querschnitt 0,08 ... 1,5mm<sup>2</sup> (AWG 28 ... 16) Abisolierlänge 10mm

#### **Verdrahtung Vorgehensweise**

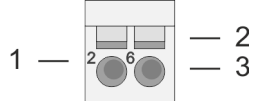

- 1 Pin-Nr. am Steckverbinder<br>2 Entriegelung für Schrauber
- 2 Entriegelung für Schraubendreher<br>3 Anschlussöffnung für Draht
	- 3 Anschlussöffnung für Draht

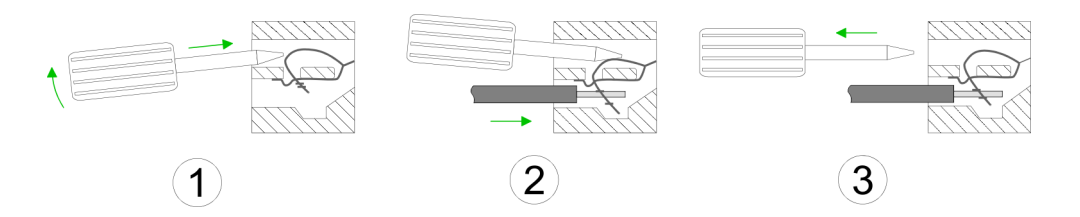

- **1.** Zum Verdrahten stecken Sie, wie in der Abbildung gezeigt, einen passenden Schraubendreher leicht schräg in die rechteckige Öffnung. Zum Öffnen der Kontaktfeder müssen Sie den Schraubendreher in die entgegengesetzte Richtung drücken und halten.
- **2.** Führen Sie durch die runde Öffnung Ihren abisolierten Draht ein. Sie können Drähte mit einem Querschnitt von 0,08mm<sup>2</sup> bis 1,5mm<sup>2</sup> anschließen.
- **3.** Durch Entfernen des Schraubendrehers wird der Draht über einen Federkontakt sicher mit der Anschlussklemme verbunden.

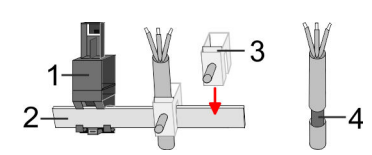

- 1 Schirmschienen-Träger
- 2 Schirmschiene (10mm x 3mm)
- 3 Schirmanschlussklemme<br>4 Kabelschirm
- **Kabelschirm**

Zur Schirmauflage ist die Montage von Schirmschienen-Trägern erforderlich. Der Schirmschienen-Träger (als Zubehör erhältlich) dient zur Aufnahme der Schirmschiene für den Anschluss von Kabelschirmen.

- **1.** Jedes System SLIO 8x-Peripherie-Modul besitzt an der Unterseite Aufnehmer für Schirmschienen-Träger. Stecken Sie Ihre Schirmschienenträger, bis diese am Modul einrasten. Bei flacher Tragschiene können Sie zur Adaption den Abstandshalter am Schirmschienen-Träger abbrechen.
- **2.** Legen Sie Ihre Schirmschiene in den Schirmschienen-Träger ein.

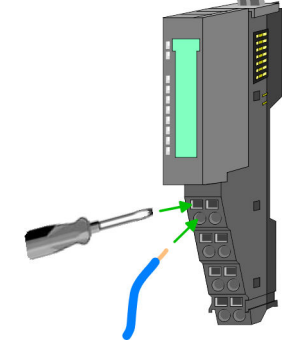

**Schirm auflegen**

#### <span id="page-24-0"></span>System SLIO **Grundlagen und Montage**

Verdrahtung > Verdrahtung 16x-Peripherie-Module

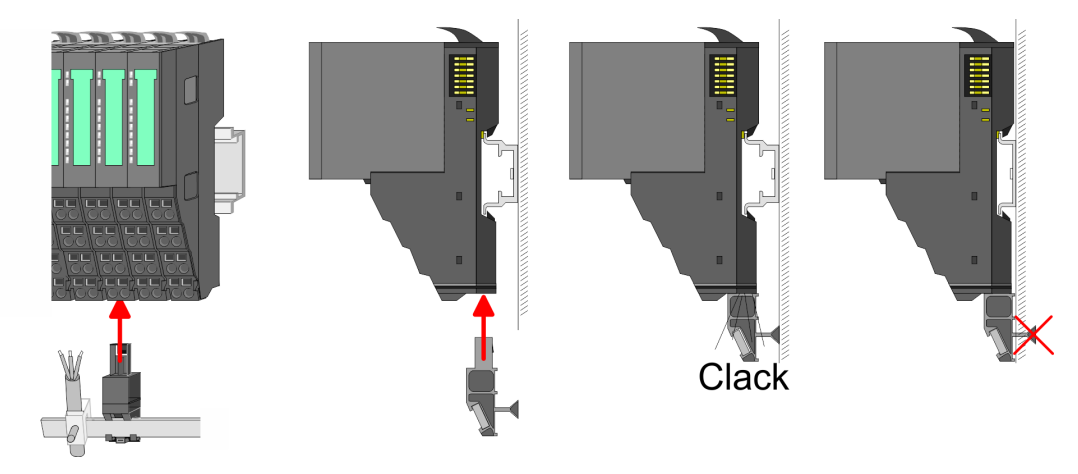

**3.** Legen Sie ihre Kabel mit dem entsprechend abisolierten Kabelschirm auf und verbinden Sie diese über die Schirmanschlussklemme mit der Schirmschiene.

#### **2.5.3 Verdrahtung 16x-Peripherie-Module**

#### **Terminal-Block Anschlussklemmen**

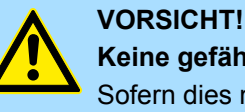

### **Keine gefährliche Spannungen anschließen!**

Sofern dies nicht ausdrücklich bei der entsprechenden Modulbeschreibung vermerkt ist, dürfen Sie an dem entsprechenden Terminal-Block keine gefährlichen Spannungen anschließen!

- Für die Verdrahtung besitzt das 16x-Peripherie-Modul einen abnehmbaren Terminal-Block.
- Bei der Verdrahtung des Terminal-Blocks kommt eine "push-in"-Federklemmtechnik zum Einsatz. Diese ermöglicht einen werkzeuglosen und schnellen Anschluss Ihrer Signal- und Versorgungsleitungen.
- Das Abklemmen erfolgt mittels eines Schraubendrehers.
- Bitte verwenden Sie ausschließlich Kupferdraht!

#### **Daten**

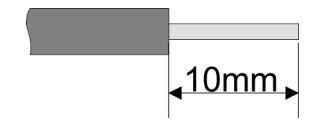

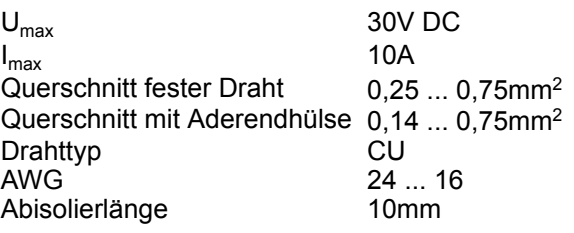

#### **Verdrahtung Vorgehensweise**

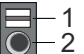

- 1 Entriegelung
	- 2 Anschlussöffnung für Draht

#### <span id="page-25-0"></span>**Grundlagen und Montage System SLIO**

#### **Draht stecken**

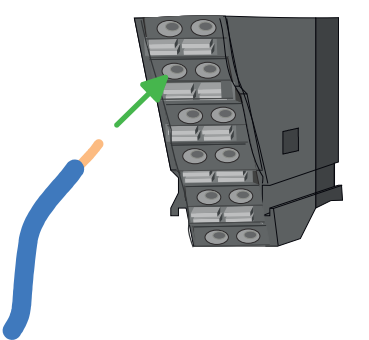

Die Verdrahtung erfolgt werkzeuglos.

- **1.** Ermitteln Sie gemäß der Gehäusebeschriftung die Anschlussposition.
- **2.** Führen Sie durch die runde Anschlussöffnung des entsprechenden Kontakts Ihren vorbereiteten Draht bis zum Anschlag ein, so dass dieser fixiert wird.
	- $\Rightarrow$  Durch das Einschieben öffnet die Kontaktfeder und sorgt somit für die erforderliche Anpresskraft.

#### **Draht entfernen**

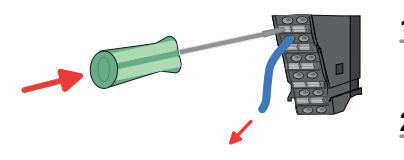

- Das Entfernen eines Drahtes erfolgt mittels eines Schraubendrehers mit 2,5mm Klingenbreite.
- **1.** Drücken Sie mit dem Schraubendreher senkrecht auf die Entriegelung.
	- ð Die Kontaktfeder gibt den Draht frei.
- **2.** Ziehen Sie den Draht aus der runden Öffnung heraus.

#### **2.5.4 Verdrahtung Power-Module**

**Terminal-Modul Anschlussklemmen** Power-Module sind entweder im Kopf-Modul integriert oder können zwischen die Peripherie-Module gesteckt werden. Bei der Verdrahtung von Power-Modulen kommen Anschlussklemmen mit Federklemmtechnik zum Einsatz. Die Verdrahtung mit Federklemmtechnik ermöglicht einen schnellen und einfachen Anschluss Ihrer Signal- und Versorgungsleitungen. Im Gegensatz zur Schraubverbindung ist diese Verbindungsart erschütterungssicher.

#### **Daten**

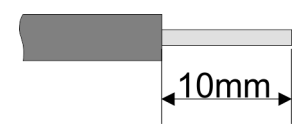

 $U_{\text{max}}$  30V DC<br> $I_{\text{max}}$  10A  $I_{\text{max}}$ Querschnitt 0,08 ... 1,5mm<sup>2</sup> (AWG 28 ... 16) Abisolierlänge 10mm

#### **Verdrahtung Vorgehensweise**

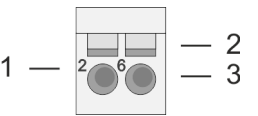

- 1 Pin-Nr. am Steckverbinder<br>2 Entriegelung für Schrauber
- 2 Entriegelung für Schraubendreher<br>3 Anschlussöffnung für Draht
	- 3 Anschlussöffnung für Draht

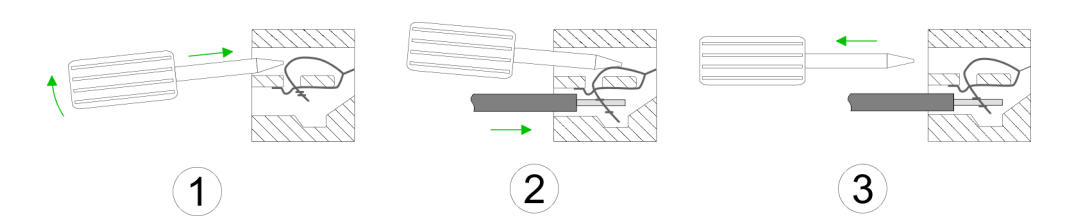

- **1.** Zum Verdrahten stecken Sie, wie in der Abbildung gezeigt, einen passenden Schraubendreher leicht schräg in die rechteckige Öffnung. Zum Öffnen der Kontaktfeder müssen Sie den Schraubendreher in die entgegengesetzte Richtung drücken und halten.
- **2.** Führen Sie durch die runde Öffnung Ihren abisolierten Draht ein. Sie können Drähte mit einem Querschnitt von 0,08mm<sup>2</sup> bis 1,5mm<sup>2</sup> anschließen.
- **3.** Durch Entfernen des Schraubendrehers wird der Draht über einen Federkontakt sicher mit der Anschlussklemme verbunden.

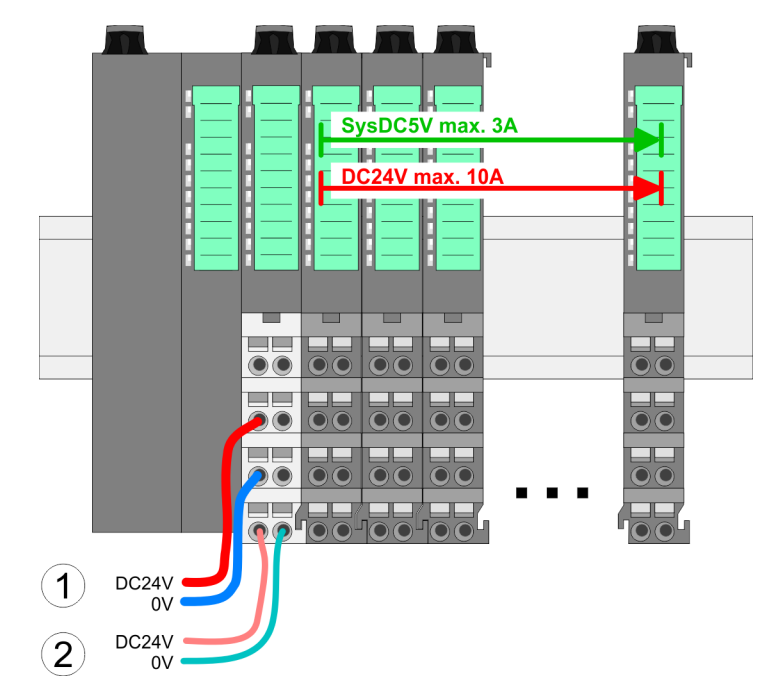

- (1) DC 24V für Leistungsversorgung I/O-Ebene (max. 10A)
- (2) DC 24V für Elektronikversorgung Bus-Koppler und I/O-Ebene

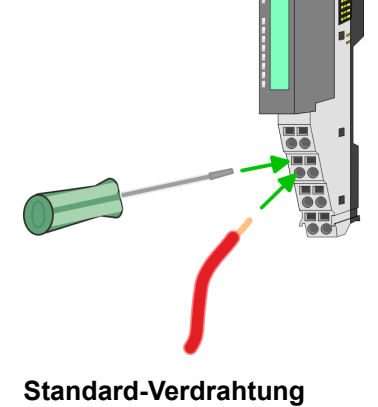

HB300 | IM | 053-1ML00 | de | 22-30 27

Verdrahtung > Verdrahtung Power-Module

#### **PM - Power Modul**

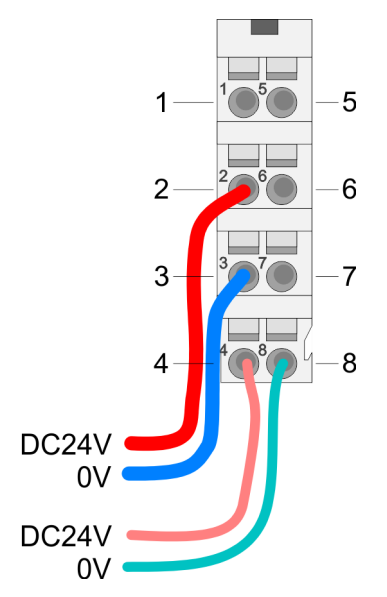

Für Drähte mit einem Querschnitt von 0,08mm<sup>2</sup> bis 1,5mm<sup>2</sup>.

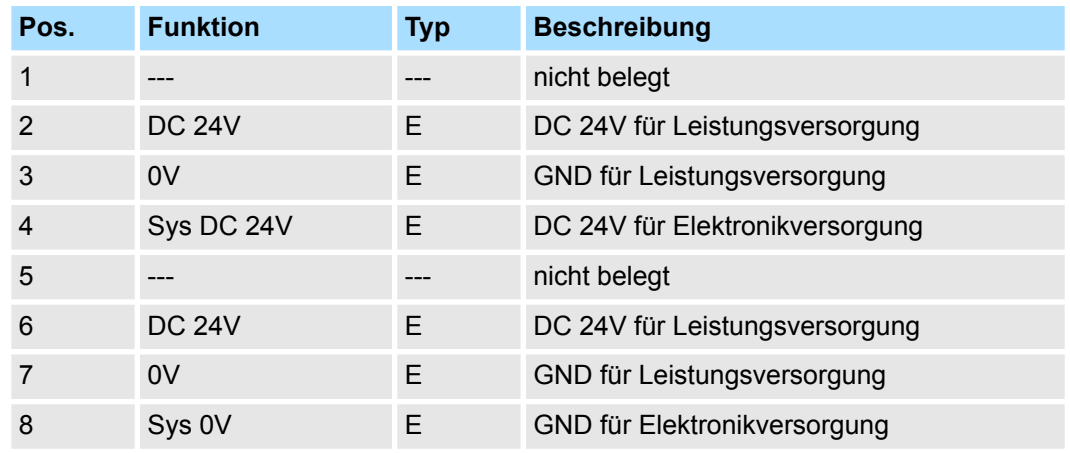

E: Eingang

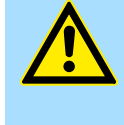

#### **VORSICHT!**

Da die Leistungsversorgung keine interne Absicherung besitzt, ist diese extern mit einer Sicherung entsprechend dem Maximalstrom abzusichern, d.h. max. 10A mit einer 10A-Sicherung (flink) bzw. einem Leitungsschutzschalter 10A Charakteristik Z!

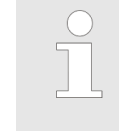

*Die Elektronikversorgung ist intern gegen zu hohe Spannung durch eine Sicherung geschützt. Die Sicherung befindet sich innerhalb des Power-Moduls. Wenn die Sicherung ausgelöst hat, muss das Elektronik-Modul getauscht werden!*

**Absicherung**

- Die Leistungsversorgung ist extern mit einer Sicherung entsprechend dem Maximalstrom abzusichern, d.h. max. 10A mit einer 10A-Sicherung (flink) bzw. einem Leitungsschutzschalter 10A Charakteristik Z.
- Es wird empfohlen die Elektronikversorgung für Kopf-Modul und I/O-Ebene extern mit einer 2A-Sicherung (flink) bzw. einem Leitungsschutzschalter 2A Charakteristik Z abzusichern.
- Die Elektronikversorgung für die I/O-Ebene des Power-Moduls 007-1AB10 sollte ebenfalls extern mit einer 1A-Sicherung (flink) bzw. einem Leitungsschutzschalter 1A Charakteristik Z abgesichert werden.

#### Nach PowerON des System SLIO leuchtet an jedem Modul die RUN- bzw. MF-LED, sofern der Summenstrom für die Elektronikversorgung 3A nicht übersteigt. Ist der Summenstrom größer als 3A, werden die LEDs nicht mehr angesteuert. Hier müssen Sie zwischen Ihre Peripherie-Module das Power-Modul mit der Best.-Nr. 007-1AB10 platzieren. **Zustand der Elektronikversorgung über LEDs**

#### **Einsatz von Power-Modulen**

- Das Power-Modul mit der Best.-Nr. 007-1AB00 setzen Sie ein, wenn die 10A für die Leistungsversorgung nicht mehr ausreichen. Sie haben so auch die Möglichkeit, Potenzialgruppen zu bilden.
- Das Power-Modul mit der Best.-Nr. 007-1AB10 setzen Sie ein, wenn die 3A für die Elektronikversorgung am Rückwandbus nicht mehr ausreichen. Zusätzlich erhalten Sie eine neue Potenzialgruppe für die DC 24V Leistungsversorgung mit max. 4A.
- Durch Stecken des Power-Moduls 007-1AB10 können am nachfolgenden Rückwandbus Module gesteckt werden mit einem maximalen Summenstrom von 2A. Danach ist wieder ein Power-Modul zu stecken. Zur Sicherstellung der Spannungsversorgung dürfen die Power-Module beliebig gemischt eingesetzt werden.

### *Power-Modul 007-1AB00*

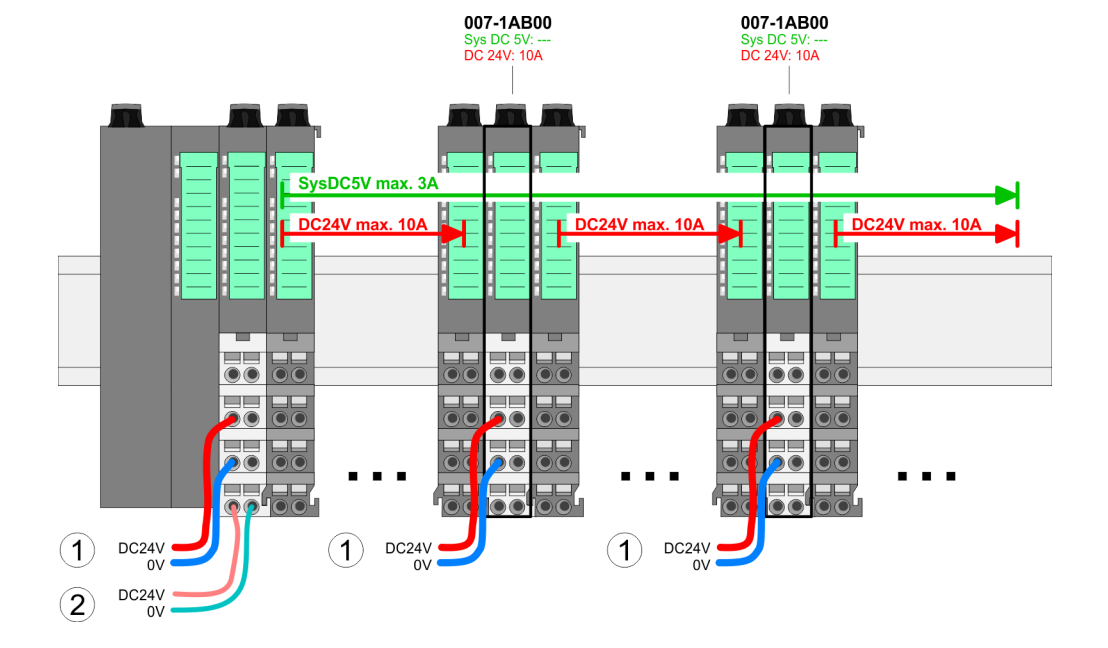

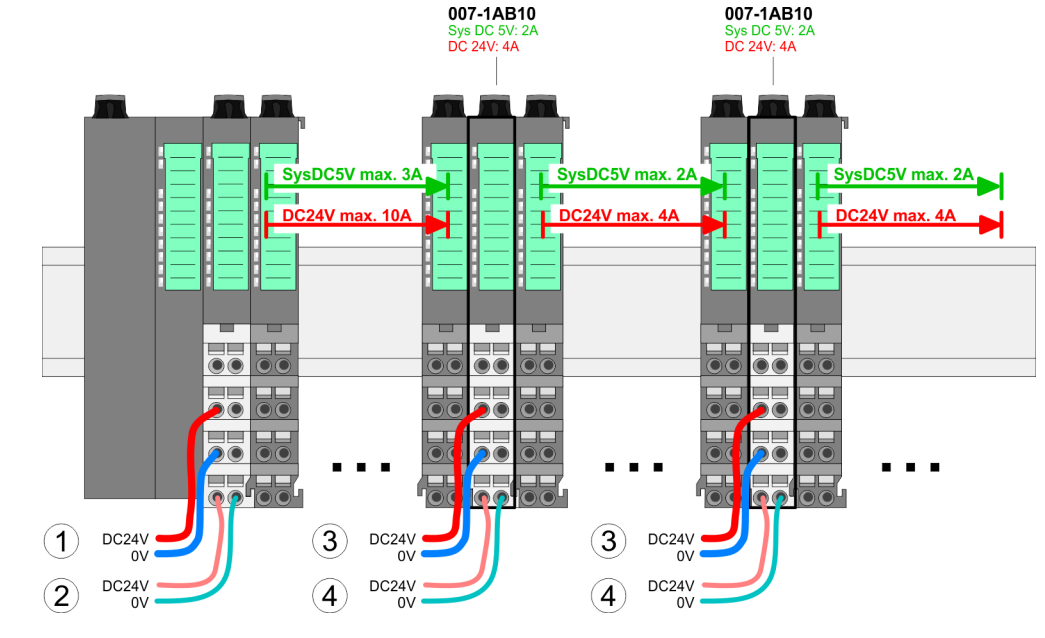

- (1) DC 24V für Leistungsversorgung I/O-Ebene (max. 10A)
- (2) DC 24V für Elektronikversorgung Bus-Koppler und I/O-Ebene
- (3) DC 24V für Leistungsversorgung I/O-Ebene (max. 4A)
- (4) DC 24V für Elektronikversorgung I/O-Ebene

#### *Power-Modul 007-1AB10*

<span id="page-29-0"></span>Demontage > Demontage Bus-Koppler

#### **Schirm auflegen**

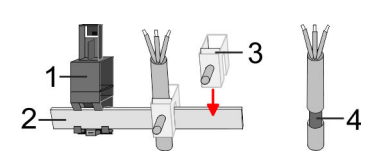

- 1 Schirmschienen-Träger
- 2 Schirmschiene (10mm x 3mm)
- 3 Schirmanschlussklemme<br>4 Kabelschirm
- **Kabelschirm**

Zur Schirmauflage ist die Montage von Schirmschienen-Trägern erforderlich. Der Schirmschienen-Träger (als Zubehör erhältlich) dient zur Aufnahme der Schirmschiene für den Anschluss von Kabelschirmen.

- **1.** Jedes System SLIO 8x-Peripherie-Modul besitzt an der Unterseite Aufnehmer für Schirmschienen-Träger. Stecken Sie Ihre Schirmschienenträger, bis diese am Modul einrasten. Bei flacher Tragschiene können Sie zur Adaption den Abstandshalter am Schirmschienen-Träger abbrechen.
- Clack
- **2.** Legen Sie Ihre Schirmschiene in den Schirmschienen-Träger ein.

**3.** Legen Sie ihre Kabel mit dem entsprechend abisolierten Kabelschirm auf und verbinden Sie diese über die Schirmanschlussklemme mit der Schirmschiene.

## **2.6 Demontage**

**2.6.1 Demontage Bus-Koppler**

## **Vorgehensweise**

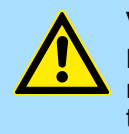

#### **VORSICHT!**

Bus-Interface und Power-Modul des Bus-Kopplers dürfen nicht voneinander getrennt werden! Hier dürfen Sie lediglich das Elektronik-Modul tauschen!

- 1. Machen Sie Ihr System stromlos.
- **2.** Entfernen Sie falls vorhanden die Verdrahtung am Bus-Koppler.

Demontage > Demontage Bus-Koppler

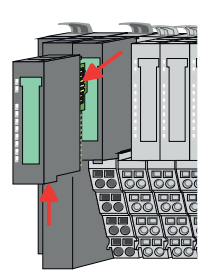

**3.**

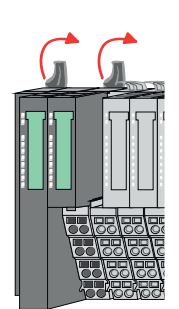

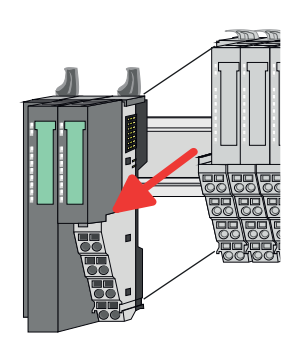

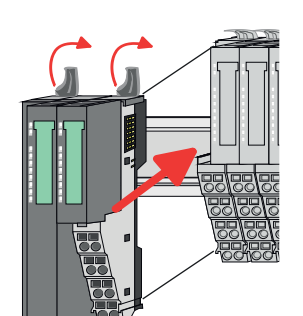

- **5.** Ziehen Sie den Bus-Koppler nach vorne ab.
- **6.** Zur Montage klappen Sie alle Verriegelungshebel des zu montierenden Bus-Kopplers nach oben.

*Bei der Demontage und beim Austausch eines (Kopf)-Moduls oder einer Modulgruppe müssen Sie aus montagetechnischen Gründen immer das rechts daneben befindliche Elektronik-Modul entfernen!*

*Nach der Montage kann es wieder gesteckt werden.*

Betätigen Sie die Entriegelung an der Unterseite des rechts neben dem Bus-Koppler befindlichen Elektronik-Moduls und ziehen Sie dieses nach vorne ab.

**4.** Klappen Sie alle Verriegelungshebel des zu tauschenden Bus-Kopplers nach oben.

- **7.** Stecken Sie den zu montierenden Bus-Koppler an das linke Modul und schieben Sie den Bus-Koppler, geführt durch die Führungsleisten, auf die Tragschiene.
- **8.** Klappen Sie alle Verriegelungshebel wieder nach unten.

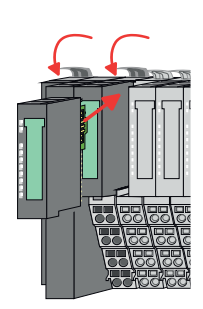

- **9.** Stecken Sie wieder das zuvor entnommene Elektronik-Modul.
- **10.** Verdrahten Sie Ihren Bus-Koppler.
	- ð Jetzt können Sie Ihr System wieder in Betrieb nehmen.

<span id="page-31-0"></span>Demontage > Demontage 8x-Peripherie-Module

### **2.6.2 Demontage 8x-Peripherie-Module**

#### **Vorgehensweise**

**Austausch eines Elektronik-Moduls**

1. Machen Sie Ihr System stromlos.

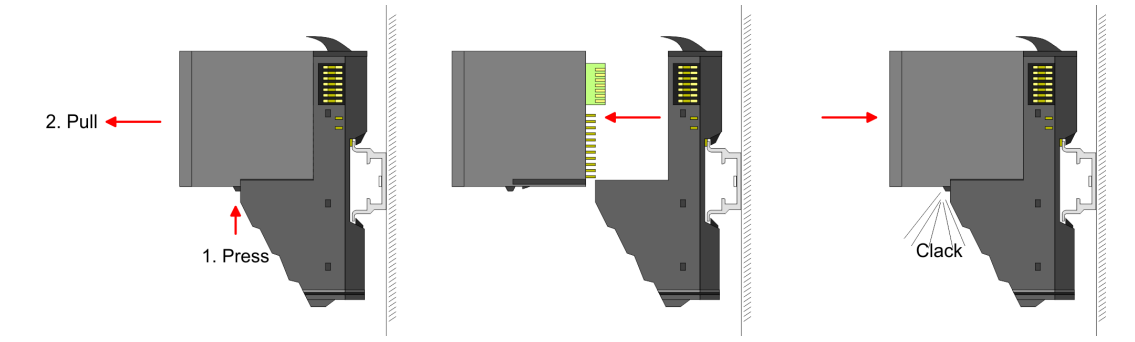

- 2. **2. Zum Austausch eines Elektronik-Moduls können Sie das Elektronik-Modul, nach** Betätigung der Entriegelung an der Unterseite, nach vorne abziehen.
- **3.** Für die Montage schieben Sie das neue Elektronik-Modul in die Führungsschiene, bis dieses an der Unterseite am Terminal-Modul einrastet.
	- $\Rightarrow$  Jetzt können Sie Ihr System wieder in Betrieb nehmen.

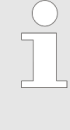

#### *Easy Maintenance*

*Als "Easy Maintenance" wird die Unterstützung für das Hinzufügen und Entfernen von Elektronik-Modulen während des Betriebs bezeichnet, ohne das System neu starten zu müssen. Sofern dies von Ihrem Kopf-Modul unterstützt wird, finden Sie hierzu nähere Informationen im Kapitel "Einsatz".*

Demontage > Demontage 8x-Peripherie-Module

#### **Austausch eines Peripherie-Moduls**

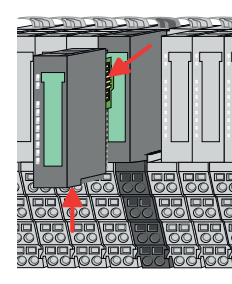

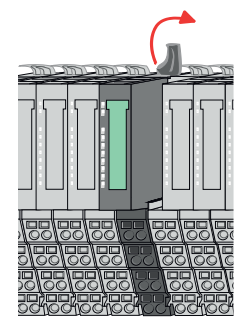

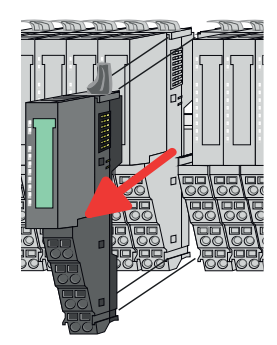

- 1. Machen Sie Ihr System stromlos.
- **2.** Entfernen Sie falls vorhanden die Verdrahtung am Modul.

**3.**

*Bei der Demontage und beim Austausch eines (Kopf)-Moduls oder einer Modulgruppe müssen Sie aus montagetechnischen Gründen immer das rechts daneben befindliche Elektronik-Modul entfernen! Nach der Montage kann es wieder gesteckt werden.*

Betätigen Sie die Entriegelung an der Unterseite des rechts daneben befindlichen Elektronik-Moduls und ziehen Sie dieses nach vorne ab.

**4.** Klappen Sie den Verriegelungshebel des zu tauschenden Moduls nach oben.

- **5.** Ziehen Sie das Modul nach vorne ab.
- **6.** Zur Montage klappen Sie den Verriegelungshebel des zu montierenden Moduls nach oben.

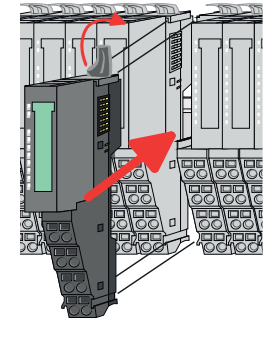

- **7.** Stecken Sie das zu montierende Modul in die Lücke zwischen die beiden Module und schieben Sie das Modul, geführt durch die Führungsleisten auf beiden Seiten, auf die Tragschiene.
- **8.** Klappen Sie den Verriegelungshebel wieder nach unten.

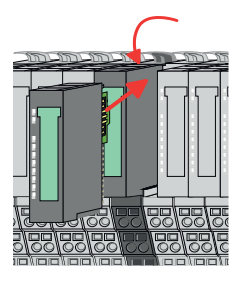

- **9.** Stecken Sie wieder das zuvor entnommene Elektronik-Modul.
- **10.** Verdrahten Sie Ihr Modul.
	- $\Rightarrow$  Jetzt können Sie Ihr System wieder in Betrieb nehmen.

**3.**

**Austausch einer Modulgruppe**

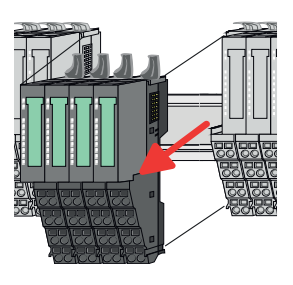

- 
- **7.** Stecken Sie die zu montierende Modulgruppe in die Lücke zwischen die beiden Module und schieben Sie die Modulgruppe, geführt durch die Führungsleisten auf beiden Seiten, auf die Tragschiene.
- **8.** Klappen Sie alle Verriegelungshebel wieder nach unten.

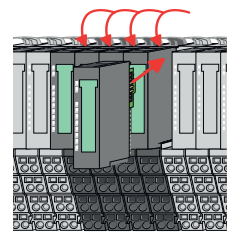

- **9.** Stecken Sie wieder das zuvor entnommene Elektronik-Modul.
- **10.** Verdrahten Sie Ihre Modulgruppe.
	- ð Jetzt können Sie Ihr System wieder in Betrieb nehmen.

*Bei der Demontage und beim Austausch eines (Kopf)-Moduls oder einer Modulgruppe müssen Sie aus montagetechnischen Gründen immer das rechts daneben befindliche Elektronik-Modul entfernen! Nach der Montage kann es wieder gesteckt werden.*

**2.** Entfernen Sie falls vorhanden die Verdrahtung an der Modulgruppe.

Betätigen Sie die Entriegelung an der Unterseite des rechts neben der Modulgruppe befindlichen Elektronik-Moduls und ziehen Sie dieses nach vorne ab.

**4.** Klappen Sie alle Verriegelungshebel der zu tauschenden Modulgruppe nach oben.

**5.** Ziehen Sie die Modulgruppe nach vorne ab.

1. Machen Sie Ihr System stromlos.

**6.** Zur Montage klappen Sie alle Verriegelungshebel der zu montierenden Modulgruppe nach oben.

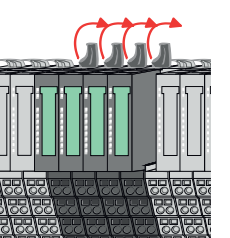

### <span id="page-34-0"></span>**2.6.3 Demontage 16x-Peripherie-Module**

#### **Vorgehensweise**

**Austausch einer Elektronik-Einheit**

- 1. Machen Sie Ihr System stromlos.
- **2.** Zum Austausch einer Elektronik-Einheit können Sie den Terminal-Block nach Betätigung der Entriegelung nach unten klappen und abziehen.

Für die Montage des Terminal-Blocks wird dieser horizontal an der Unterseite der Elektronik-Einheit eingehängt und zur Elektronik-Einheit geklappt, bis dieser einrastet.

ð Jetzt können Sie Ihr System wieder in Betrieb nehmen.

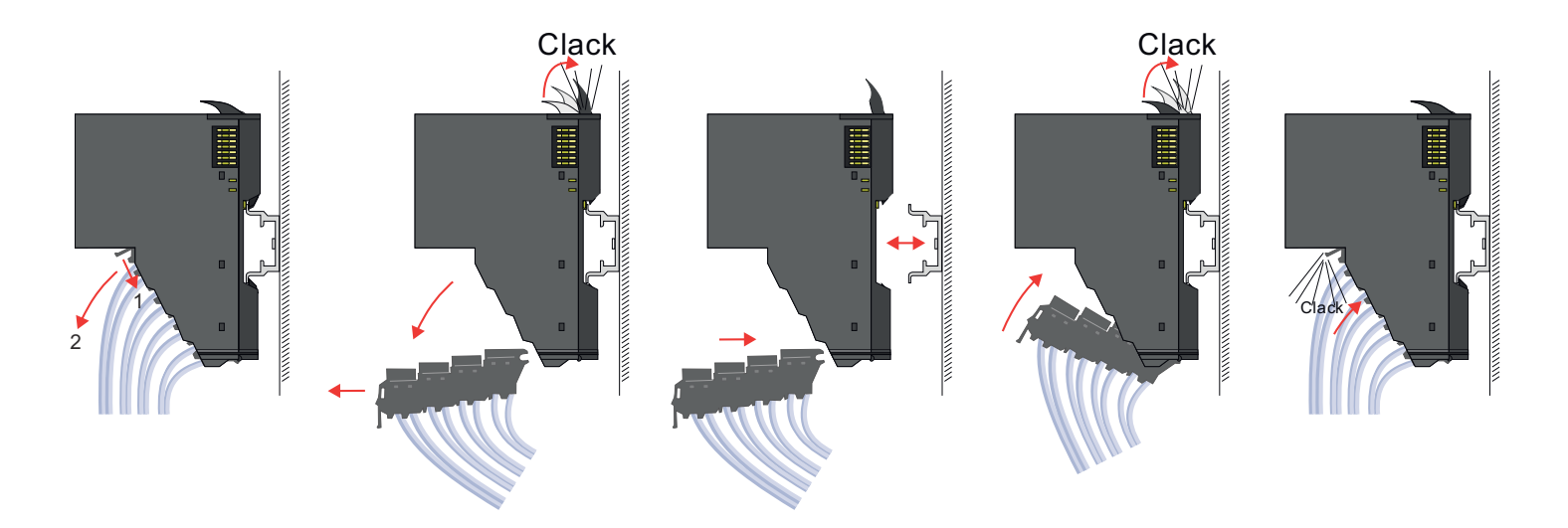

#### **Austausch eines 16x-Peripherie-Moduls**

- 1. Machen Sie Ihr System stromlos.
- **2.** Entfernen Sie falls vorhanden die Verdrahtung am Modul bzw. den verdrahteten Terminal-Block.

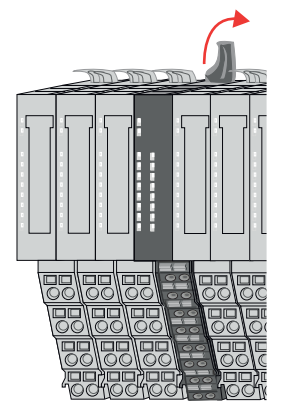

**3.**

*Im Gegensatz zu 8x-Peripherie-Modulen können Sie 16x-Peripherie-Module direkt demontieren und montieren.*

Klappen Sie den Verriegelungshebel des zu tauschenden Moduls nach oben.

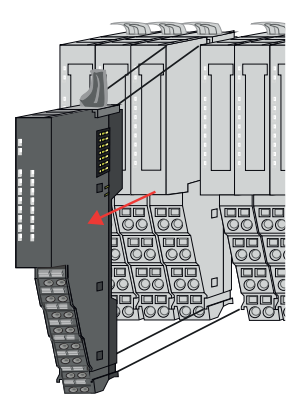

- 
- 

#### **Austausch einer Modulgruppe**

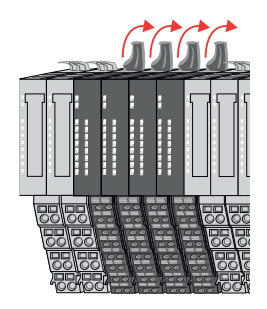

- **4.** Ziehen Sie das Modul nach vorne ab.
- **5.** Zur Montage klappen Sie den Verriegelungshebel des zu montierenden Moduls nach oben.

**6.** Stecken Sie das zu montierende Modul in die Lücke zwischen die beiden Module und schieben Sie das Modul, geführt durch die Führungsleisten auf beiden Seiten, auf die Tragschiene.

- **7.** Klappen Sie den Verriegelungshebel wieder nach unten.
- **8.** Verdrahten Sie Ihr Modul bzw. stecken Sie wieder den verdrahteten Terminal-Block.
	- $\Rightarrow$  Jetzt können Sie Ihr System wieder in Betrieb nehmen.

- 1. Machen Sie Ihr System stromlos.
- **2.** Entfernen Sie falls vorhanden die Verdrahtung an der Modulgruppe bzw. die verdrahteten Terminal-Blocks.

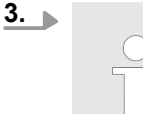

*Im Gegensatz zu 8x-Peripherie-Modulen können Sie 16x-Peripherie-Module direkt demontieren und montieren.*

Klappen Sie alle Verriegelungshebel der zu tauschenden Modulgruppe nach oben.
Demontage > Demontage 16x-Peripherie-Module

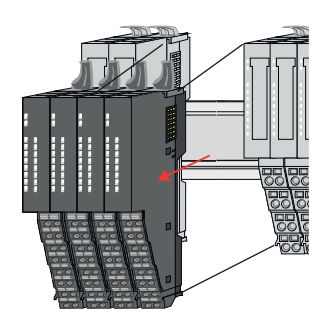

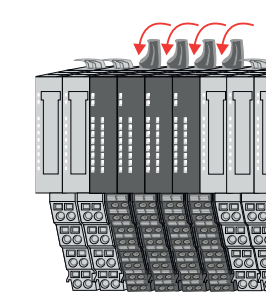

- **4.** Ziehen Sie die Modulgruppe nach vorne ab.
- **5.** Zur Montage klappen Sie alle Verriegelungshebel der zu montierenden Modulgruppe nach oben.
- **6.** Stecken Sie die zu montierende Modulgruppe in die Lücke zwischen die beiden Module und schieben Sie die Modulgruppe, geführt durch die Führungsleisten auf beiden Seiten, auf die Tragschiene.

- **7.** Klappen Sie alle Verriegelungshebel wieder nach unten.
- **8.** Verdrahten Sie Ihre Modulgruppe bzw. stecken Sie wieder die verdrahteten Terminal-Blocks.
	- ð Jetzt können Sie Ihr System wieder in Betrieb nehmen.

Hilfe zur Fehlersuche - LEDs

## **2.7 Hilfe zur Fehlersuche - LEDs**

**Allgemein**

Jedes Modul besitzt auf der Frontseite die LEDs RUN und MF. Mittels dieser LEDs können Sie Fehler in Ihrem System bzw. fehlerhafte Module ermitteln.

In den nachfolgenden Abbildungen werden blinkende LEDs mit ☼ gekennzeichnet.

**Summenstrom der Elektronik-Versorgung überschritten**

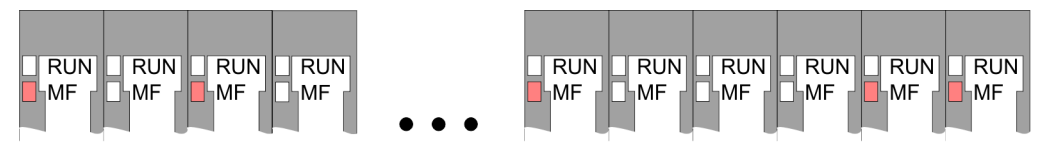

*Verhalten:* Nach dem Einschalten bleibt an jedem Modul die RUN-LED aus und es leuchtet sporadisch die MF-LED.

*Ursache:* Der maximale Strom für die Elektronikversorgung ist überschritten.

*Abhilfe:* Platzieren Sie immer, sobald der Summenstrom für die Elektronikversorgung den maximalen Strom übersteigt, das Power-Modul 007-1AB10. Ä *[Kap. 2.5.4 "Verdrahtung](#page-25-0) [Power-Module" Seite 26](#page-25-0)*

#### **Konfigurationsfehler**

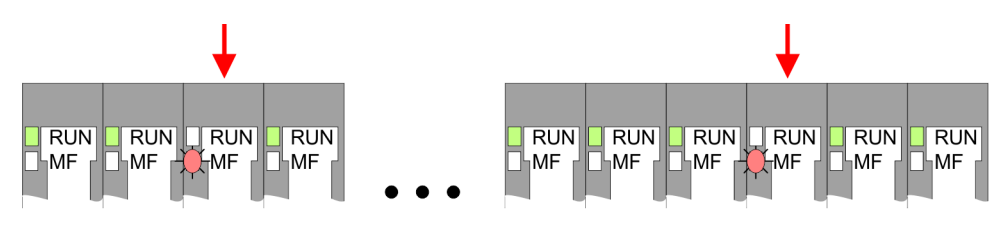

*Verhalten:* Nach dem Einschalten blinkt an einem Modul bzw. an mehreren Modulen die MF-LED. Die RUN-LED bleibt ausgeschaltet.

*Ursache:* An dieser Stelle ist ein Modul gesteckt, welches nicht dem aktuell konfigurierten Modul entspricht.

*Abhilfe:* Stimmen Sie Konfiguration und Hardware-Aufbau aufeinander ab.

#### **Modul-Ausfall**

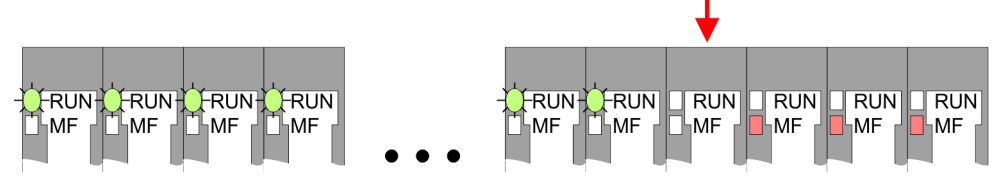

*Verhalten:* Nach dem Einschalten blinken alle RUN-LEDs bis zum fehlerhaften Modul. Bei allen nachfolgenden Modulen leuchtet die MF LED und die RUN-LED ist aus.

*Ursache:* Das Modul rechts der blinkenden Module ist defekt.

*Abhilfe:* Ersetzen Sie das defekte Modul.

## **2.8 Industrielle Sicherheit und Aufbaurichtlinien**

# **2.8.1 Industrielle Sicherheit in der Informationstechnologie**

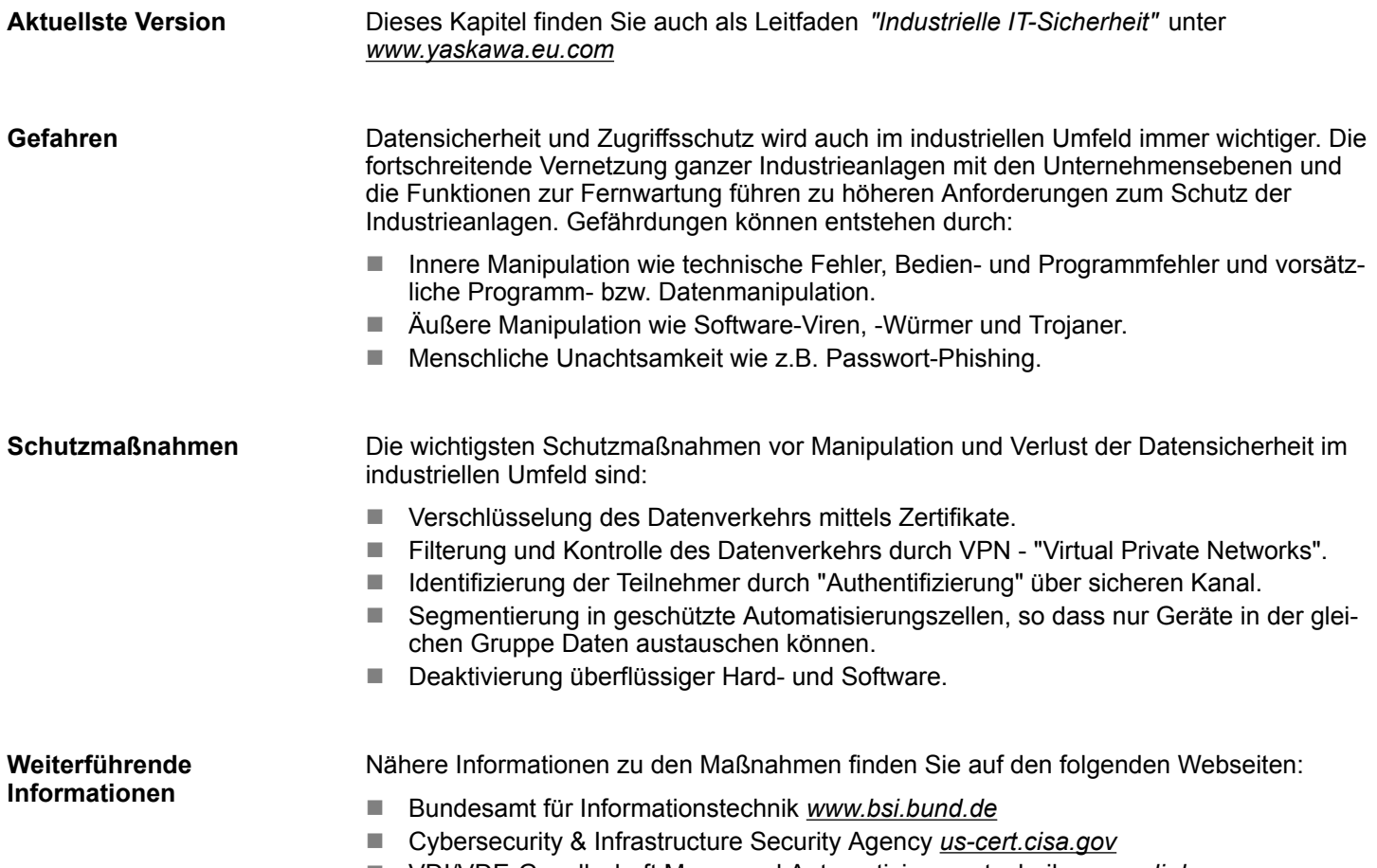

■ VDI/VDE-Gesellschaft Mess- und Automatisierungstechnik www.vdi.de

Industrielle Sicherheit und Aufbaurichtlinien > Industrielle Sicherheit in der Informationstechnologie

#### **2.8.1.1 Absicherung von Hardware und Applikationen**

**Maßnahmen**

- Integrieren Sie keine Komponenten bzw. Systeme in öffentliche Netzwerke.
	- Setzen Sie bei Einsatz in öffentlichen Netzwerken VPN "Virtual Private Networks"
- ein. Hiermit können Sie den Datenverkehr entsprechend kontrollieren und filtern. ■ Halten Sie Ihre Systeme immer auf dem neuesten Stand.
	- Verwenden Sie immer den neuesten Firmwarestand für alle Geräte.
	- Führen Sie regelmäßige Updates Ihrer Bedien-Software durch.
- Schützen Sie Ihre Systeme durch eine Firewall.
	- Die Firewall schützt Ihre Infrastruktur nach innen und nach außen.
- Hiermit können Sie Ihr Netzwerk segmentieren und ganze Bereiche isolieren.
- Sichern Sie den Zugriff auf Ihre Anlagen über Benutzerkonten ab.
	- Verwenden Sie nach Möglichkeit ein zentrales Benutzerverwaltungssystem.
	- Legen Sie für jeden Benutzer, für den eine Autorisierung unbedingt erforderlich ist, ein Benutzerkonto an.
	- Halten Sie die Benutzerkonten immer aktuell und deaktivieren Sie nicht verwendete Benutzerkonten.
- Schützen Sie den Zugriff auf Ihre Anlagen durch sichere Passwörter.
	- Ändern Sie das Passwort einer Standard-Anmeldung nach dem ersten Start.
	- Verwenden Sie sichere Passwörter bestehend aus Groß-/Kleinschreibung, Zahlen und Sonderzeichen. Der Einsatz eines Passwort-Generators bzw. -Managers wird empfohlen.
	- Ändern Sie die Passwörter gemäß den für Ihre Anwendung geltenden Regeln und Vorgaben.
- Deaktivieren Sie inaktive Kommunikations-Ports bzw. Protokolle.
	- Es sollten immer nur die Kommunikations-Ports aktiviert sein, über die auch kommuniziert wird.
	- Es sollten immer nur die Kommunikations-Protokolle aktiviert sein, über die auch kommuniziert wird.
- n Berücksichtigen Sie bei der Anlagenplanung und Absicherung mögliche Verteidigungsstrategien.
	- Die alleinige Isolation von Komponenten ist nicht ausreichend für einen umfassenden Schutz. Hier ist ein Gesamt-Konzept zu entwerfen, welches auch Verteidigungsmaßnahmen im Falle eines Cyper-Angriffs vorsieht.
	- Führen Sie in regelmäßigen Abständen Bedrohungsanalysen durch. Unter anderem erfolgt hier eine Gegenüberstellung zwischen den getroffenen zu den erforderlichen Schutzmaßnahmen.
- Beschränken Sie den Einsatz von externen Datenträgern.
	- Über externe Datenträger wie USB-Speichersticks oder SD-Speicherkarten kann Schadsoftware unter Umgehung einer Firewall direkt in eine Anlage gelangen.
	- Externe Datenträger bzw. deren Steckplätze müssen z.B. unter Verwendung eines abschließbaren Schaltschranks vor unbefugtem physischem Zugriff geschützt werden.
	- Stellen Sie sicher, dass nur befugte Personen Zugriff haben.
	- Stellen Sie bei der Entsorgung von Datenträgern sicher, dass diese sicher zerstört werden.
- Verwenden Sie sichere Zugriffspfade wie HTTPS bzw. VPN für den Remote-Zugriff auf Ihre Anlage.
- n Aktivieren Sie die sicherheitsrelevante Ereignisprotokollierung gemäß der gültigen Sicherheitsrichtlinie und den gesetzlichen Anforderungen zum Datenschutz.

#### **2.8.1.2 Absicherung von PC-basierter Software**

**Maßnahmen**

Da PC-basierte Software zur Programmierung, Konfiguration und Überwachung verwendet wird, können hiermit auch ganze Anlagen oder einzelne Komponenten manipuliert werden. Hier ist besondere Vorsicht geboten!

- n Verwenden Sie Benutzerkonten auf Ihren PC-Systemen.
	- Verwenden Sie nach Möglichkeit ein zentrales Benutzerverwaltungssystem.
	- Legen Sie für jeden Benutzer, für den eine Autorisierung unbedingt erforderlich ist, ein Benutzerkonto an.
	- Halten Sie die Benutzerkonten immer aktuell und deaktivieren Sie nicht verwendete Benutzerkonten.
- Schützen Sie Ihre PC-Systeme durch sichere Passwörter.
	- Ändern Sie das Passwort einer Standard-Anmeldung nach dem ersten Start.
	- Verwenden Sie sichere Passwörter bestehend aus Groß-/Kleinschreibung, Zahlen und Sonderzeichen. Der Einsatz eines Passwort-Generators bzw. -Managers wird empfohlen.
	- Ändern Sie die Passwörter gemäß den für Ihre Anwendung geltenden Regeln und Vorgaben.
- Aktivieren Sie die sicherheitsrelevante Ereignisprotokollierung gemäß der gültigen Sicherheitsrichtlinie und den gesetzlichen Anforderungen zum Datenschutz.
- Schützen Sie Ihre PC-Systeme durch Sicherheitssoftware.
	- Installieren Sie auf Ihren PC-Systemen Virenscanner zur Identifikation von Viren, Trojanern und anderer Malware.
	- Installieren Sie Software, die Phishing-Attacken erkennen und aktiv verhindern kann.
- Halten Sie Ihre Software immer auf dem neuesten Stand.
	- Führen Sie regelmäßige Updates Ihres Betriebssystems durch.
	- Führen Sie regelmäßige Updates Ihrer Software durch.
- Führen Sie regelmäßige Datensicherungen durch und lagern Sie die Datenträger an einem sicheren Ort.
- Führen Sie regelmäßige Neustarts Ihrer PC-Systeme durch. Starten Sie nur von Datenträgern, welche gegen Manipulation geschützt sind.
- Setzen Sie Verschlüsselungssysteme auf Ihren Datenträgern ein.
- Führen Sie regelmäßig Sicherheitsbewertungen durch, um das Manipulationsrisiko zu verringern.
- Verwenden Sie nur Daten und Software aus zugelassenen Quellen.
- Deinstallieren Sie Software, welche nicht verwendet wird.
- Deaktivieren Sie nicht verwendete Dienste.
- Aktivieren Sie an Ihrem PC-System eine passwortgeschützte Bildschirmsperre.
- Sperren Sie Ihre PC-Systeme immer, sobald Sie den PC-Arbeitsplatz verlassen.
- Klicken Sie auf keine Links, welche von unbekannten Quellen stammen. Fragen Sie ggf. nach, z.B. bei E-Mails.
- Verwenden Sie sichere Zugriffspfade wie HTTPS bzw. VPN für den Remote-Zugriff auf Ihr PC-System.

#### **2.8.2 Aufbaurichtlinien**

#### **Allgemeines**

Die Aufbaurichtlinien enthalten Informationen über den störsicheren Aufbau eines SPS-Systems. Es werden die Wege beschrieben, wie Störungen in Ihre Steuerung gelangen können, wie die elektromagnetische Verträglichkeit (EMV) sicher gestellt werden kann und wie bei der Schirmung vorzugehen ist.

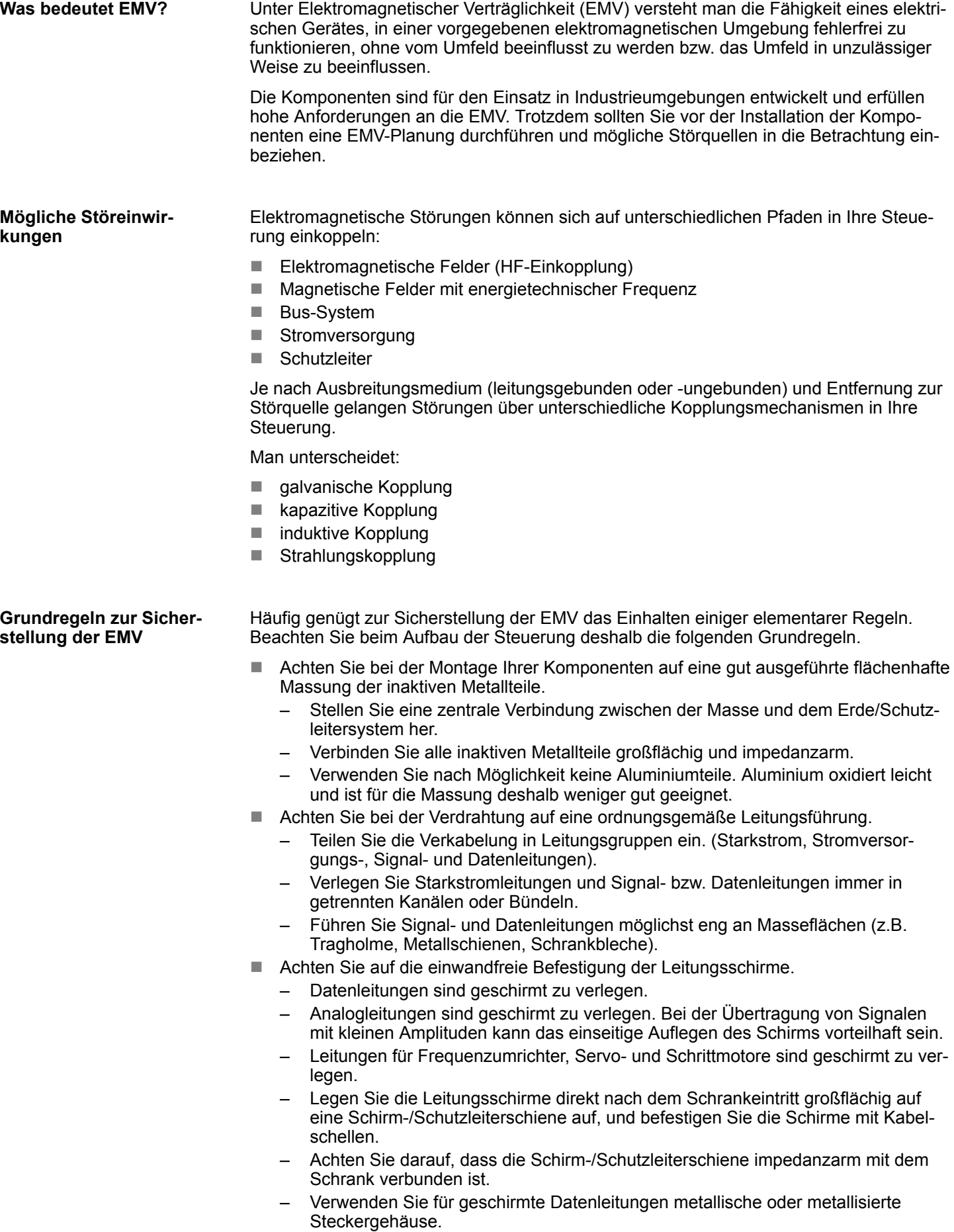

Industrielle Sicherheit und Aufbaurichtlinien > Aufbaurichtlinien

- n Setzen Sie in besonderen Anwendungsfällen spezielle EMV-Maßnahmen ein.
	- Erwägen Sie bei Induktivitäten den Einsatz von Löschgliedern.
	- Beachten Sie, dass bei Einsatz von Leuchtstofflampen sich diese negativ auf Signalleitungen auswirken können.
- Schaffen Sie ein einheitliches Bezugspotenzial und erden Sie nach Möglichkeit alle elektrischen Betriebsmittel.
	- Achten Sie auf den gezielten Einsatz der Erdungsmaßnahmen. Das Erden der Steuerung dient als Schutz- und Funktionsmaßnahme.
	- Verbinden Sie Anlagenteile und Schränke mit Ihrer SPS sternförmig mit dem Erde/Schutzleitersystem. Sie vermeiden so die Bildung von Erdschleifen.
	- Verlegen Sie bei Potenzialdifferenzen zwischen Anlagenteilen und Schränken ausreichend dimensionierte Potenzialausgleichsleitungen.

Elektrische, magnetische oder elektromagnetische Störfelder werden durch eine Schirmung geschwächt; man spricht hier von einer Dämpfung. Über die mit dem Gehäuse leitend verbundene Schirmschiene werden Störströme auf Kabelschirme zur Erde hin abgeleitet. Hierbei ist darauf zu achten, dass die Verbindung zum Schutzleiter impedanzarm ist, da sonst die Störströme selbst zur Störquelle werden. **Schirmung von Leitungen**

Bei der Schirmung von Leitungen ist folgendes zu beachten:

- Verwenden Sie möglichst nur Leitungen mit Schirmgeflecht.
- Die Deckungsdichte des Schirmes sollte mehr als 80% betragen.
- In der Regel sollten Sie die Schirme von Leitungen immer beidseitig auflegen. Nur durch den beidseitigen Anschluss der Schirme erreichen Sie eine gute Störunterdrückung im höheren Frequenzbereich. Nur im Ausnahmefall kann der Schirm auch einseitig aufgelegt werden. Dann erreichen Sie jedoch nur eine Dämpfung der niedrigen Frequenzen. Eine einseitige Schirmanbindung kann günstiger sein, wenn:
	- die Verlegung einer Potenzialausgleichsleitung nicht durchgeführt werden kann.
	- Analogsignale (einige mV bzw. μA) übertragen werden.
	- Folienschirme (statische Schirme) verwendet werden.
- Benutzen Sie bei Datenleitungen für serielle Kopplungen immer metallische oder metallisierte Stecker. Befestigen Sie den Schirm der Datenleitung am Steckergehäuse. Schirm nicht auf den PIN 1 der Steckerleiste auflegen!
- Bei stationärem Betrieb ist es empfehlenswert, das geschirmte Kabel unterbrechungsfrei abzuisolieren und auf die Schirm-/Schutzleiterschiene aufzulegen.
- n Benutzen Sie zur Befestigung der Schirmgeflechte Kabelschellen aus Metall. Die Schellen müssen den Schirm großflächig umschließen und guten Kontakt ausüben.
- Legen Sie den Schirm direkt nach Eintritt der Leitung in den Schrank auf eine Schirmschiene auf. Führen Sie den Schirm bis zu Ihrer SPS weiter, legen Sie ihn dort jedoch nicht erneut auf!

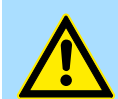

#### **VORSICHT!**

#### **Bitte bei der Montage beachten!**

Bei Potenzialdifferenzen zwischen den Erdungspunkten kann über den beidseitig angeschlossenen Schirm ein Ausgleichsstrom fließen.

Abhilfe: Potenzialausgleichsleitung.

# **2.9 Allgemeine Daten für das System SLIO**

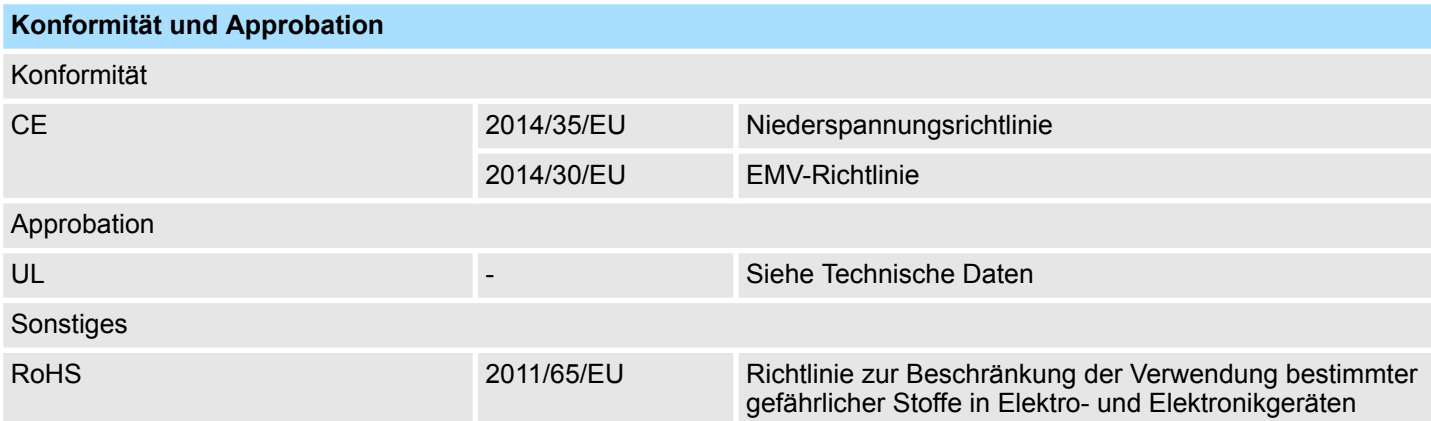

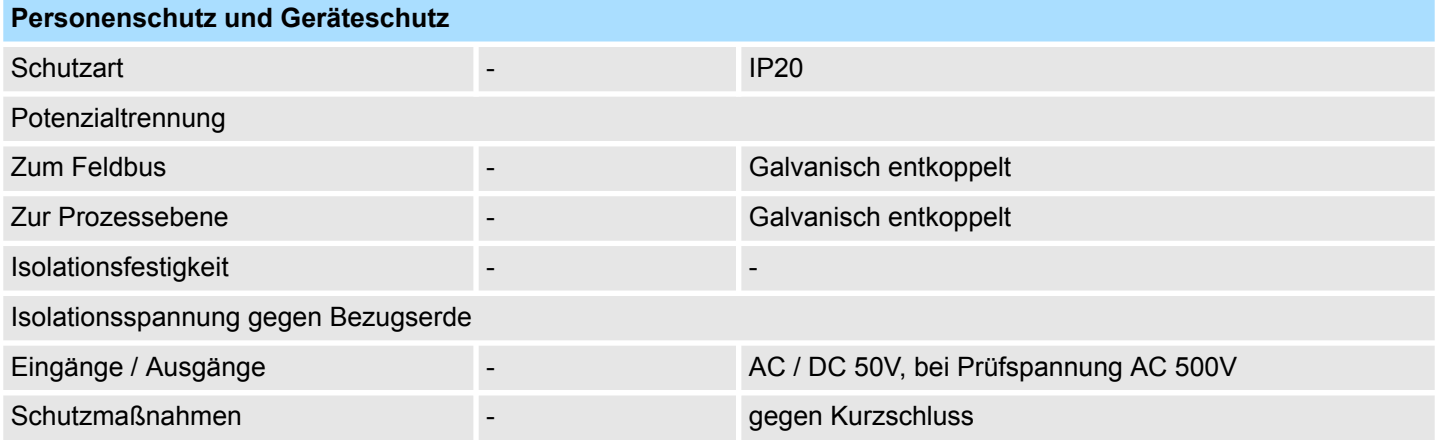

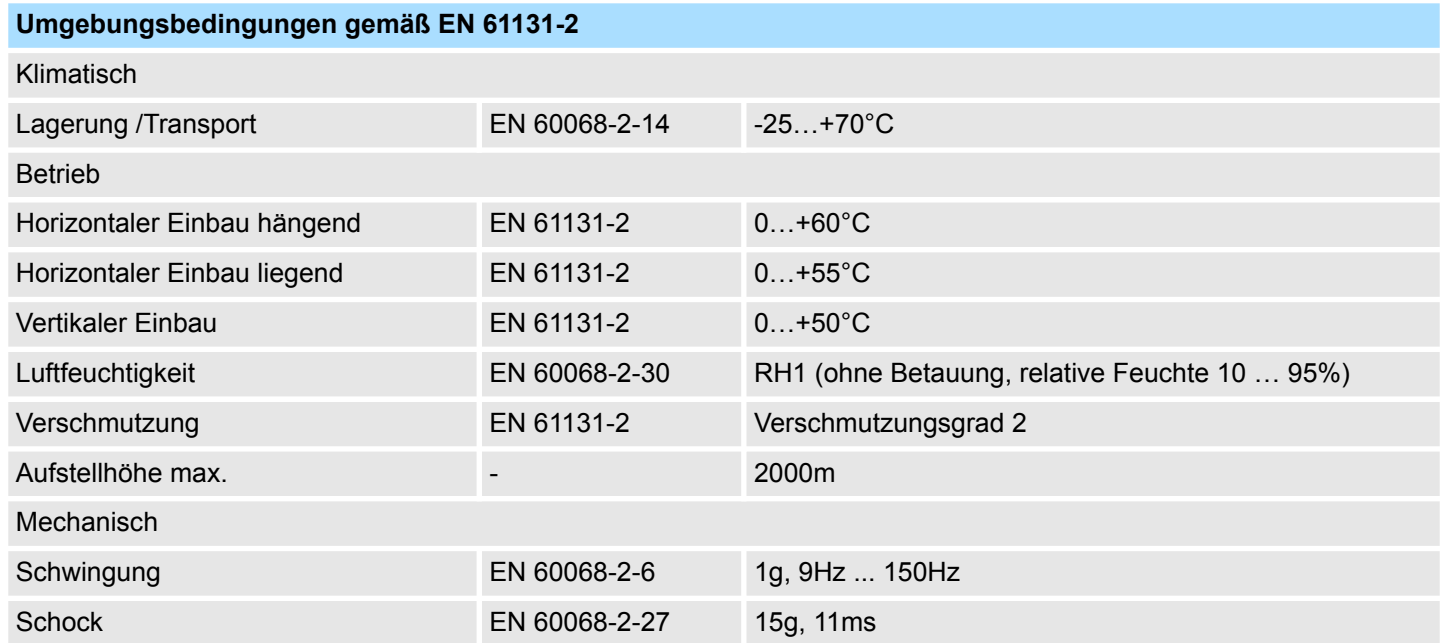

Allgemeine Daten für das System SLIO > Einsatz unter erschwerten Betriebsbedingungen

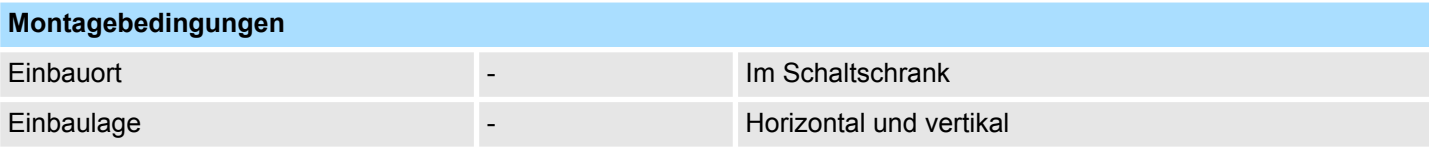

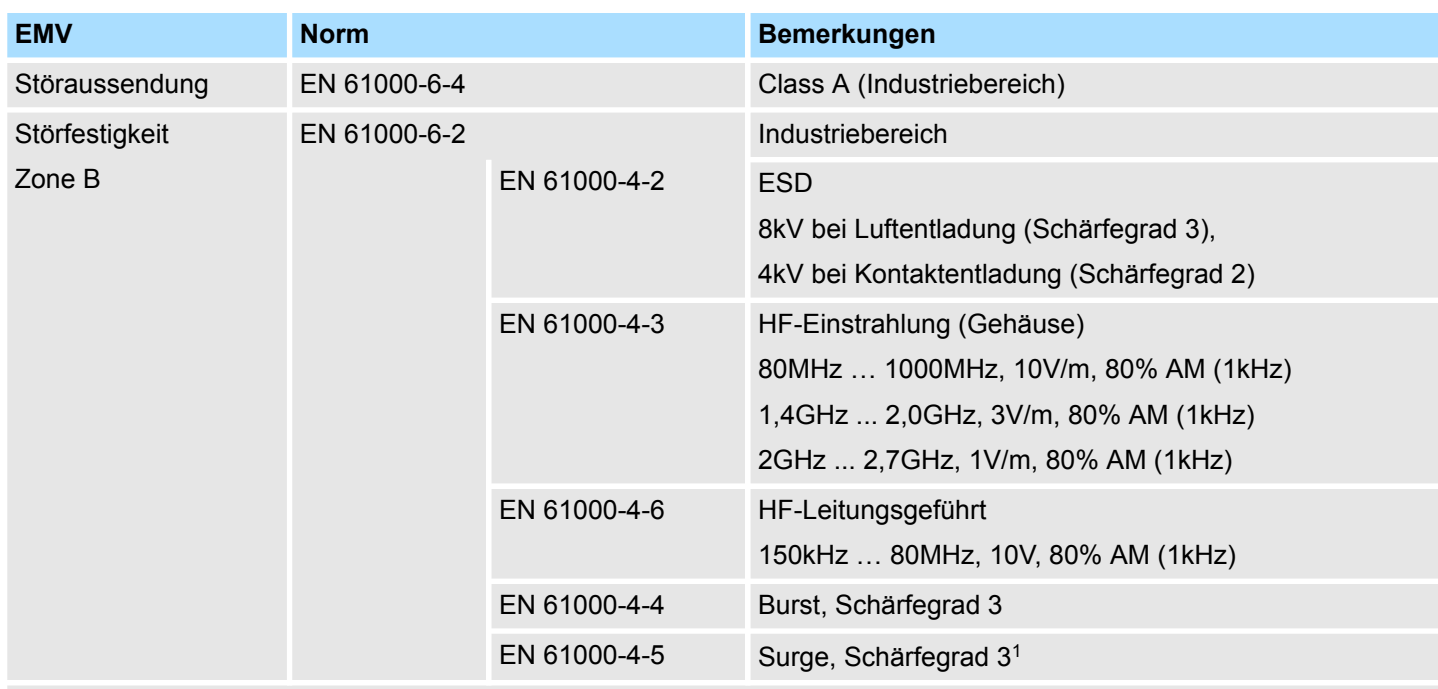

1) Aufgrund der energiereichen Einzelimpulse ist bei Surge eine angemessene externe Beschaltung mit Blitzschutzelementen wie z.B. Blitzstromableitern und Überspannungsableitern erforderlich.

## **2.9.1 Einsatz unter erschwerten Betriebsbedingungen**

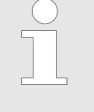

*Ohne zusätzlich schützende Maßnahmen dürfen die Produkte nicht an Orten mit erschwerten Betriebsbedingungen; z.B. durch:*

- *Staubentwicklung*
- *chemisch aktive Substanzen (ätzende Dämpfe oder Gase)*
- *starke elektrische oder magnetische Felder*

*eingesetzt werden!*

Leistungsmerkmale

# **3 Hardwarebeschreibung**

## **3.1 Leistungsmerkmale**

#### **053-1ML00**

- Feldbus: MECHATROLINK-III gemäß IEC 61158, IEC 61784
- MECHATROLINK-III-Koppler für max. 64 Peripheriemodule
- Unterstützt Standard I/O Profile (16Byte und 64Byte Modus)
- Multi Slave Node mit max. 9 Stationen
	- 1 Koppler (Adresserweiterung 00h)
	- Peripherie-Module (ab Adresse 01h)
- Max. 492Byte Eingabe- und 492Byte Ausgabe-Daten
	- Koppler: 12Byte Eingabe- und 12Byte Ausgabe-Daten
	- Peripherie-Module: 480Byte Eingabe- und 480Byte Ausgabedaten
- Integriertes DC 24V Netzteil zur Elektronik- und Leistungsversorgung der Peripherie-Module
- $\blacksquare$  Webserver integriert
- Projektierung erfolgt über Software-Tool bzw. Webserver

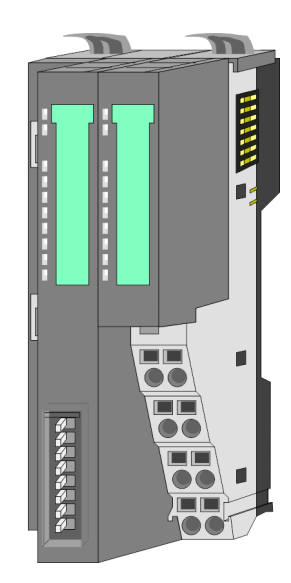

#### **Bestelldaten**

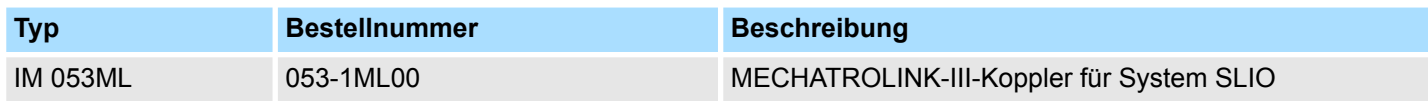

## **3.2 Aufbau**

### **053-1ML00**

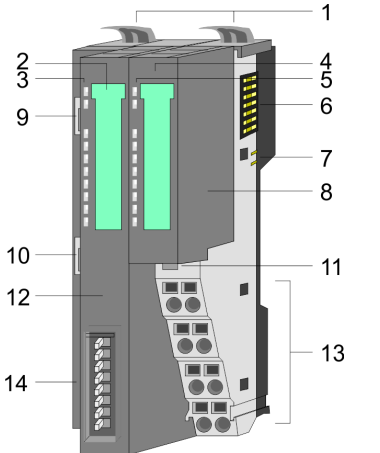

- 1 Verriegelungshebel Terminal-Modul<br>2 Beschriftungsstreifen Bus-Interface
- 2 Beschriftungsstreifen Bus-Interface<br>3 LEDs Bus-Interface
- LEDs Bus-Interface
- 4 Beschriftungsstreifen Power-Modul<br>5 LEDs Power-Modul
- 5 LEDs Power-Modul<br>6 Rückwandbus
- 6 Rückwandbus<br>7 DC 24V Leistu
- 7 DC 24V Leistungsversorgung<br>8 Power-Modul
- Power-Modul
- 9 X1: MECHATROLINK-III RJ45 Bus-Interface 1
- 10 X2: MECHATROLINK-III RJ45 Bus-Interface 2
- 11 Entriegelung Power-Modul
- 12 Bus-Interface
	- 13 Anschlussklemme
	- 14 Adress-Schalter

### **3.2.1 Schnittstellen**

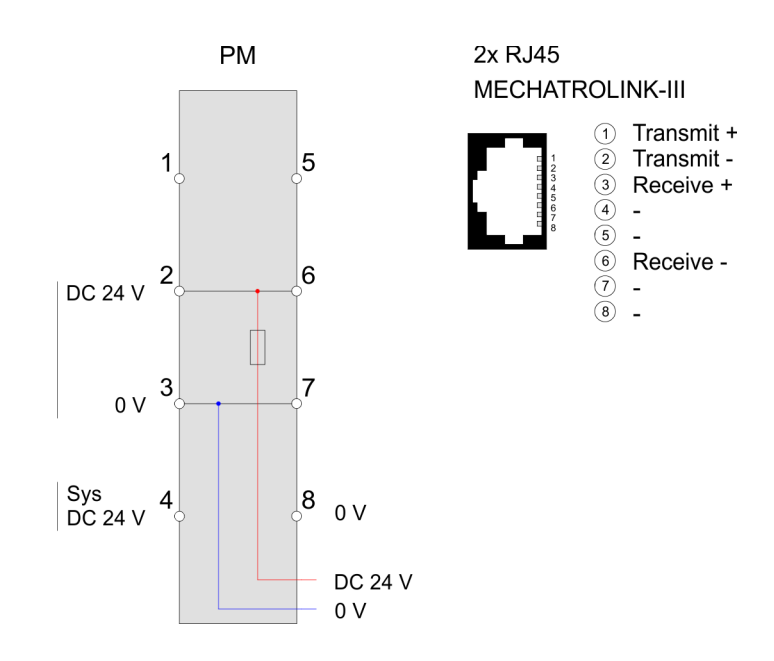

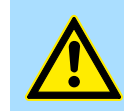

#### **VORSICHT!**

Bus-Interface und Power-Modul des Bus-Kopplers dürfen nicht voneinander getrennt werden!

Hier dürfen Sie lediglich das Elektronik-Modul tauschen!

Aufbau > LEDs

#### **PM - Power Modul**

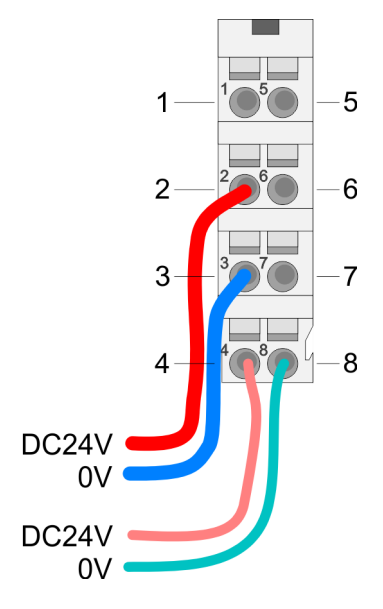

Für Drähte mit einem Querschnitt von 0,08mm<sup>2</sup> bis 1,5mm<sup>2</sup>.

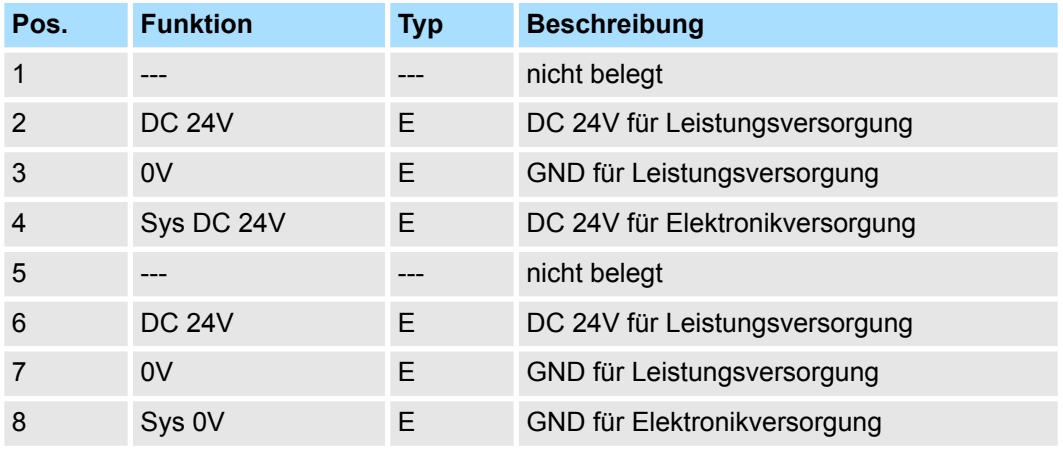

E: Eingang

#### **X1/X2: MECHATROLINK-III-Schnittstelle**

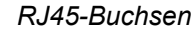

- MECHATROLINK-III-Anbindung über 2 RJ45-Buchsen (2 Ports) mittels eines MECHATROLINK-Kabels
- MECHATROLINK-III-Master (C1 oder C2) im Netzwerk für Betrieb erforderlich
- Kaskaden- und Stern-Topologie sind möglich

## **3.2.2 LEDs**

#### **LEDs Power-Modul**

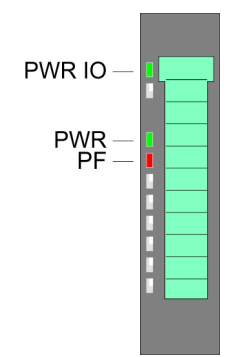

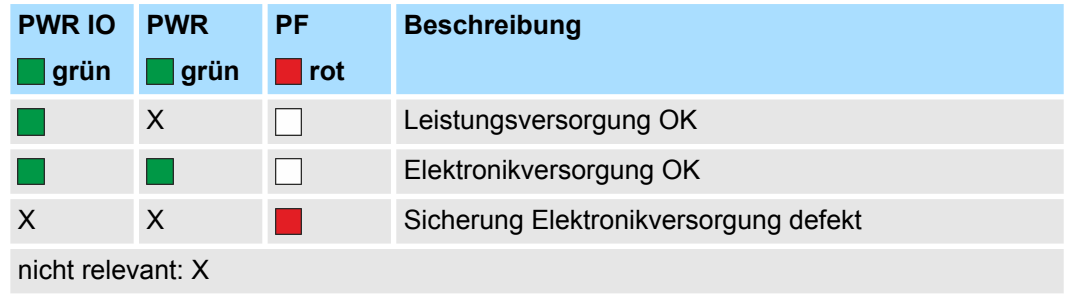

## **LEDs Bus-Interface**

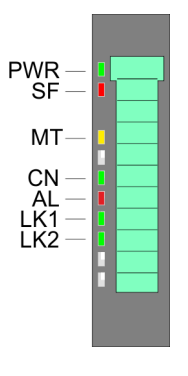

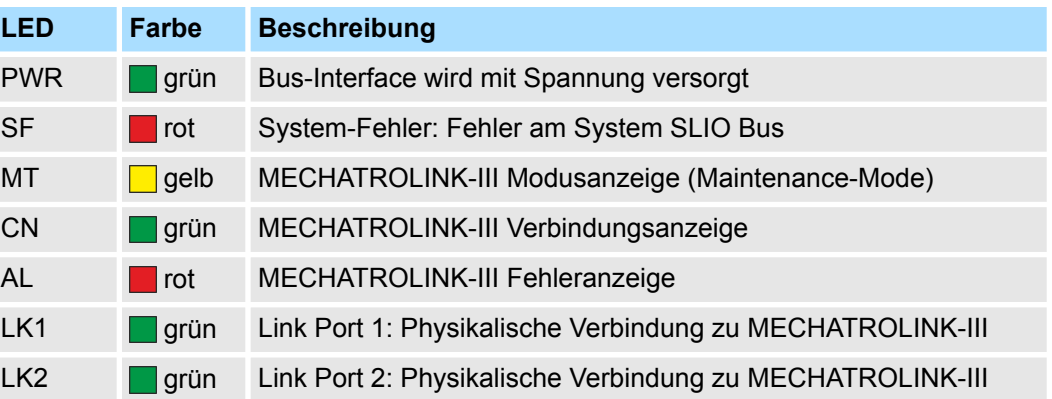

Aufbau > LEDs

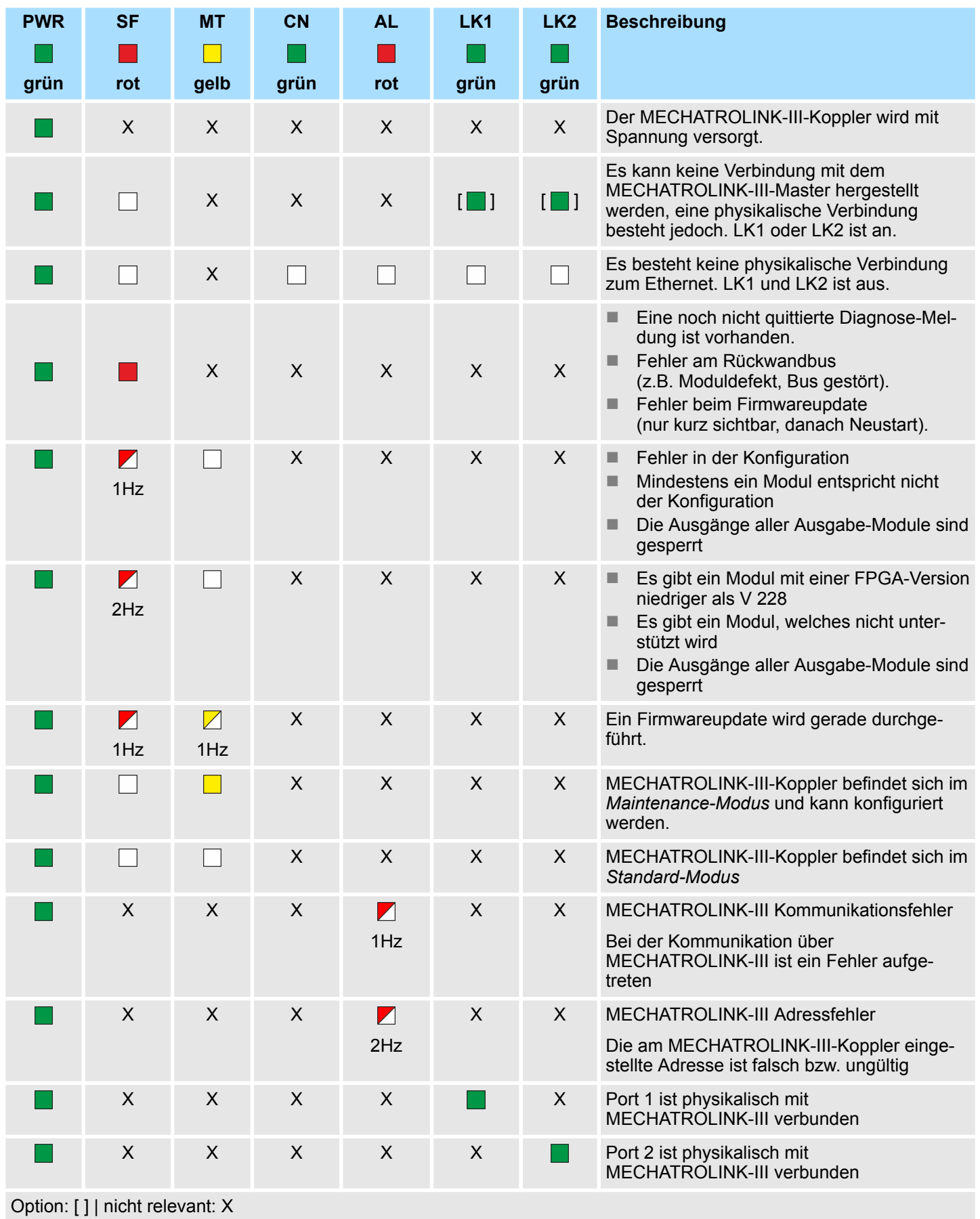

<span id="page-49-0"></span>Aufbau > Adress-Schalter

### **3.2.3 Adress-Schalter**

#### **Adress-Schalter**

*Eine Adresse darf nur einmalig im MECHATROLINK-III-Netz vergeben sein! Änderungen am Adress-Schalter werden erst nach PowerON oder einem Reset wirksam!*

*Die am Adress-Schalter eingestellte Adresse muss immer identisch sein mit der Geräteadresse in ihrem Projektiertool!*

Der Adress-Schalter dient für folgende Einstellungen:

- Selektion der Betriebsart
- Anpassung der MECHATROLINK-III-Adresse

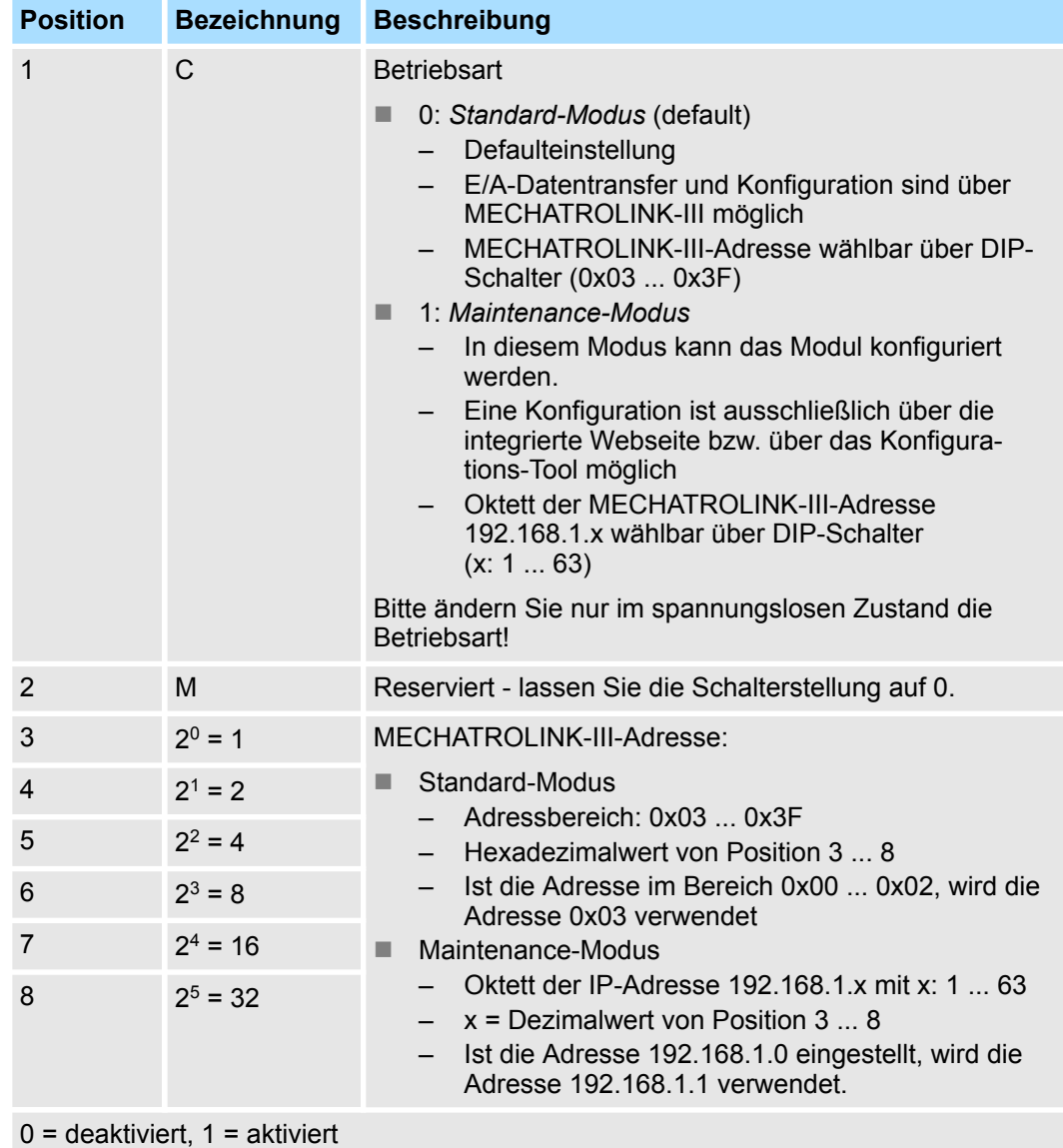

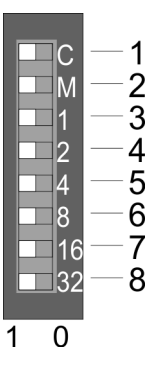

Technische Daten

## **3.3 Technische Daten**

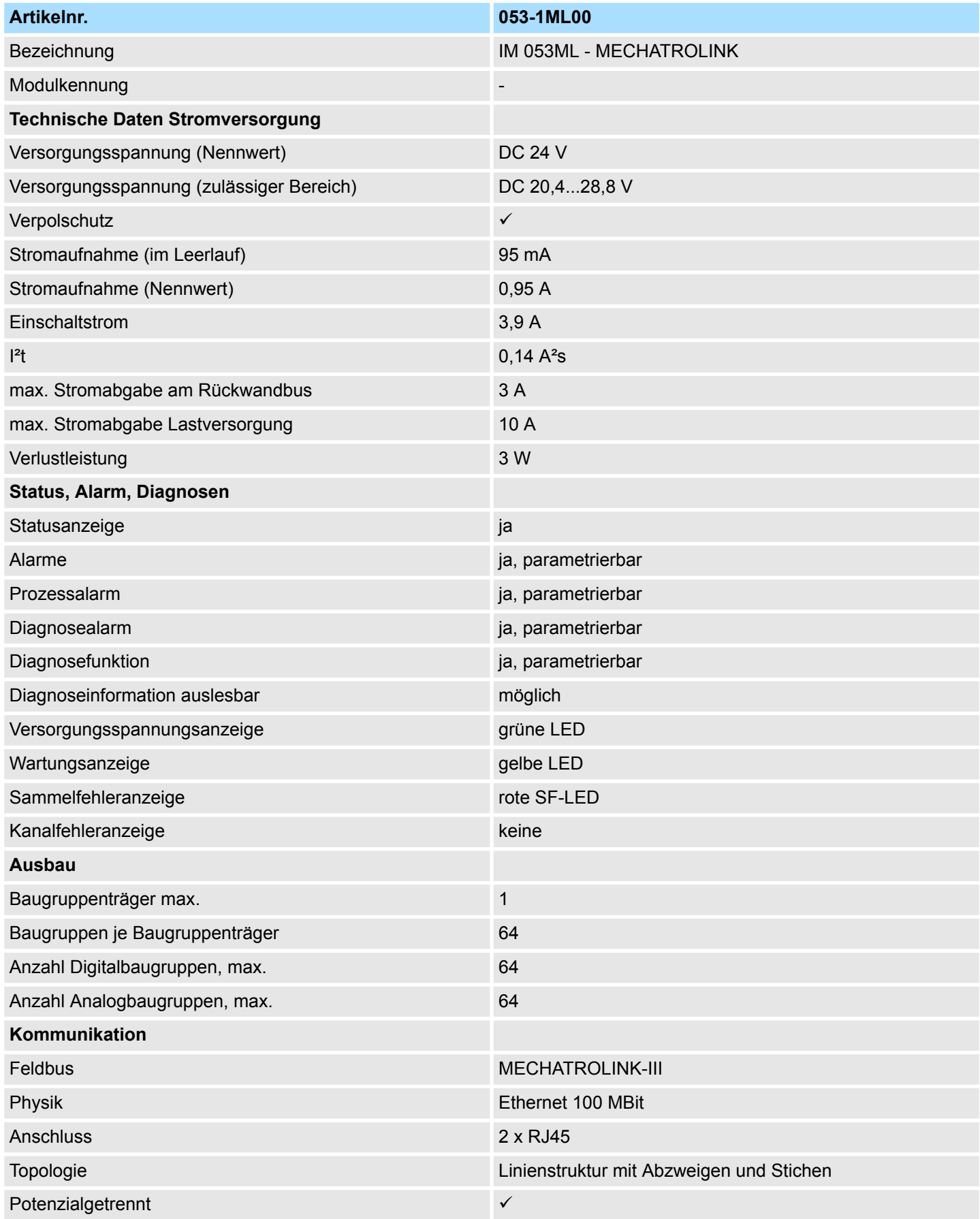

# **Hardwarebeschreibung** System SLIO

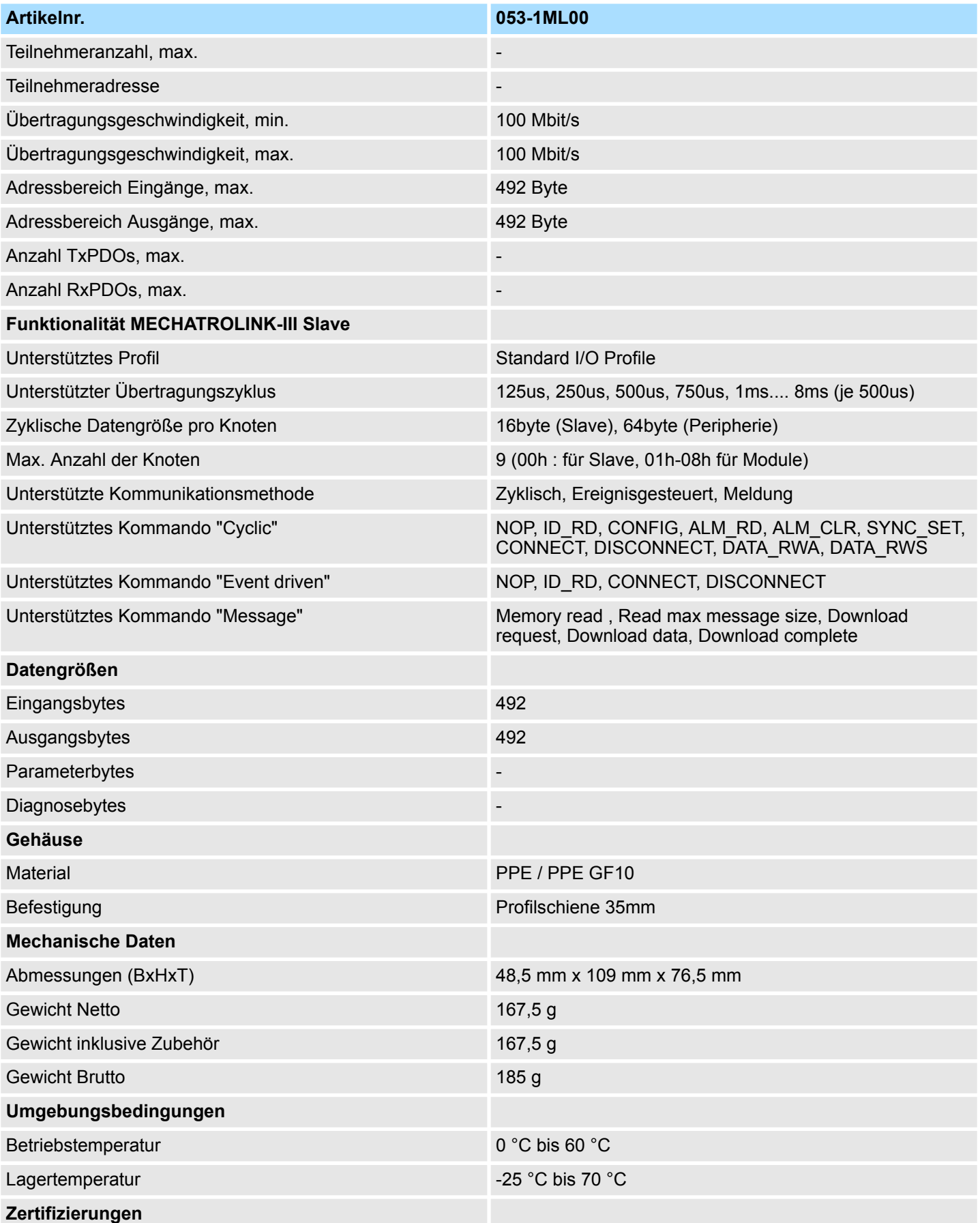

## System SLIO **Hardwarebeschreibung**

Technische Daten

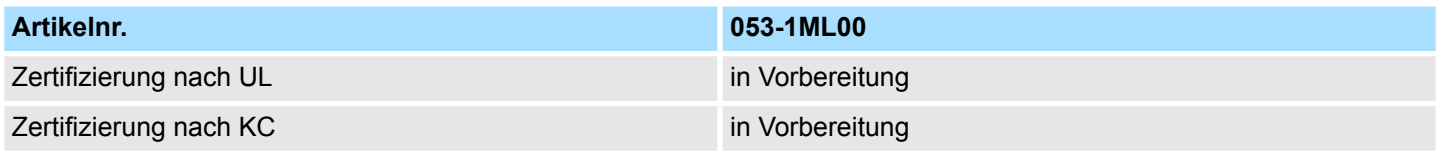

# **4 Einsatz**

# **4.1 Grundlagen MECHATROLINK-III**

#### **Übertragungsmedium**

MECHATROLINK-III ist Ethernet-kompatibel gemäß den IEEE-Standards. Der Anschluss kann entweder Punkt-zu-Punkt oder in *Kaskaden*- bzw. in *Stern*-Topologie erfolgen. Für den Einsatz in Stern-Topologie ist immer ein *Hub-Modul* zu verwenden. Nachfolgend ist die Spezifikation von MECHATROLINK-III aufgeführt.

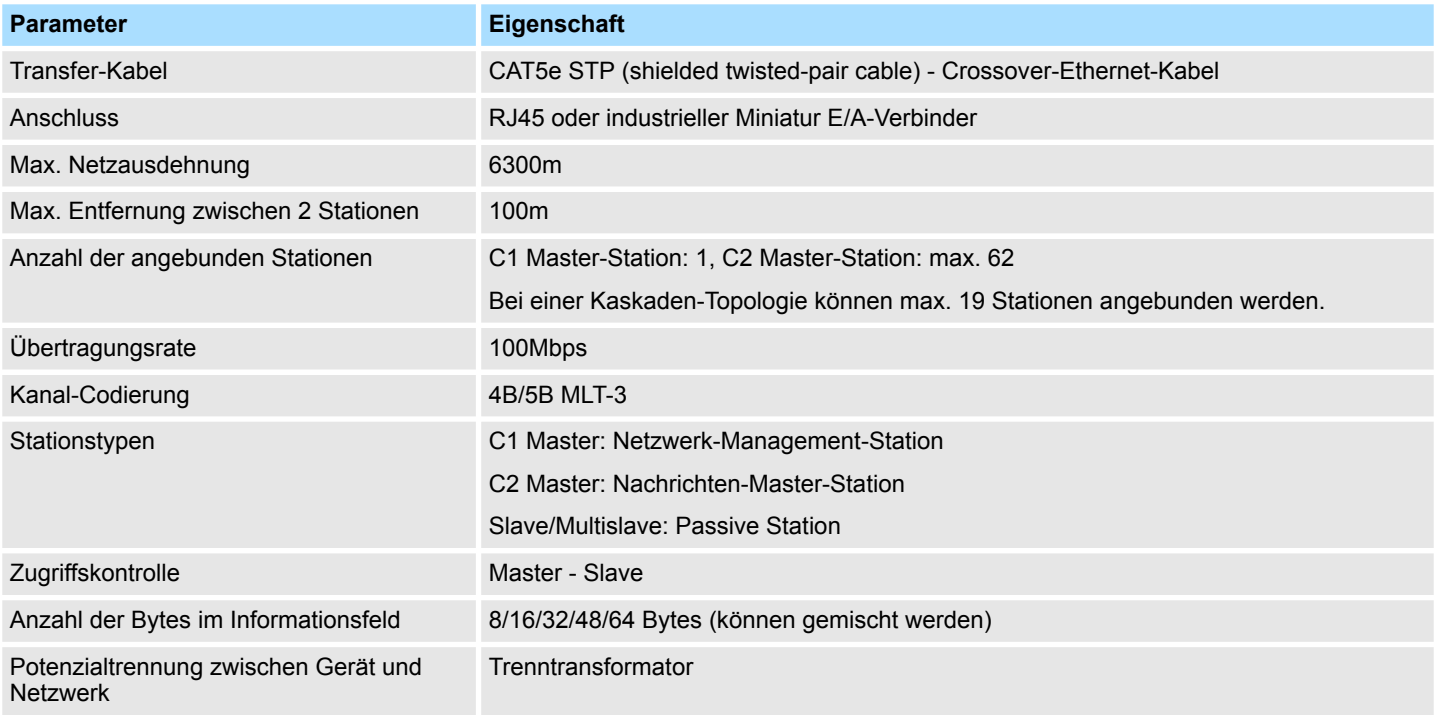

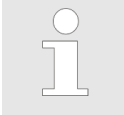

– *Es ist ein Crossover-Ethernet-Kabel zu verwenden.*

– *Bei einer kaskadierten Verbindung muss die Anzahl der zu synchronisierenden Koppler 19 oder weniger betragen.*

## **4.2 MECHATROLINK-III Aufbaurichtlinien**

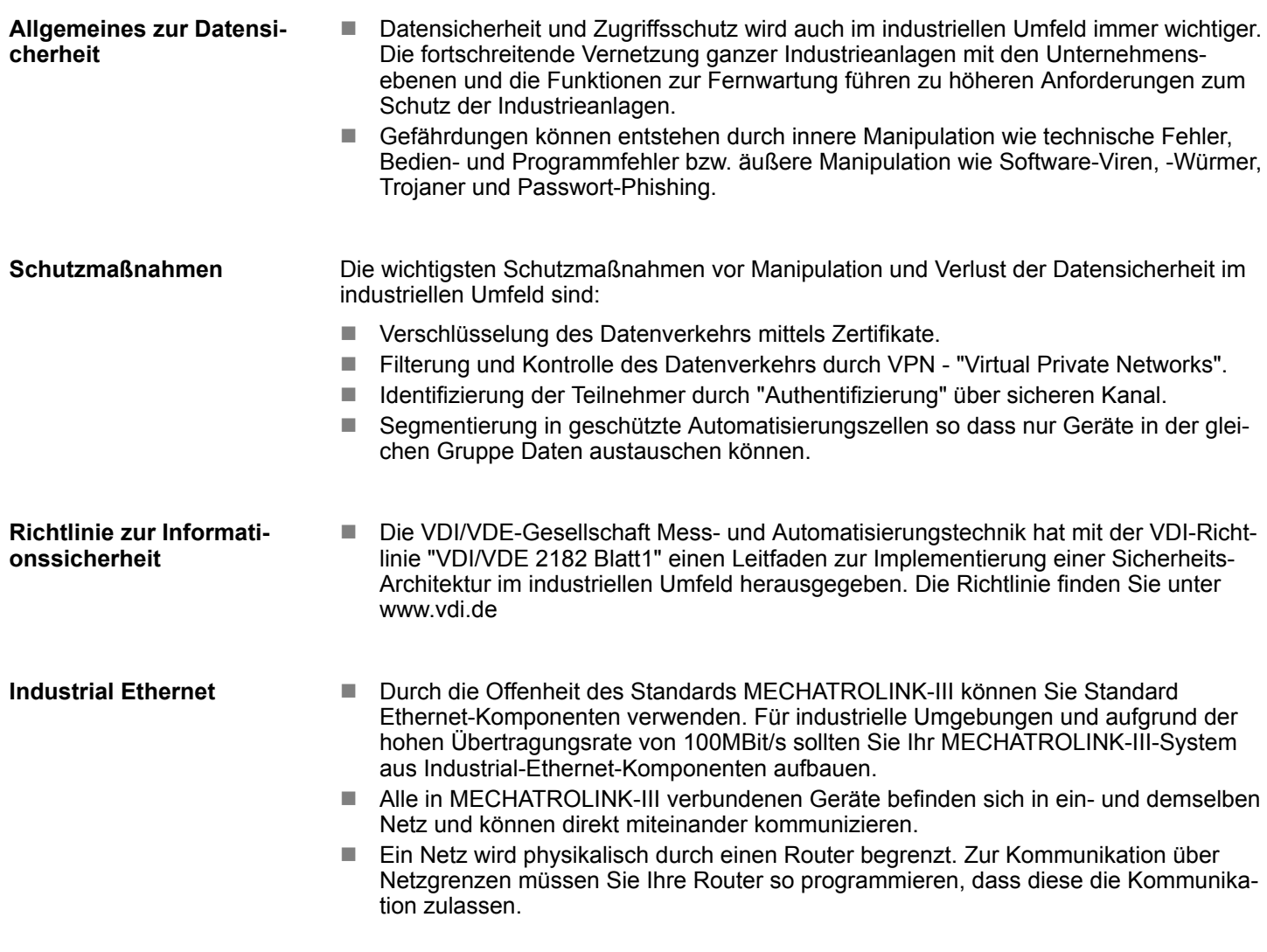

### **4.2.1 Topologie**

**Kaskade**

- Bei der Kaskaden-Struktur werden alle Kommunikationsteilnehmer in einer Linie hintereinander geschaltet. Hierbei wird die Linienstruktur über die RJ45-Buchsen (Port 1/2) realisiert, welche in die MECHATROLINK-III-Geräte bereits integriert sind.
- Wenn ein Kommunikations-Teilnehmer ausfällt, dann ist eine Kommunikation über den ausgefallenen Teilnehmer hinweg nicht möglich.

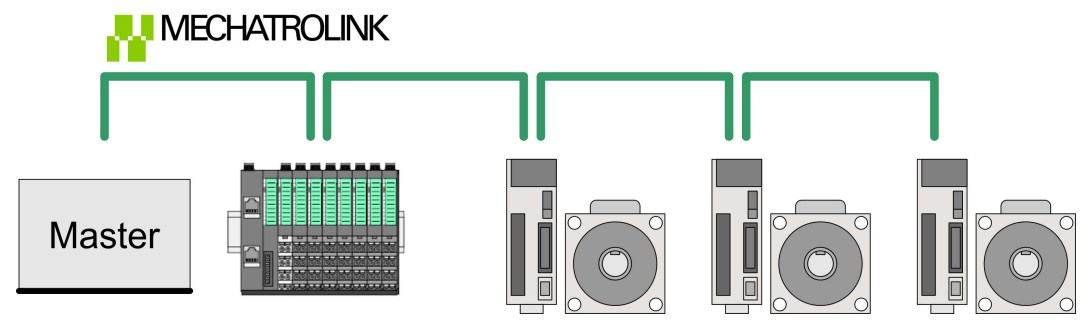

MECHATROLINK-III Aufbaurichtlinien > Topologie

#### **Stern**

- Durch den Anschluss von Kommunikationsteilnehmern an ein *Hub-Modul* wie YASKAWA JEPMC-MT2000-E mit mehr als 2 MECHATROLINK-III-Schnittstellen entsteht automatisch eine sternförmige Netztopologie.
- Wenn ein einzelnes MECHATROLINK-III-Gerät ausfällt, führt dies bei dieser Struktur im Gegensatz zu anderen Strukturen nicht zum Ausfall des gesamten Netzes. Hier fällt lediglich das Teilnetz aus, in dem sich das fehlerhafte MECHATROLINK-III-Gerät befindet.

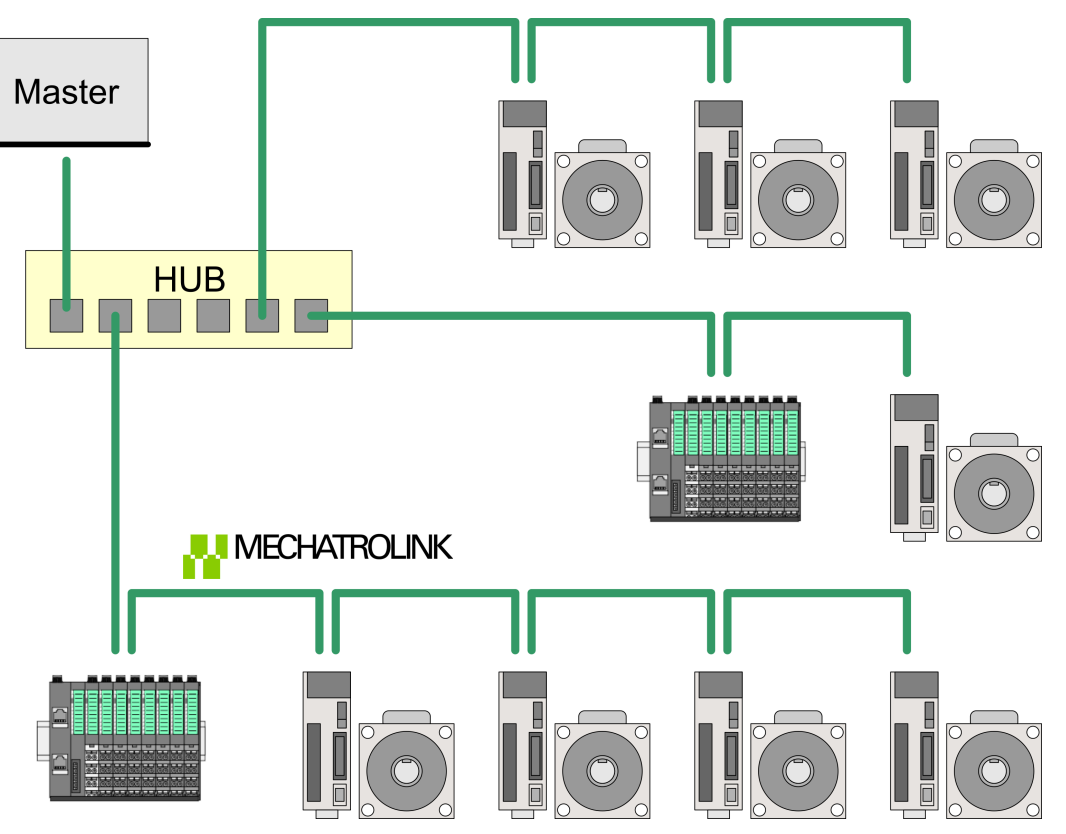

## **4.3 Zugriff auf das System SLIO**

### **4.3.1 Unterstützte Module**

#### **Hardware-Ausgabestand**

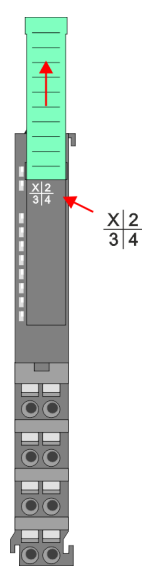

- *Bitte beachten Sie, dass die Module erst ab dem angegebenen Hardware-Ausgabestand unterstützt werden. Dies entspricht der FPGA-Version ab V228 des Moduls.*
	- *Module, welche in der nachfolgenden Tabelle nicht aufgeführt sind, werden nicht unterstützt.*
	- *Sobald ein Modul, welches nicht unterstützt wird oder mit einem älteren Hardware-Ausgabestand vorhanden ist, werden die Ausgänge deaktiviert und die SF-LED beginnt zu blinken.*

Da sich ein Modul aus Terminal- und Elektronik-Modul zusammensetzt, finden Sie auch auf dem Terminal-Modul Angaben zum Hardware-Ausgabestand. Dieser ist hier nicht relevant.

- Angaben zum Hardware-Ausgabestand eines Moduls finden Sie ausschließlich am Elektronik-Modul auf der Frontseite unter dem Beschriftungsstreifen. Der Hardware-Ausgabestand (hier 1) ist mit einem X gekennzeichnet.
- Sie haben auch die Möglichkeit mittels des Webservers den Hardware-Ausgabestand zu ermitteln. Ä *[Kap. 4.6 "Webserver" Seite 64](#page-63-0)*

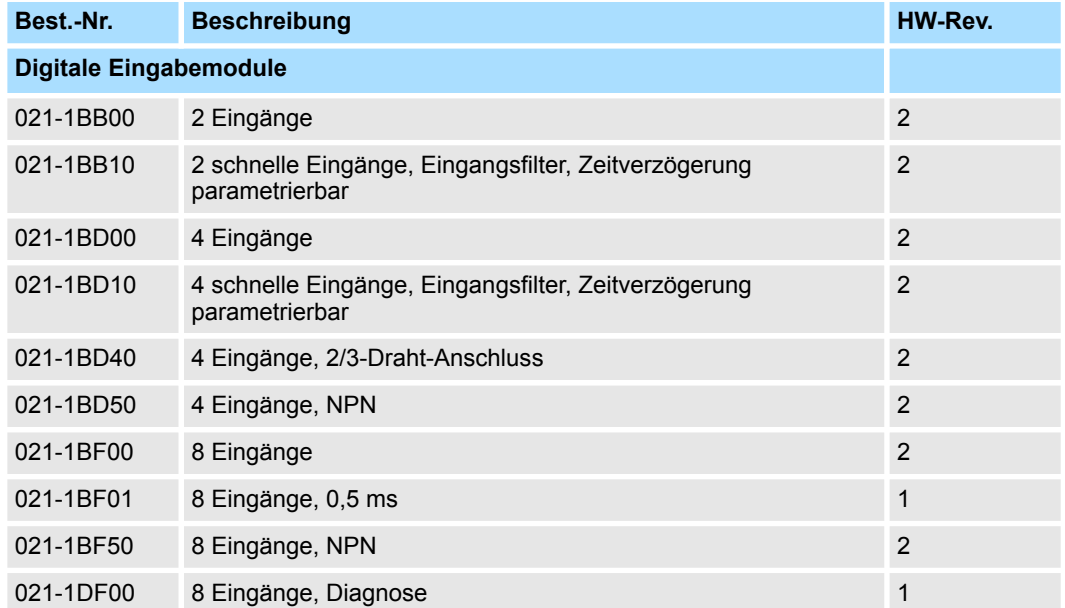

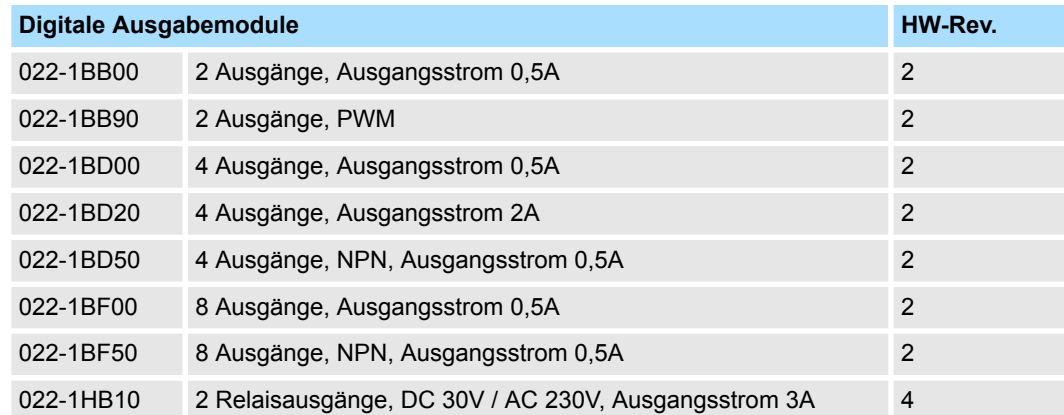

Zugriff auf das System SLIO > Unterstützte Module

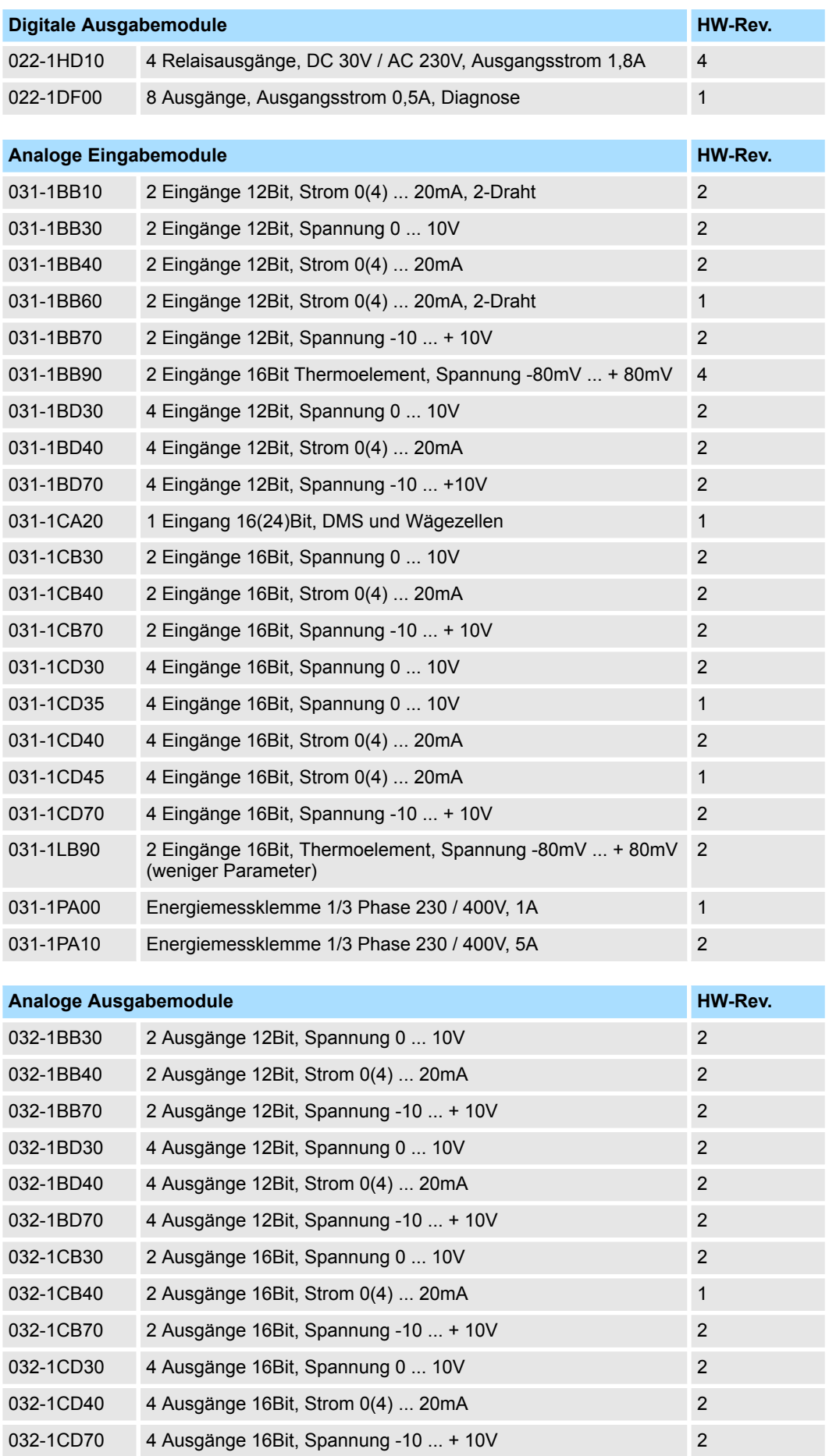

Zugriff auf das System SLIO > Übersicht

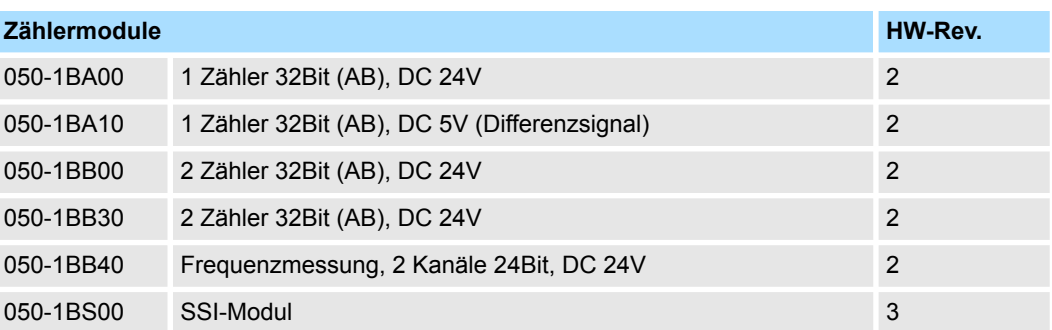

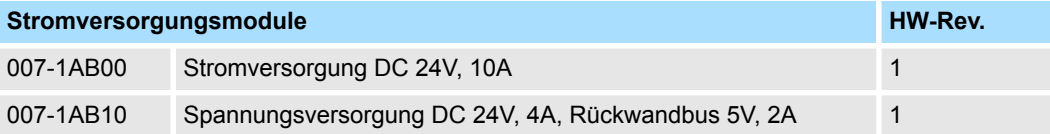

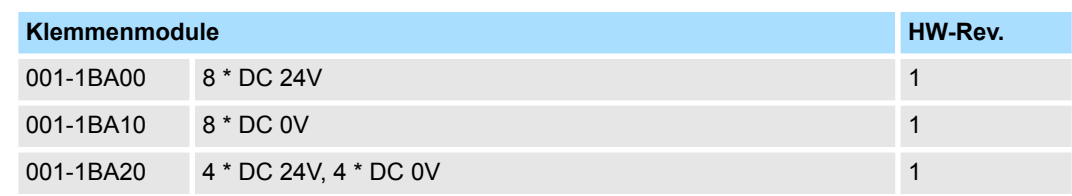

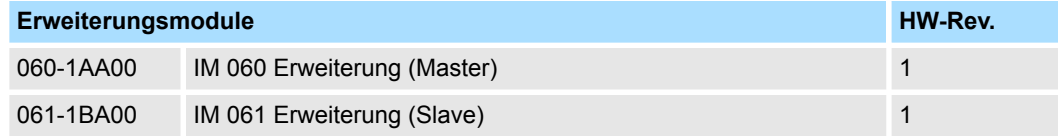

#### **4.3.2 Übersicht**

Nach dem Einschalten ermittelt der Koppler automatisch die am Rückwandbus befindlichen Module und verteilt deren E/A-Bereiche auf E/A-Gruppen. Die Zuordnung erfolgt nach folgenden Regeln:

- Der Koppler IM 053ML verwendet die Adresserweiterung 00h
- Der Koppler IM 053ML ermittelt automatisch die Peripherie-Module und fasst deren E/A-Bereiche jeweils in Gruppen zu 60Byte zusammen.
- Jede E/A-Gruppe bekommt eine Adresserweiterung beginnend bei 01h bis max. 08h zugewiesen.
- Der Offset beträgt immer 2Byte.
- Sofern bei der Zuordnung eines Eingabe- bzw. Ausgabe-Bereichs eines Peripherie-Moduls die maximal Größe von 60Byte überschritten wird, wird der entsprechende E/A-Bereich der nächsten E/A-Gruppe zugeordnet. Diese Gruppe bekommt die nächst höhere Adresserweiterung.
	- *Angaben zur Belegung der Bereiche finden Sie in der Beschreibung zu dem entsprechenden System SLIO Modul.* – *Bitte beachten Sie, dass die System SLIO Power- und Klemmen-*

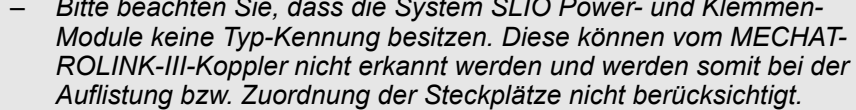

59

59

Zugriff auf das System SLIO > Beispiel

#### **4.3.3 Beispiel**

#### **System**

#### Nachfolgend wird der Zugriff auf das System SLIO an einem Beispiel gezeigt.

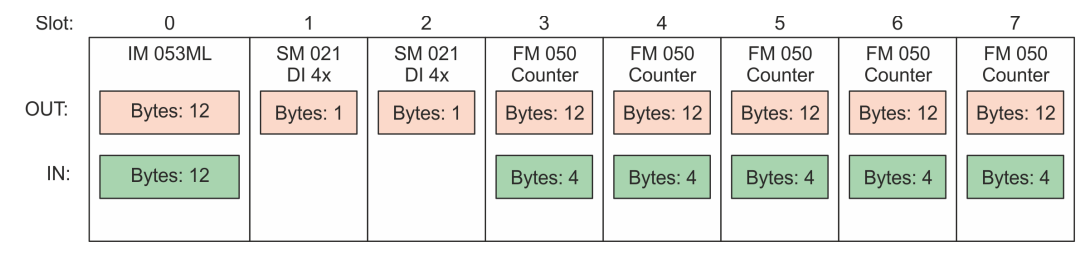

#### **Koppler 053-1ML00**

#### Der Koppler 053-1ML00 belegt jeweils 12Byte und verwendet die Adresserweiterung 00h

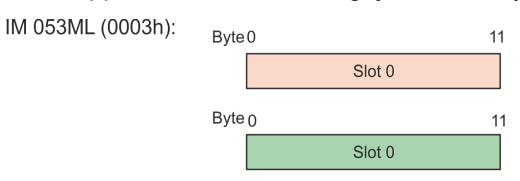

Der Koppler 053-1ML00 ermittelt automatisch die Peripherie-Module und fasst deren E/A-Bereiche jeweils in Gruppen zu 60Byte zusammen. **Peripherie-Module**

#### Die 1. E/A-Gruppe bekommt die Adresserweiterung 01h

 $11$ 

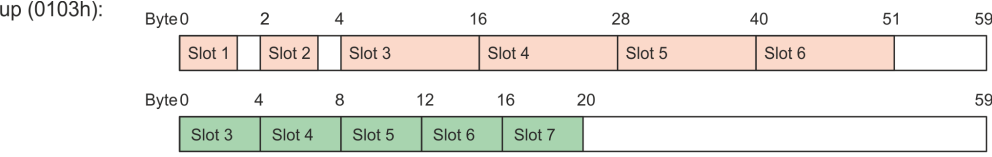

#### Die 2. E/A-Gruppe wird erforderlich, da die 12Byte bei Eingabe nicht mehr in Gruppe 1 passen.

IO Group (0203h):

Byte 0

Byte 0

Slot 7

IO Gro

## **4.4 Kommunikation mit dem MECHATROLINK-III-Master**

- Im MECHATROLINK-III-Master wird der Koppler IM 053ML als Multi-Slave-Koppler gehandhabt.
- Der Master hat die Adresse 01h.
- Der Zugriff auf die E/A-Bereiche der Peripherie-Module erfolgt mittels der Koppler-Adresse (hier Adresse 03) und der Adresserweiterung der entsprechenden E/A-Gruppe.

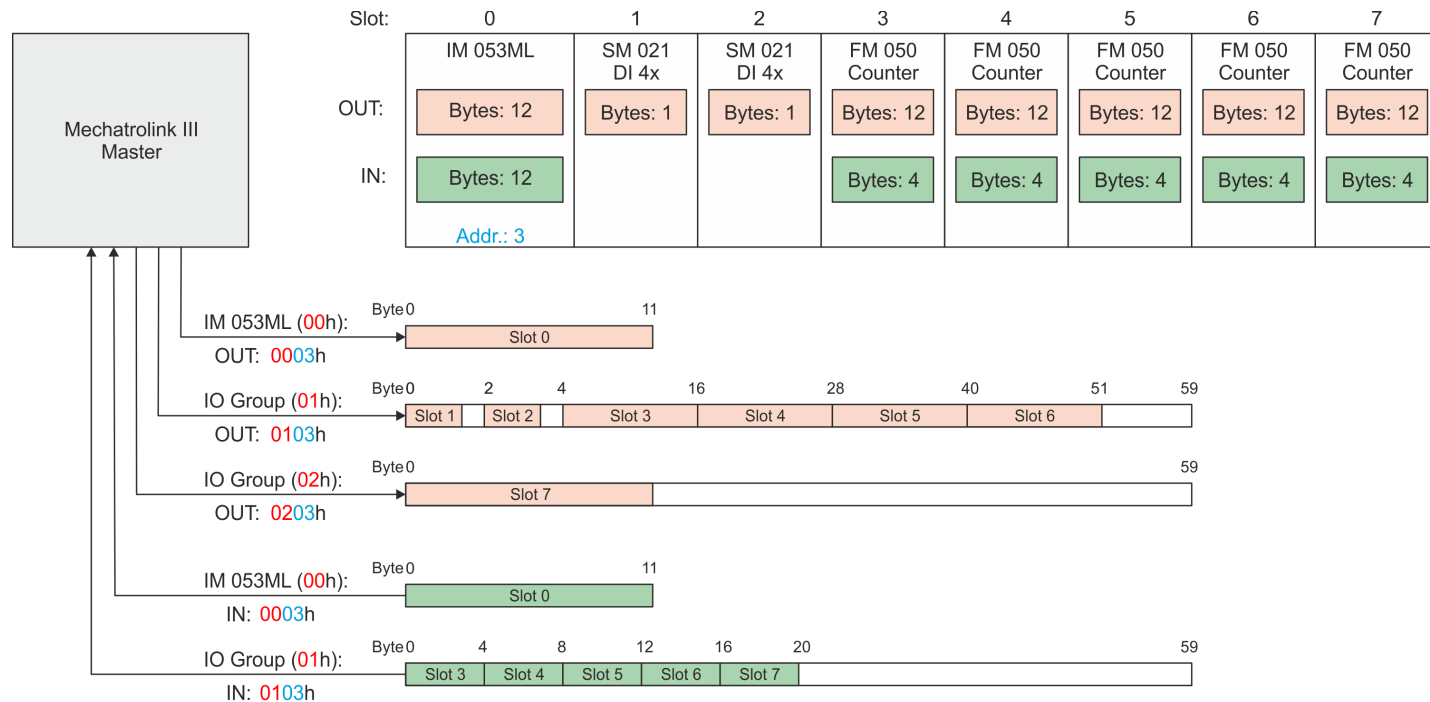

<span id="page-61-0"></span>E/A-Bereich des IM 053ML

### **4.5 E/A-Bereich des IM 053ML**

#### **Aufbau**

Der Bus-Koppler belegt 12Byte für Eingabedaten und 12Byte für Ausgabedaten. In der zyklischen Kommunikation können Sie über *DATA\_RWA* (20h) bzw. *DATA\_RWS* (21h) auf den E/A-Bereich zugreifen. Der E/A-Bereich hat folgenden Aufbau:

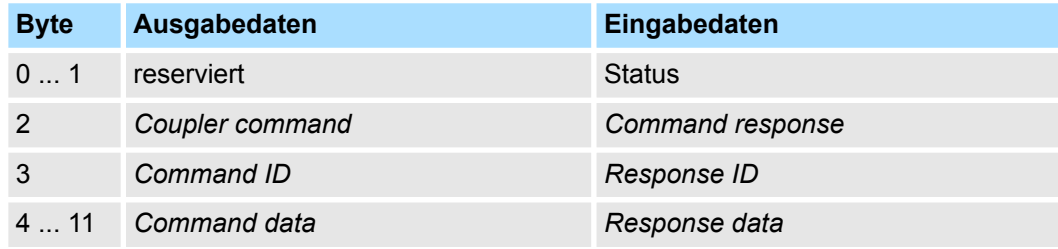

**Status**

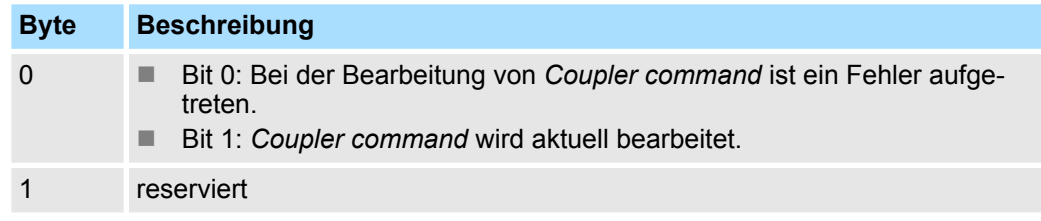

Bei einem Befehl über *Coupler command* erhalten Sie als Bestätigung den Befehls-Code über *Command response*. *Coupler command* **und** *Command response*

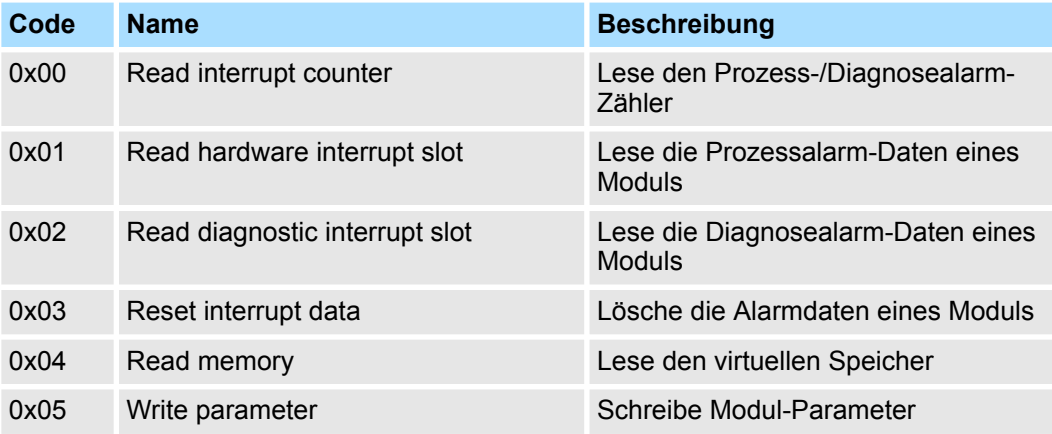

ID des Kopplerbefehls zur Identifikation, sofern Sie den Befehl mehrfach verwenden möchten. *Command ID* **und** *Response ID*

*Command data* **und** *Response data*

Verwendung und Aufbau der Datenbereiche hängt vom verwendeten Befehl ab.

#### **Read interrupt counter (0x00)**

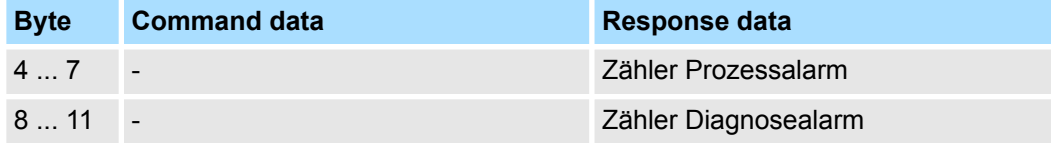

#### **Read hardware interrupt slot (0x01)**

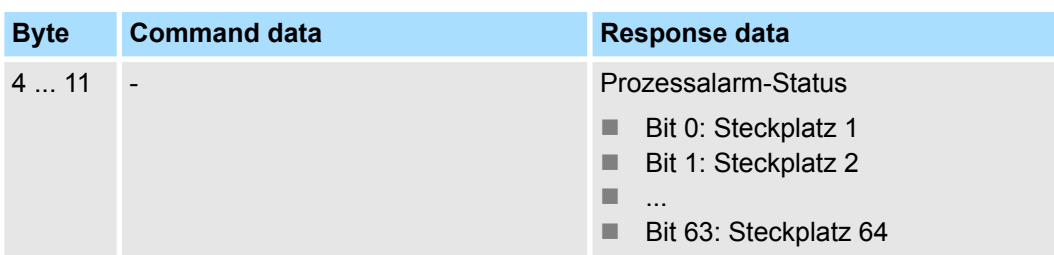

#### **Read diagnostic interrupt slot (0x02)**

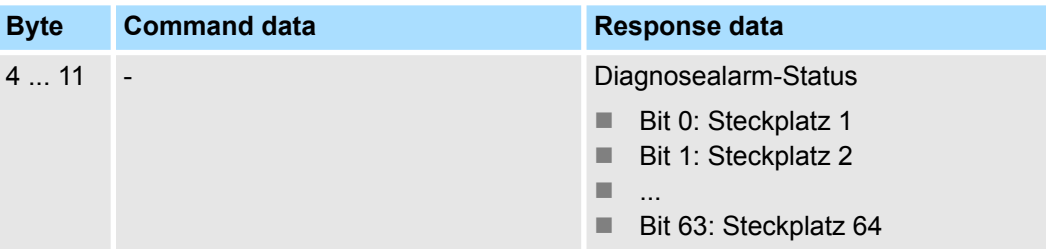

#### **Reset diagnostic data (0x03)**

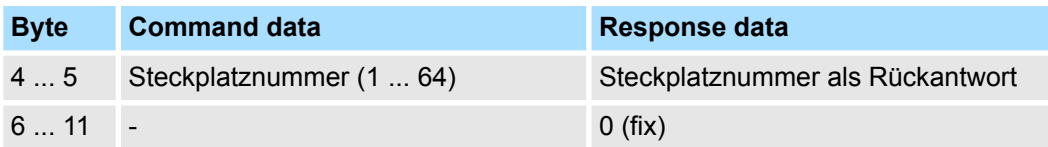

#### **Read memory (0x04)**

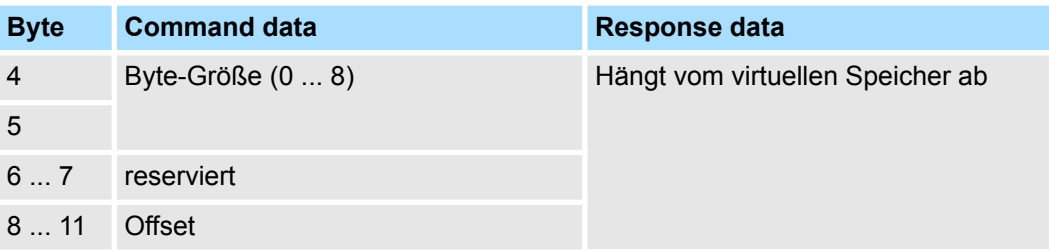

#### **Write parameter (0x05)**

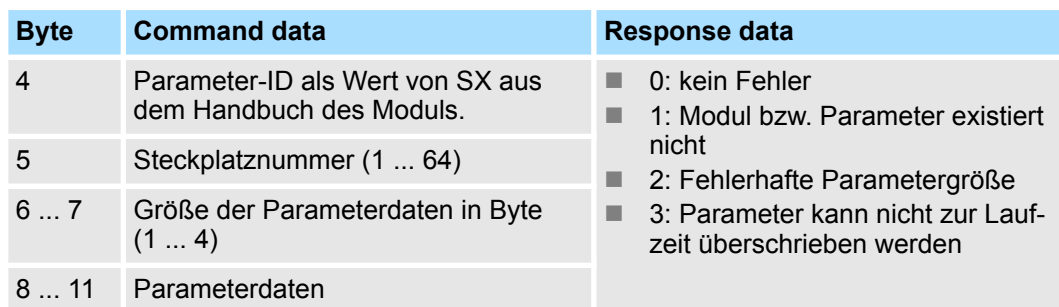

<span id="page-63-0"></span>Webserver

## **4.6 Webserver**

### **Zugriff über IP-Adresse**

 $\overline{\text{c}}$ **M** 

11  $|2$ 

 $\overline{A}$  $|8|$ 

l 16

32

 $\mathbf{1}$ 

 $\overline{2}$  $\overline{3}$ 

4 5

6  $\overline{7}$ 

8

Im Auslieferungszustand ist der Webserver deaktiviert. Die Aktivierung erfolgt nach folgender Vorgehensweise:

- **1.** Schalten Sie die Spannungsversorgung des *MECHATROLINK-III*-Kopplers aus.
- **2.** Stellen Sie am Adress-Schalter die *Betriebsart "C"* (Pos. 1) auf 1: *Maintenance-Modus*.
- **3.** Stellen Sie am Adress-Schalter die *MECHATROLINK-III-Adresse* als IP-Adresse ein. Ä *[Kap. 3.2.3 "Adress-Schalter" Seite 50](#page-49-0)*
- **4.** Schalten Sie die Spannungsversorgung des *MECHATROLINK-III*-Kopplers ein.
	- ð Der Koppler befindet sich nun im Maintenance-Modus. Über folgende IP-Adresse können Sie auf den integrierten Webserver zugreifen:
		- Subnetz-Maske: 255.255.255.0
		- $\blacksquare$  IP-Adresse: 192.168.1.x

mit x = Dezimalwert von Position 2...8 des Adress-Schalters

#### **Struktur der Webseite**

1  $\overline{0}$ 

> Die Webseite ist dynamisch aufgebaut und richtet sich nach der Anzahl der am *MECHATROLINK-III*-Koppler befindlichen Module.

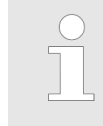

*Bitte beachten Sie, dass die System SLIO Power- und Klemmen-Module keine Typ-Kennung besitzen. Diese können vom MECHATROLINK-III-Koppler nicht erkannt werden und werden somit bei der Auflistung bzw. Zuordnung der Steckplätze nicht berücksichtigt.*

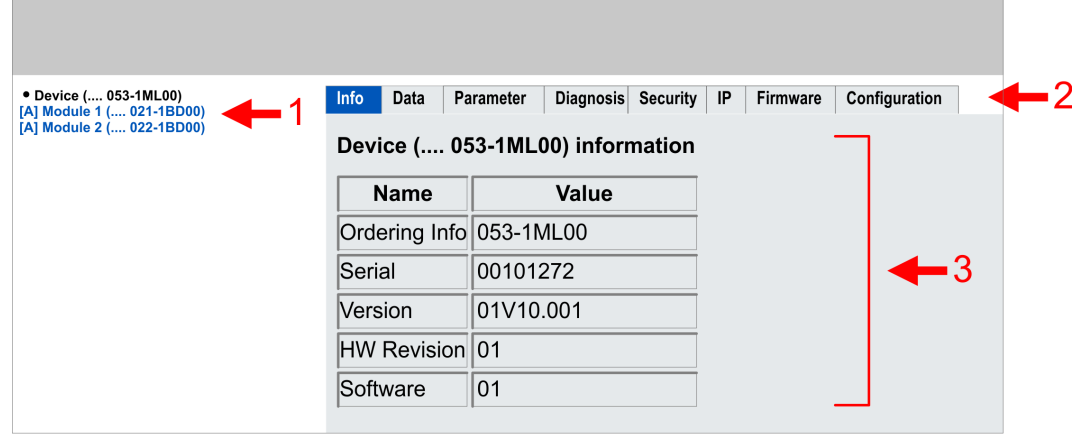

- [1] Modulliste: *MECHATROLINK-III*-Koppler und System SLIO Module in gesteckter Reihenfolge
- [2] Funktionen für das in der *Modulliste* ausgewählte Modul
- [3] Informations- bzw. Eingabe-Feld für die entsprechende Funktion

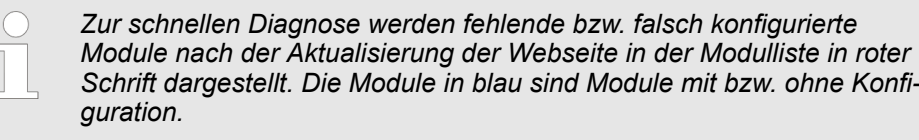

**Webserver** 

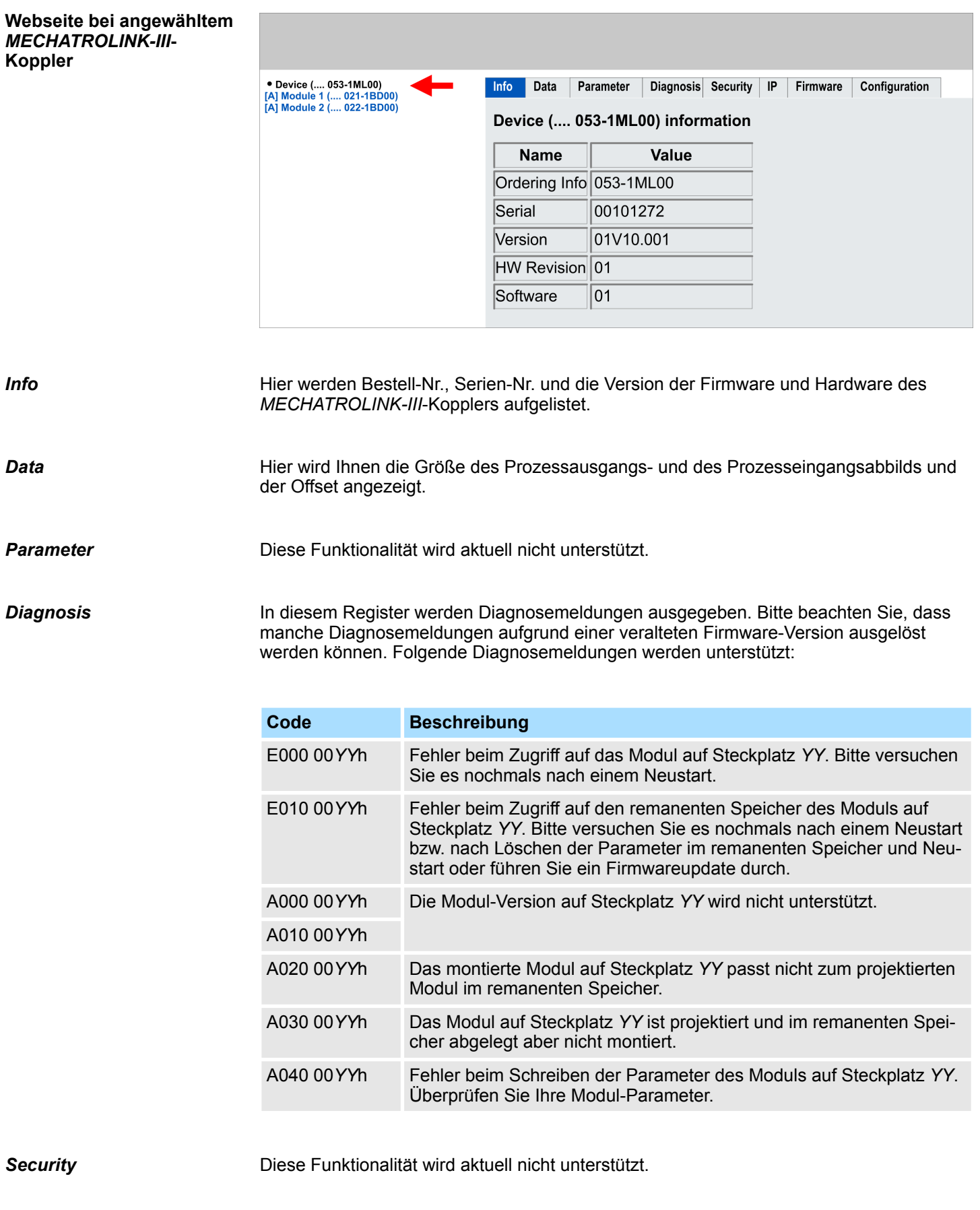

*IP*

Hier bekommen Sie die aktuelle IP-Adresse des *MECHATROLINK-III*-Kopplers angezeigt.

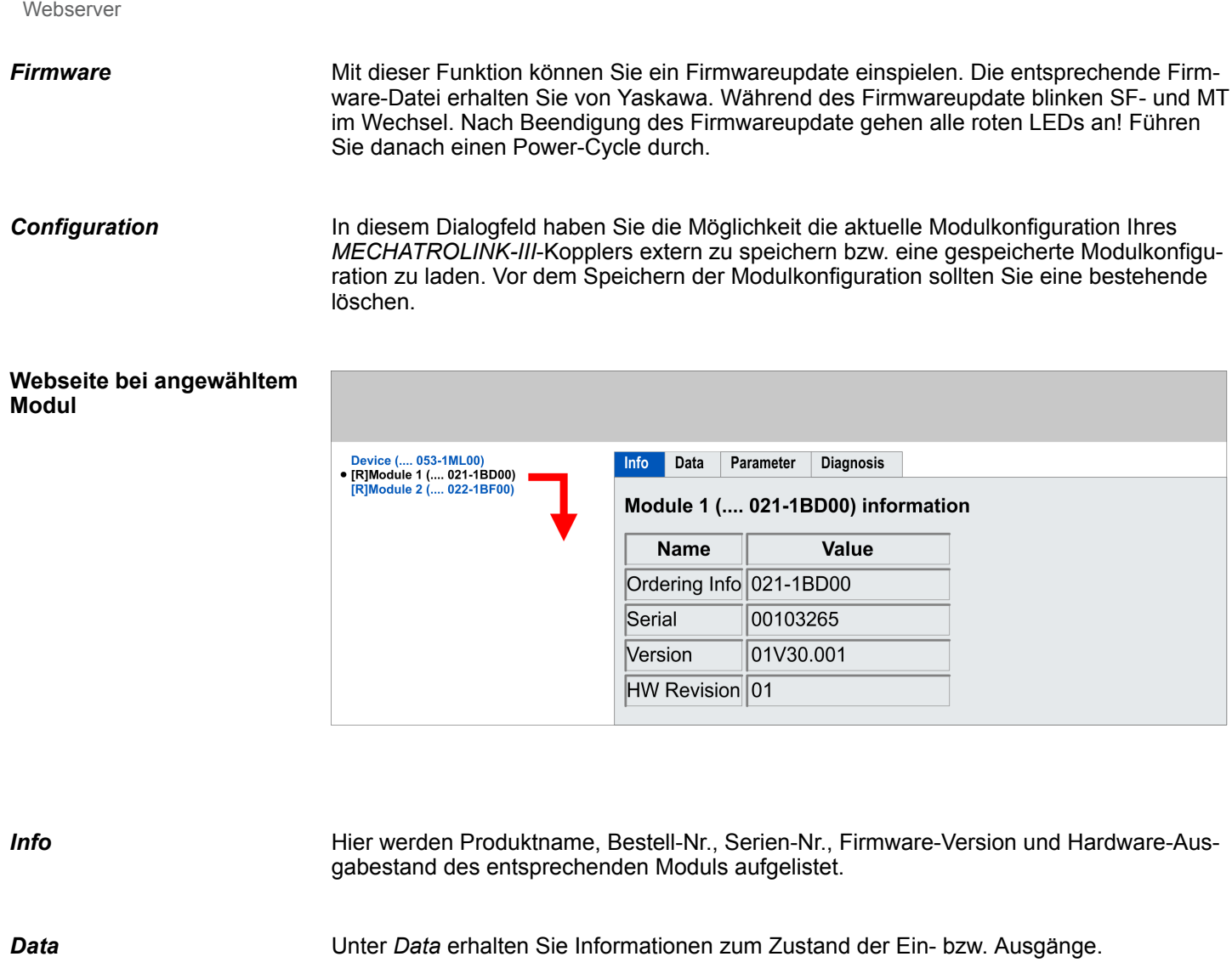

Falls vorhanden können Sie vom entsprechenden Modul die Parameter ausgeben und gegebenenfalls ändern. *Parameter*

Sofern verfügbar können Sie hier die Diagnosepuffer-Einträge des angewählten Moduls abrufen. **Diagnosis**

Die Werte werden in Little-Endian Format übertragen, d.h. das niederwertigste Byte wird zuerst übertragen. Diese Bereiche sind nur lesbar mit dem ID\_RD-Kommando. Ä *[83](#page-82-0)* Der virtuelle Speicher hat die folgende Struktur.

### **ID-Bereich**

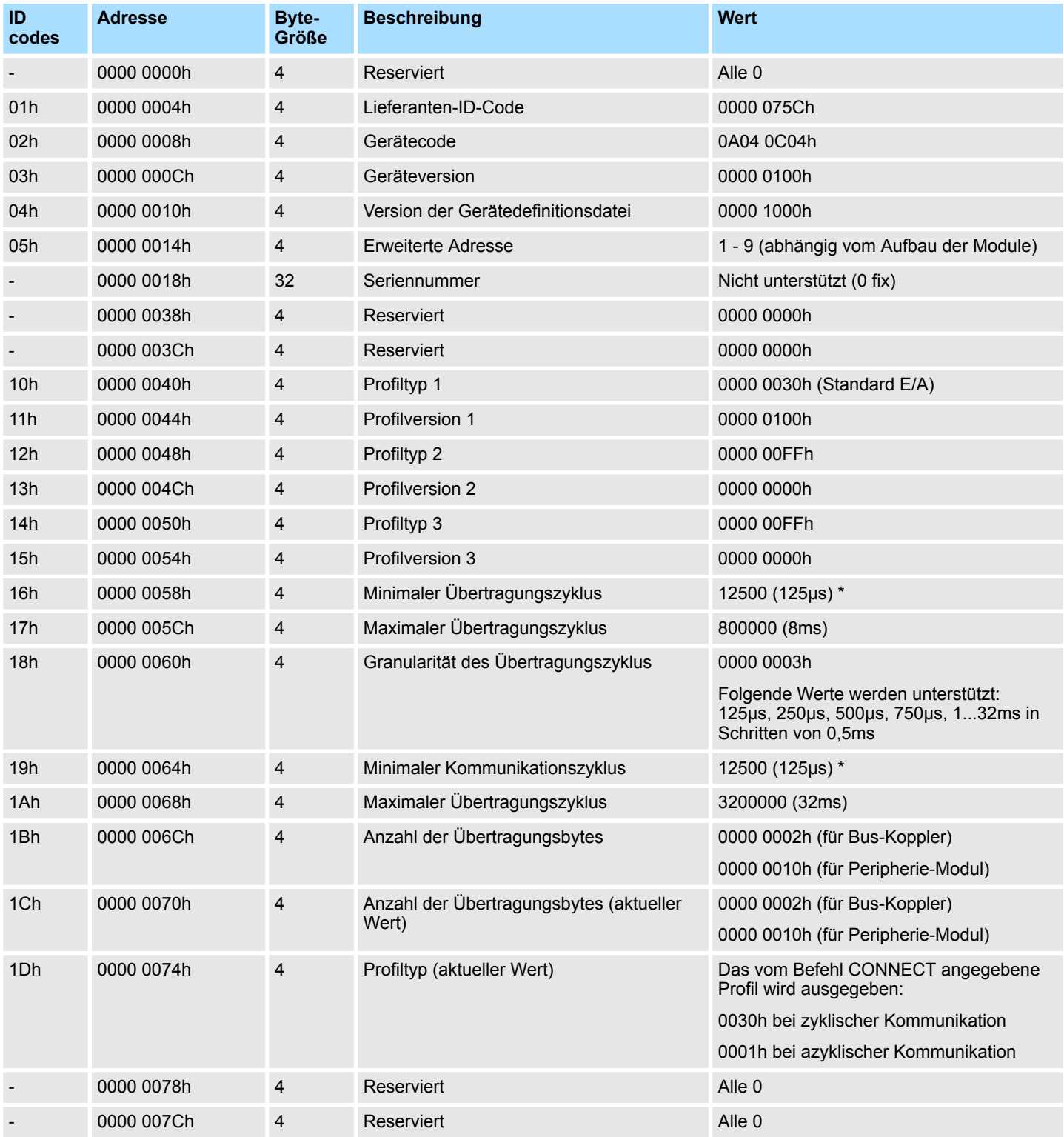

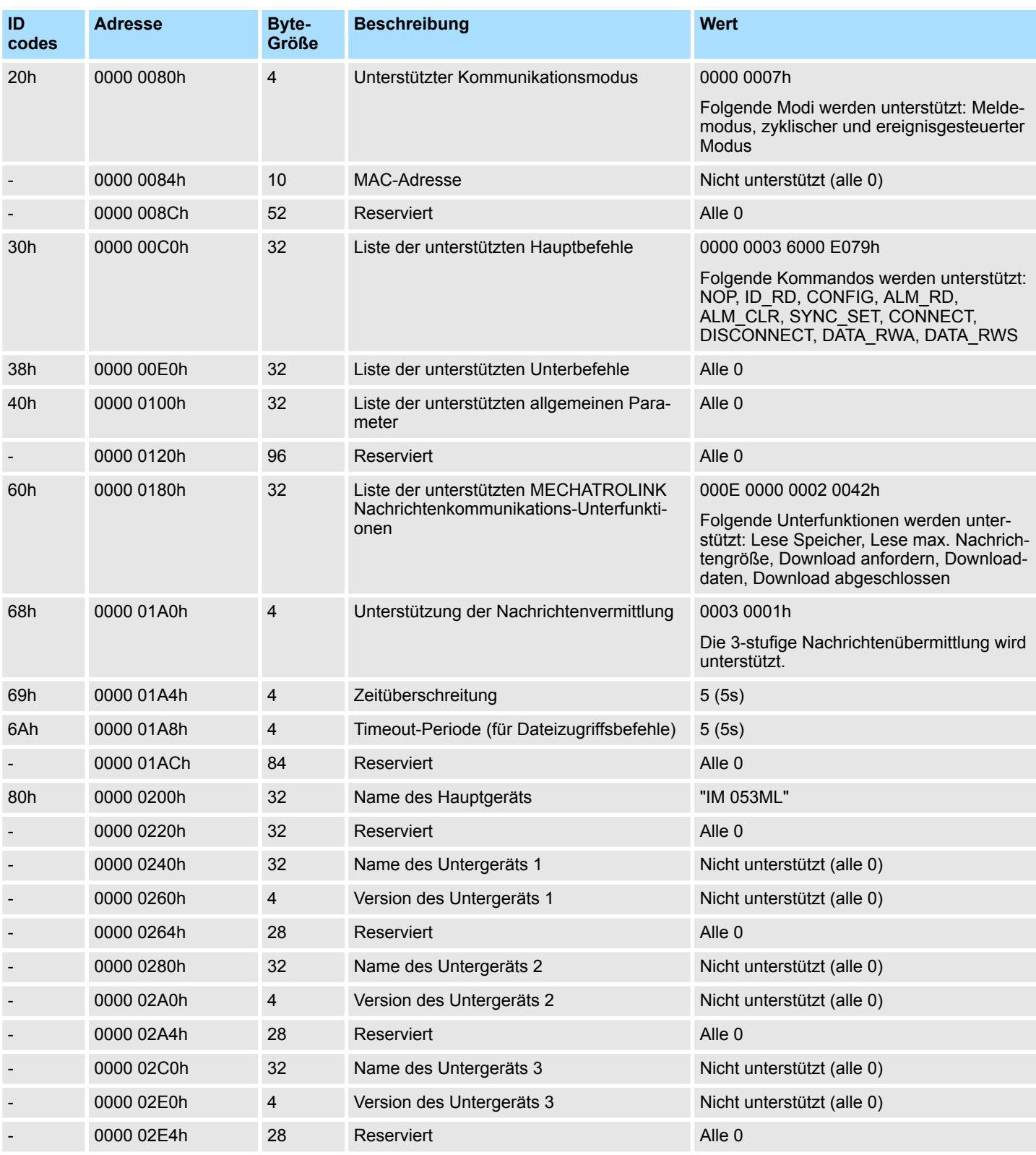

\*) Dieser Wert ist abhängig von der Prozessbearbeitung des entsprechenden Moduls. 125µs sind nur in asynchroner Betriebsart möglich.

#### **Herstellerspezifischer Bereich**

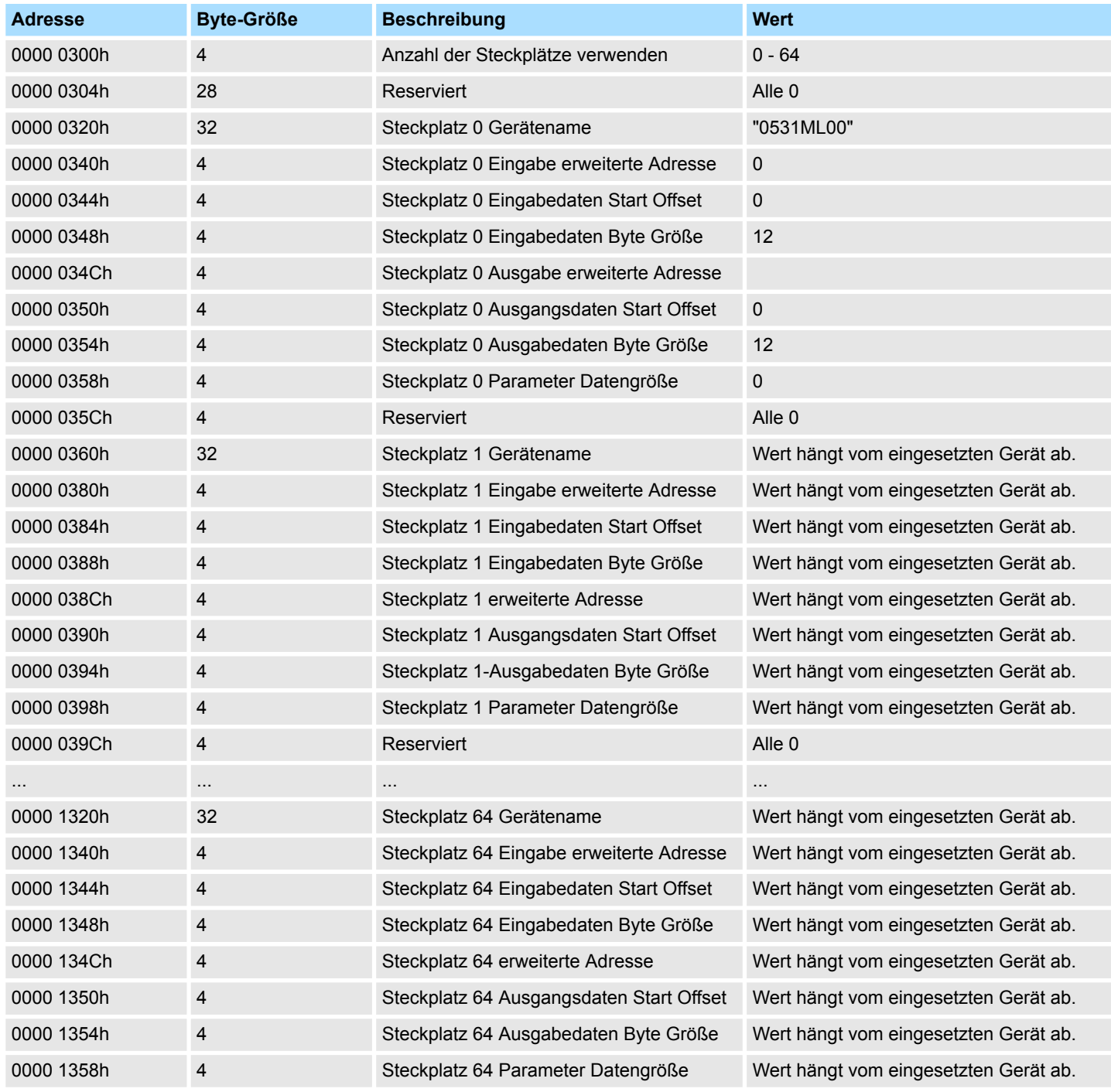

## **Modul Informationsbereich**

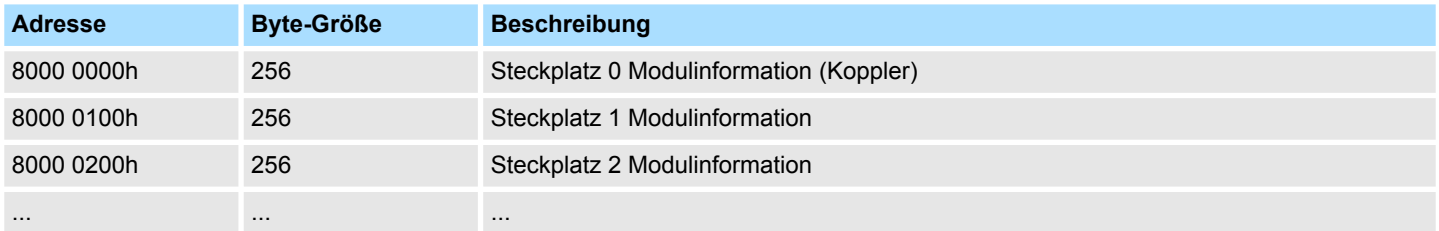

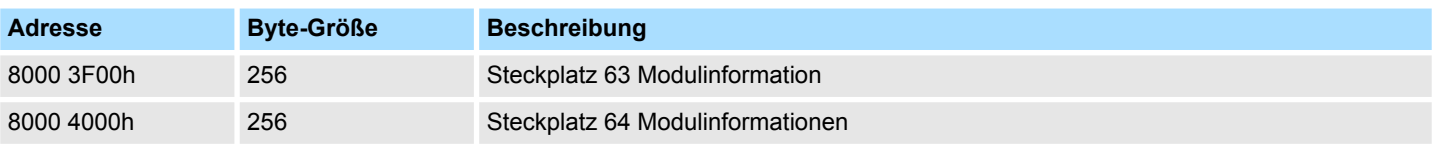

## **Adressinformationen Steckplatz x**

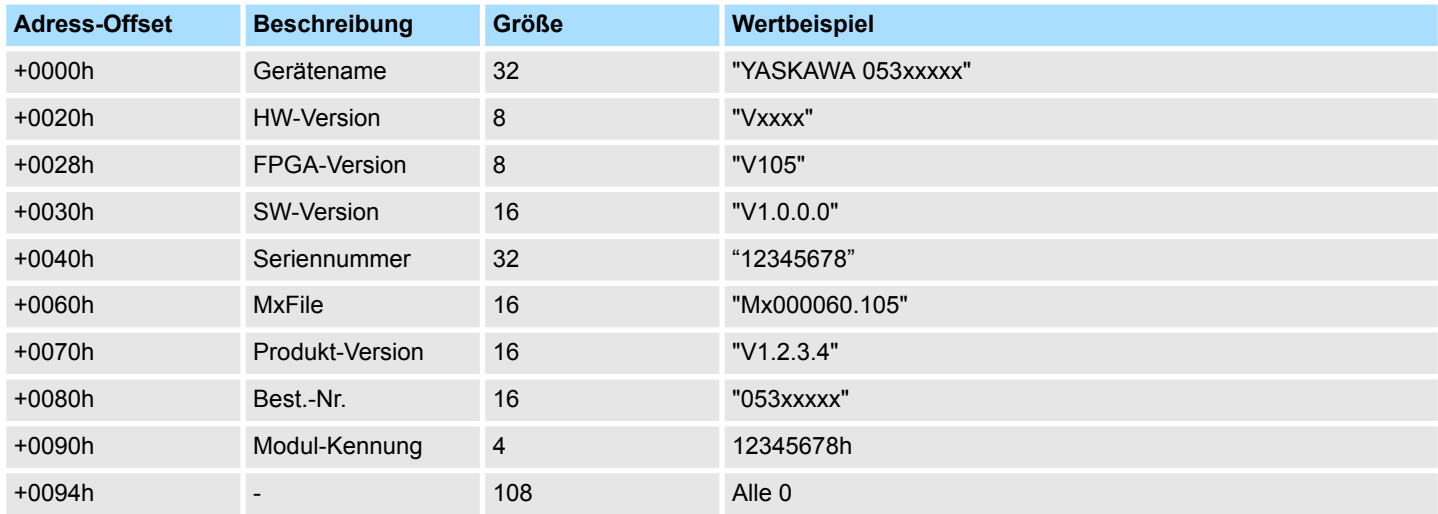

## **Parameterdatenbereich**

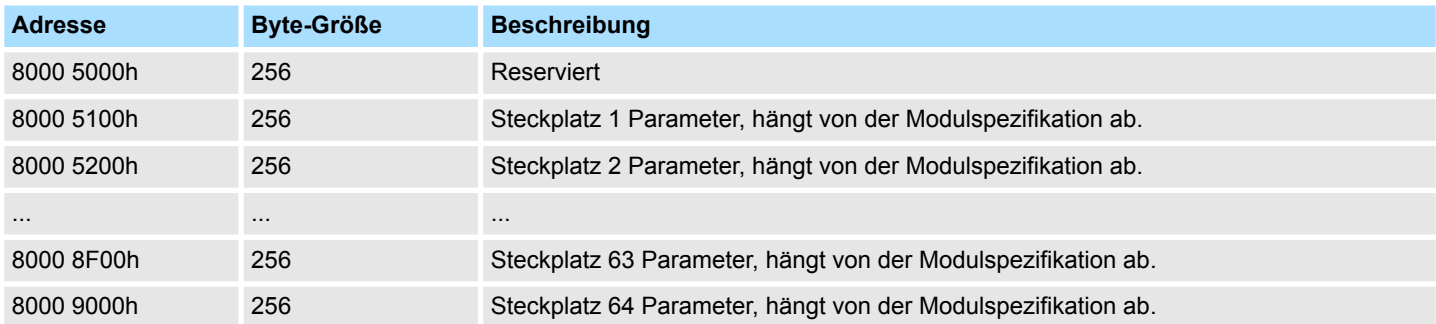

#### **Diagnosedatenbereich**

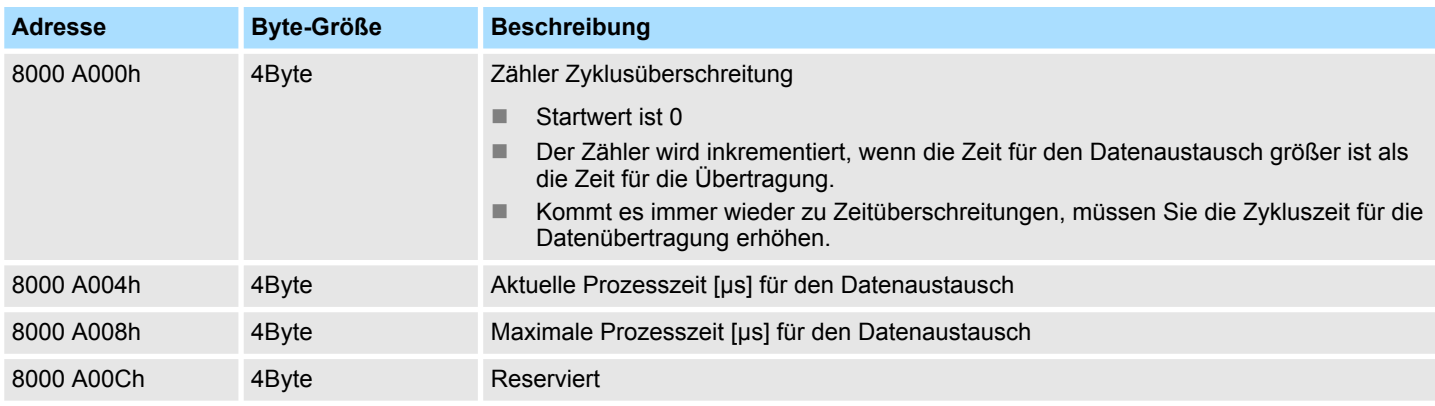

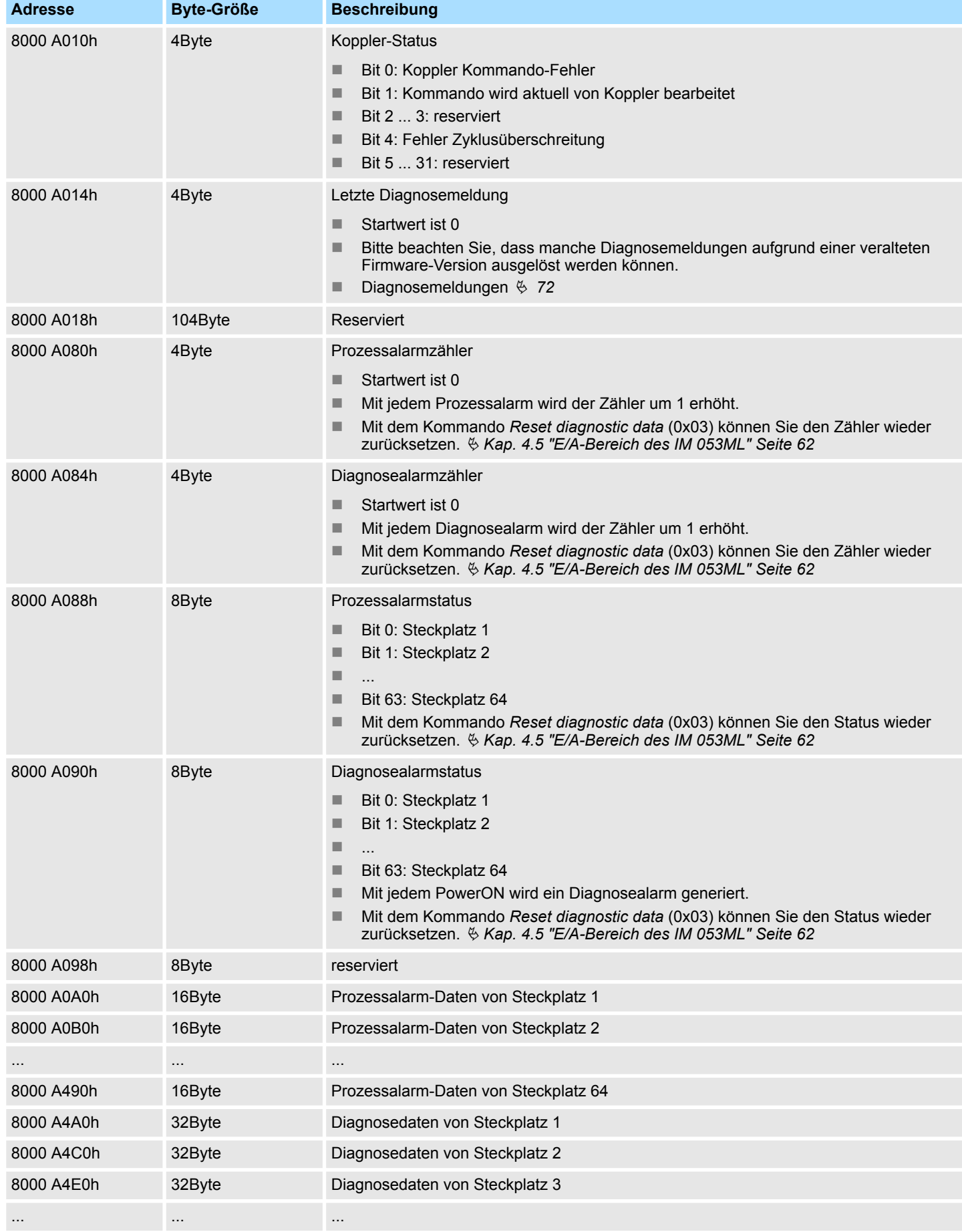

<span id="page-71-0"></span>Alarme und Warnungen

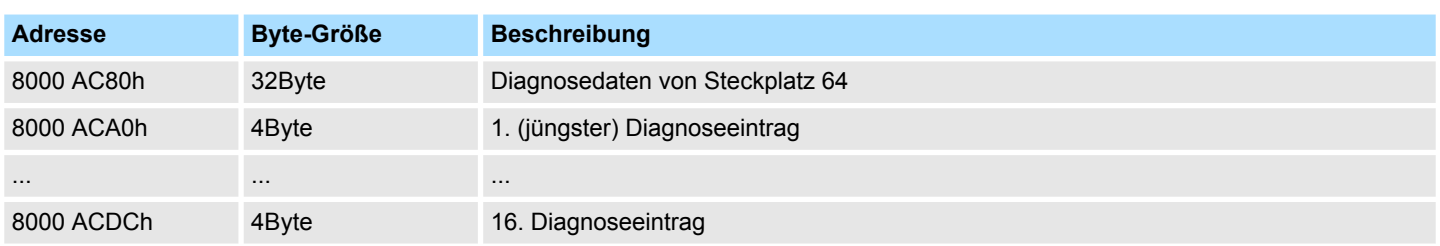

## **Diagnosemeldungen**

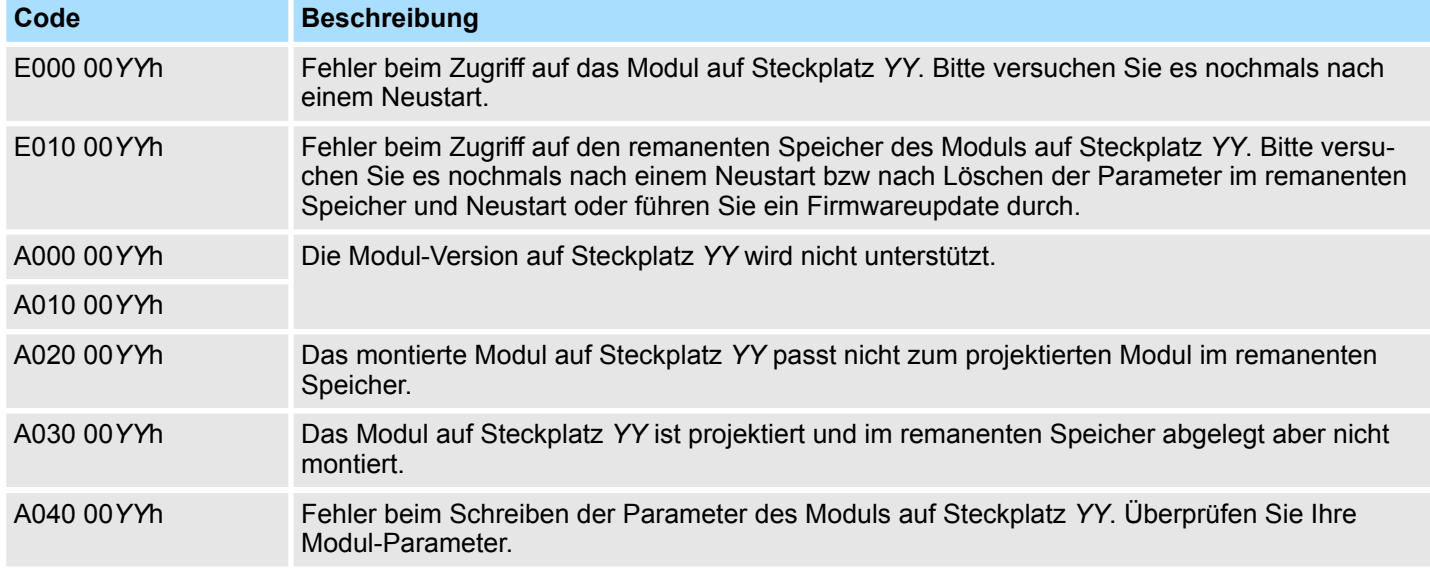

# **4.8 Alarme und Warnungen**

## **Alarmliste**

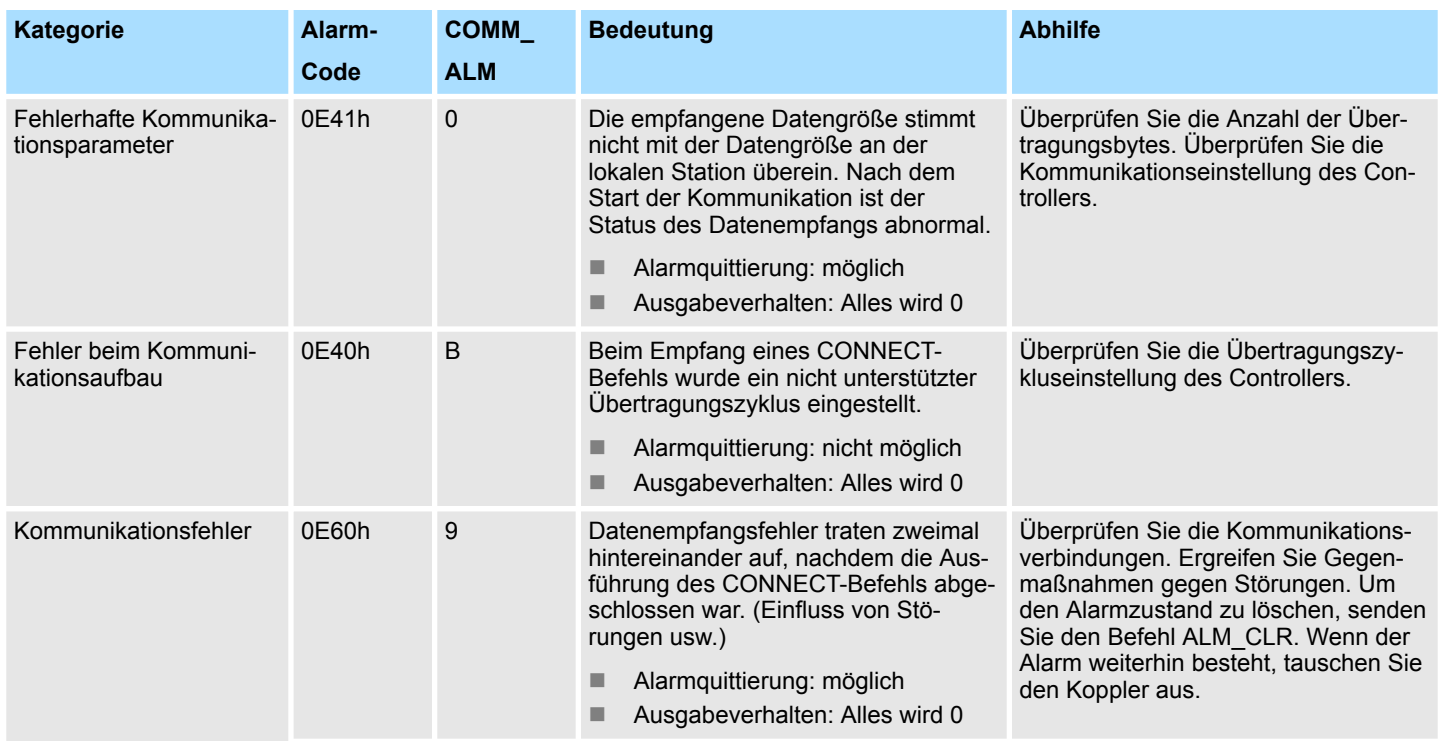
Alarme und Warnungen

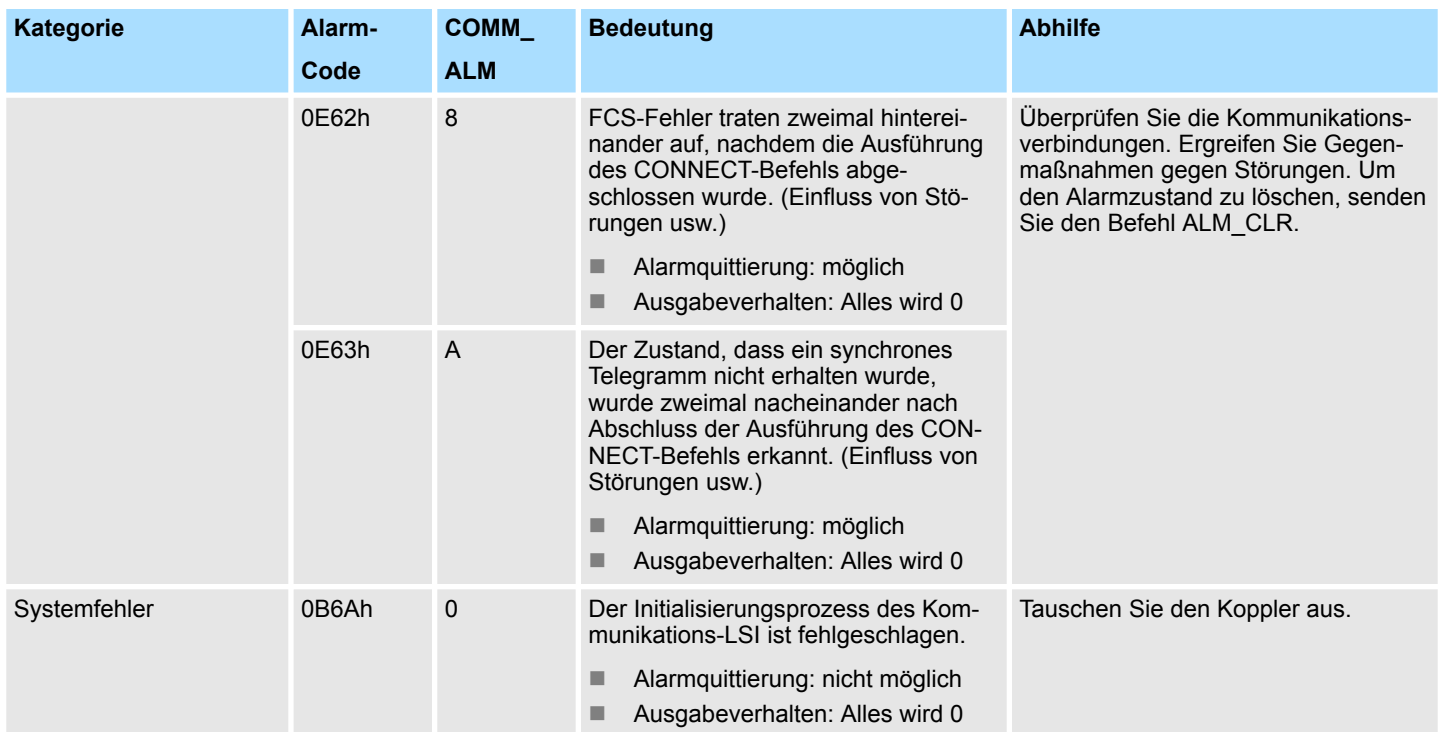

# **Liste der Warnungen - Kommunikationsfehler (COMM\_ALM)**

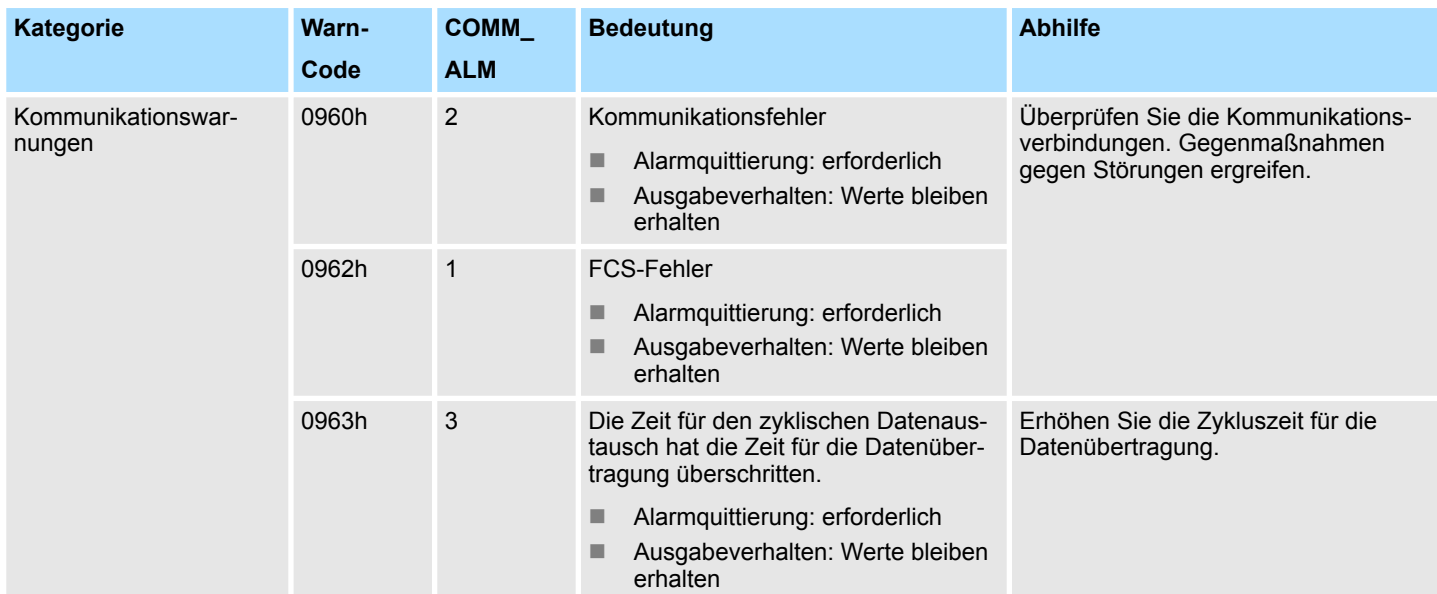

# **Liste der Warnungen - Befehlsfehler (CMD\_ALM)**

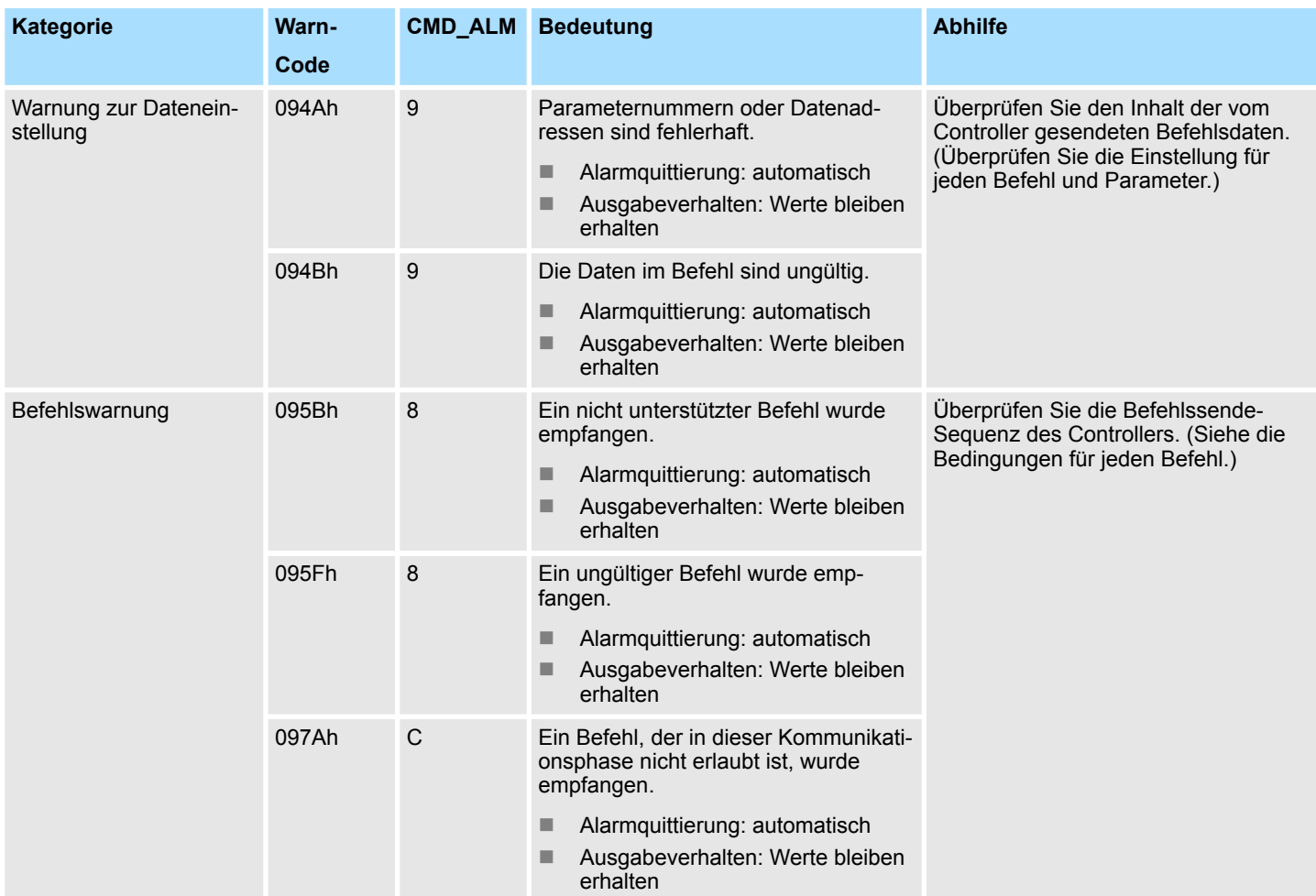

# <span id="page-74-0"></span>**4.9 MECHATROLINK-III Spezifikation**

- **4.9.1 Phasen der Kommunikation**
- **4.9.1.1 Statusmaschine**

In jedem MECHATROLINK-III-Slave ist eine Zustandsmaschine für die Kommunikation implementiert. Hier sind folgende Phasen und Übergänge definiert.

- Phase 1 Gerät wartet auf Kommunikationsaufbau
- Phase 2 Asynchrone Kommunikation das Gerät befindet sich im Maintenance-Modus und kann konfiguriert werden.
- Phase 3 Synchrone Kommunikation das Gerät befindet sich im synchronen Datenaustausch.
- 1 Automatischer Übergang zu *Phase 1* mit NetzEIN.<br>2 Übergang zu *Phase 2* mit CONNECT  $\frac{1}{2}$  88
- 2 Übergang zu *Phase 2* mit CONNECT Ä *[88](#page-87-0)*
- 3 Übergang zu *Phase 3* mit SYNC\_SET Ä *[87](#page-86-0)*
- 4 Übergang zu *Phase 3* mit CONNECT und gesetztem SYNCMODE Ä *[88](#page-87-0)*
- 5 Übergang zu *Phase 1* mit DISCONNECT Ä *[89](#page-88-0)*
	- 6 Alarm löst einen Übergang zu *Phase 2* aus.

#### **4.9.1.2 Zeitdiagramm E/A-Daten**

#### **Allgemeines**

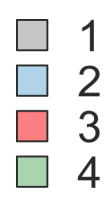

- Im Bus-Koppler werden die folgenden Prozesse basierend auf dem Übertragungszyklus ausgeführt.
- 1 Netzwerkprozess
- 2 Ausgabe an Module
- 3 Eingabe von Modulen
- 4 Interner Prozess

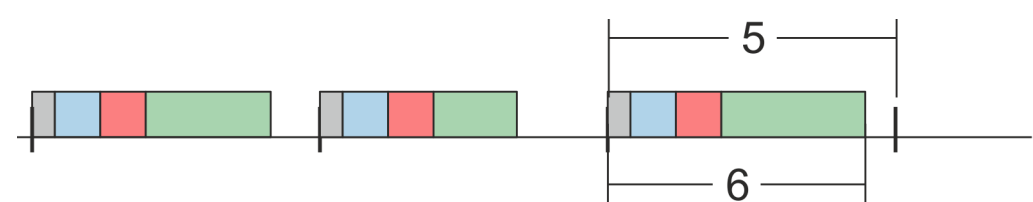

- 5 Übertragungszyklus
- 6 Prozesszeit

#### **Prozesszeit überschreitet Übertragungszeit**

Wenn die Prozesszeit die Übertragungszeit überschreitet (Zyklusüberschreitung), wird der nächste Zyklus übersprungen und der Prozess wird mit dem nächsten Transfer-Interrupt ausgeführt.

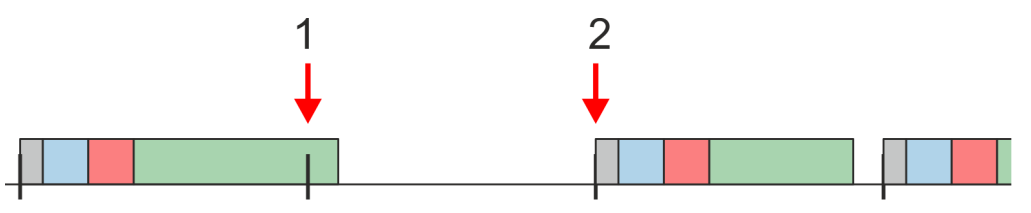

- 1 Übertragungszyklus überschreitet Prozesszeit der nächste Zyklus wird übersprungen.
- 2 Der Prozess wird beim nächsten Transfer-Interrupt ausgeführt

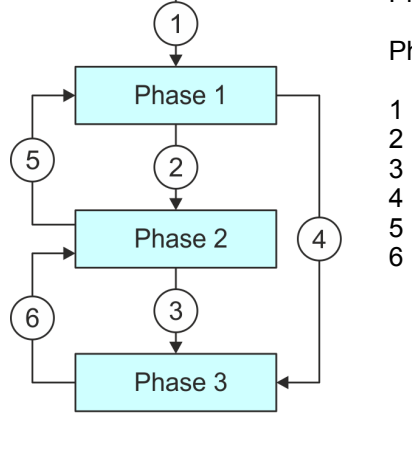

MECHATROLINK-III Spezifikation > Phasen der Kommunikation

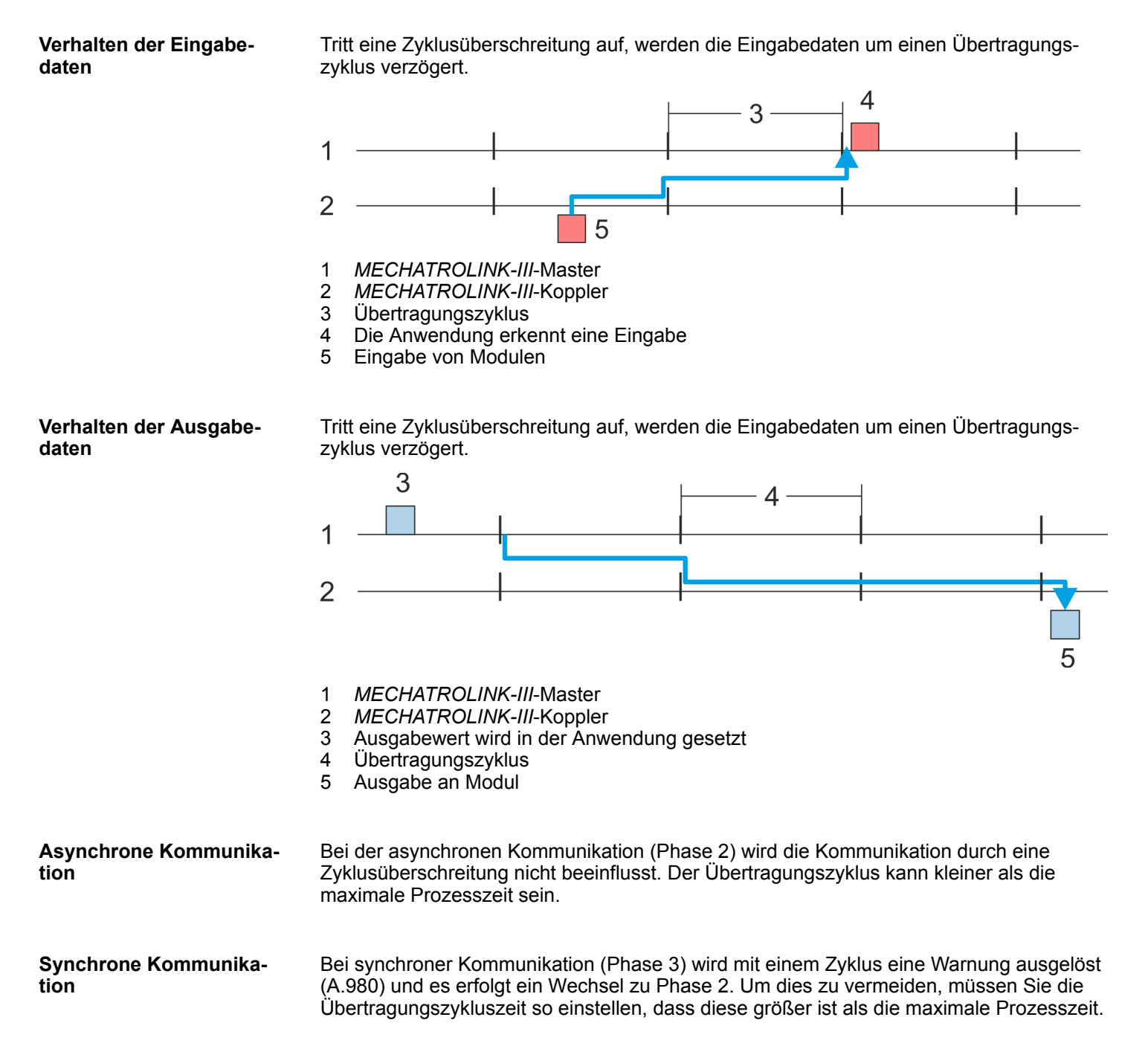

# **4.9.2 Standard-IO-Profil**

- **4.9.2.1 Standard-IO-Profil Befehlsformat**
- **4.9.2.1.1 Übersicht**

Die MECHATROLINK-III-Kommunikationsspezifikationen spezifizieren das Standard-I/O-Profil für den Datenaustausch mit dem System SLIO. Die folgende Tabelle zeigt die Befehlstypen, die im Standard-I/O-Profil angewendet werden und gibt an, ob der Befehl vom entsprechenden System SLIO-Modul unterstützt wird.

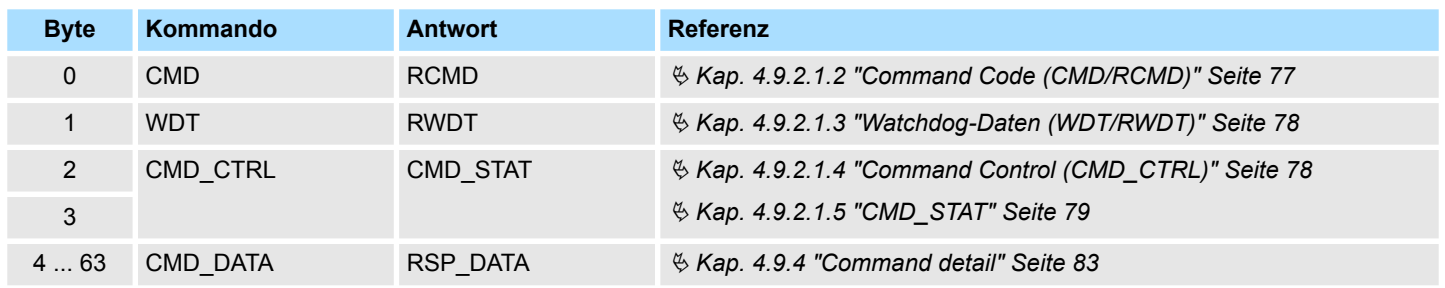

# **4.9.2.1.2 Command Code (CMD/RCMD)**

Die folgende Tabelle zeigt die Befehle, die im Standard-I/O-Profil angewendet werden und gibt an, ob der Befehl vom entsprechenden System SLIO-Modul unterstützt wird.

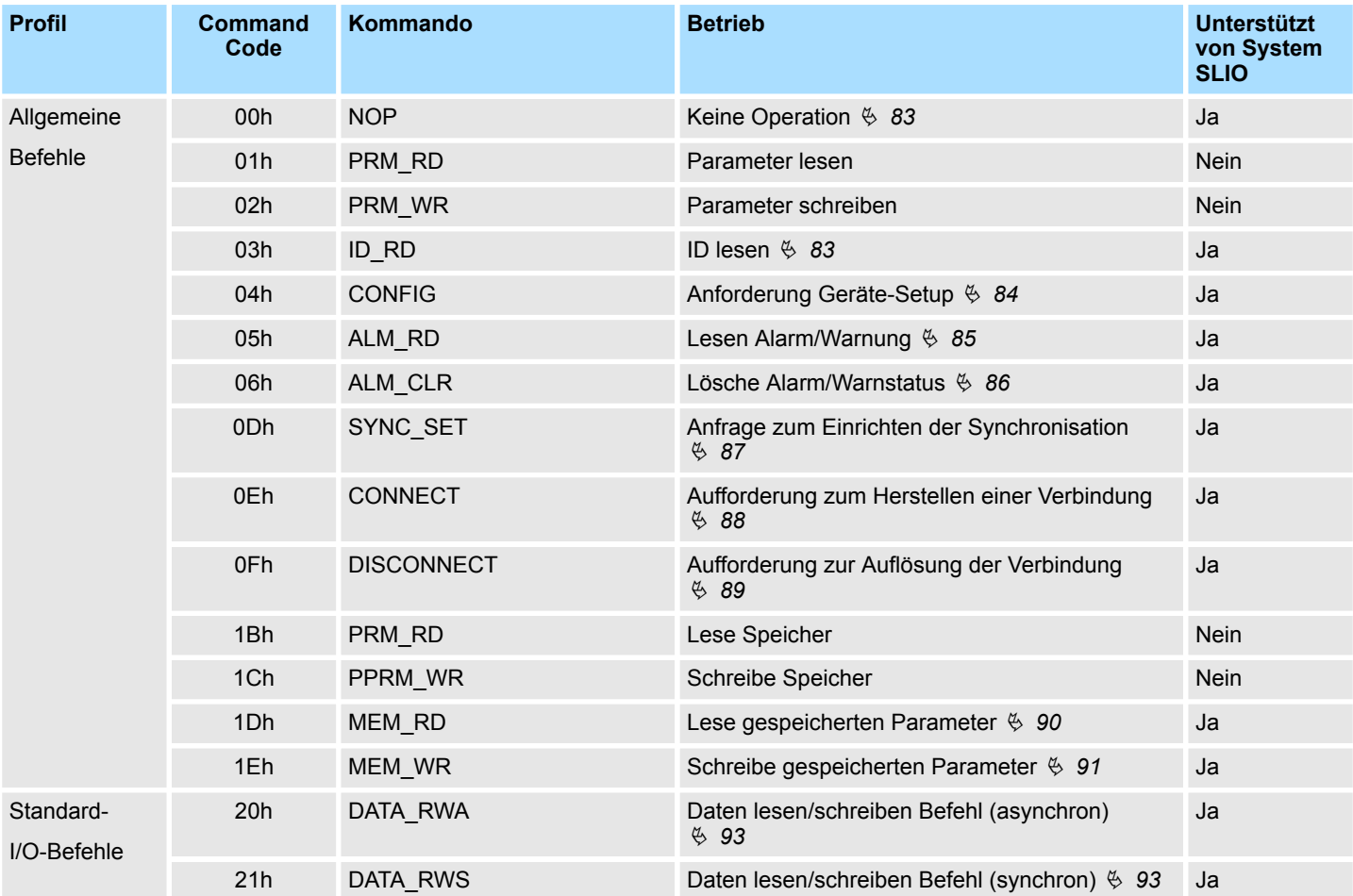

<span id="page-77-0"></span>MECHATROLINK-III Spezifikation > Standard-IO-Profil

#### **4.9.2.1.3 Watchdog-Daten (WDT/RWDT)**

Während der synchronen Kommunikation tauscht die C1-Master-Station in jedem Kommunikationszyklus synchrone Daten mit ihren untergeordneten Stationen aus. Diese synchronen Daten werden Watchdog-Daten genannt. Watchdog-Daten werden zur Erkennung eines synchronen Kommunikationsaufbaus und fehlerhafter Synchronisation verwendet.

#### **Dateiformat**

Hierbei werden die *WDT*- und *RWDT*-Felder der C1-Master-Station und der Slave-Stationen verwendet. MN-Daten stammen von der C1-Master- und RSN-Daten von der Slave-Station. Das Datenformat jedes Feldes ist wie folgt aufgebaut.

#### **WDT - Kommandodaten**

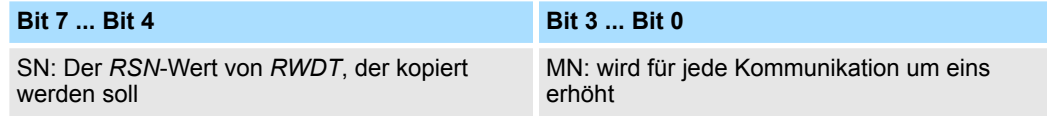

#### **RWDT - Antwortdaten**

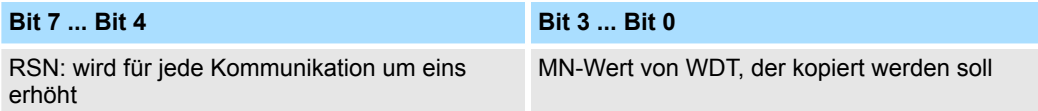

Wenn die Watchdog-Daten vom vorherige Wert, der während der synchronen Kommunikation um 1 erhöht wurde abweichen, wird ein Fehler erkannt, außer in den folgenden Fällen: **Fehlererkennung**

- Die C1-Master-Station sendet im nächsten Kommunikationszyklus einen DISCON-*NECT*-Befehl als Anforderung zum Lösen der Verbindung.
- Ein Kommunikationsfehler oder Übertragungsfehler wurde bereits erkannt.

#### **4.9.2.1.4 Command Control (CMD\_CTRL)**

Im Folgenden werden die 2 Byte *CMD\_CTRL* als Teil des Befehlsformats von MECHAT-ROLINK-III beschrieben. Der *CMD\_CTRL*-Bereich wird wie folgt durch die Kommunikationsspezifikation spezifiziert. Beachten Sie, dass die Bezeichnung in diesem Feld auch dann gültig ist, wenn ein *CMD\_ALM* aufgetreten ist.

#### **CMD\_CTRL**

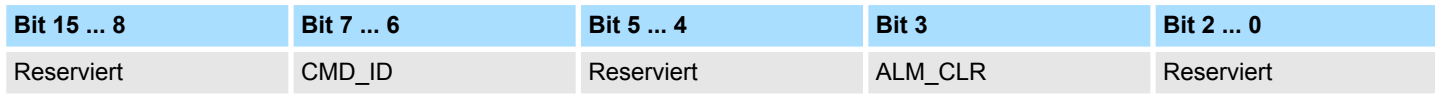

#### **ALM\_CLR Kommunikationsalarm/Warnung löschen**

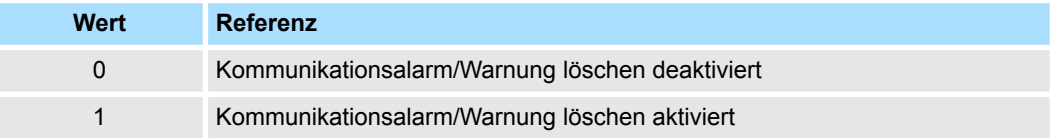

#### MECHATROLINK-III Spezifikation > Standard-IO-Profil

- <span id="page-78-0"></span>■ Löscht den Alarm/Warn-Status mit Flanke 0-1.
- Die gleiche Vorgehensweise wie bei ALM\_CLR\_MODE = 0 für den Befehl ALM\_CLR (Löschen des Alarm-/Warnstatus) wird ausgeführt.
- Das *ALM\_CLR*-Bit wird effektiv zum Löschen des *COMM\_ALM*-Warnstatus verwendet.

#### **CMD\_ID: Command ID**

■ Dies wird nicht mit Standard-I/O-Profil Befehlen verwendet.

#### **4.9.2.1.5 CMD\_STAT**

Im Folgenden werden die 2 Byte *CMD\_STAT* als Teil des Befehlsformats von MECHAT-ROLINK-III beschrieben. Der *CMD\_STAT*-Bereich wird wie folgt durch die Kommunikationsspezifikation spezifiziert. Beachten Sie, dass die Bezeichnung in diesem Feld auch dann gültig ist, wenn ein *CMD\_ALM* aufgetreten ist.

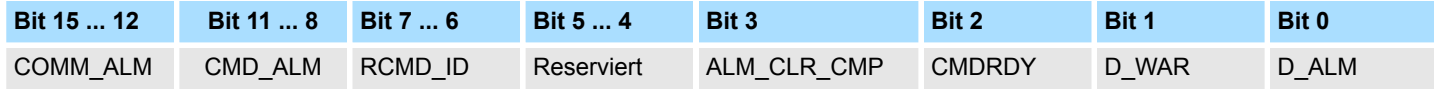

#### **D\_ALM**

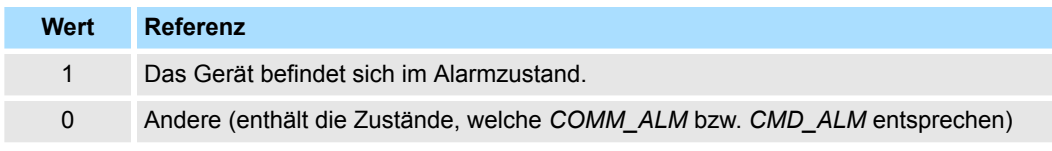

- Wenn ein anderer gerätespezifischer Alarm als der von *COMM\_ALM* und *CMD\_ALM* angegebene Alarmzustand aufgetreten ist, wird das Statusbit *D\_ALM* auf 1 gesetzt.
- *D\_ALM* ist unabhängig von *COMM\_ALM* und *CMD\_ALM*.
- Wenn die Slave-Station aufgrund der Ausführung des Befehls ALM\_CLR und *CMD\_CTRL.ALM\_CLR* vom Gerätealarmzustand in den Normalzustand wechselt, wird dieses Bit auf 0 gesetzt.

#### **D\_WAR**

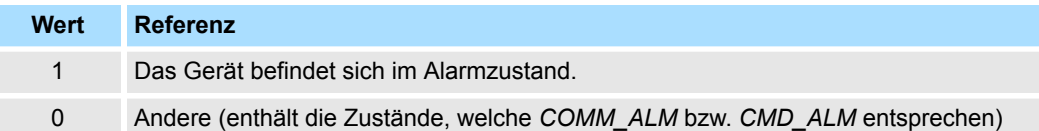

- Das Bit, das den Gerätewarnstatus der Slave-Station anzeigt. Wenn ein anderer gerätespezifischer Alarm als der von *COMM\_ALM* und *CMD\_ALM* angegebene Alarmzustand aufgetreten ist, wird das Statusbit *D\_WAR* auf 1 gesetzt.
- *D\_WAR* ist unabhängig von *COMM\_ALM* und *CMD\_ALM*.
- Wenn die Slave-Station aufgrund der Ausführung des Befehls *ALM* CLR und *CMD\_CTRL.ALM\_CLR* vom Gerätealarmzustand in den Normalzustand wechselt, wird dieses Bit auf 0 gesetzt.

#### **CMDRDY**

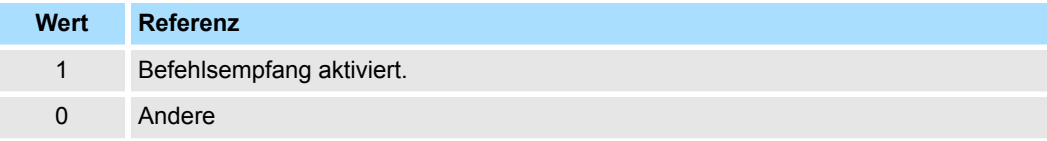

- *CMDRDY* = 0 bedeutet, dass die Befehlsverarbeitung läuft. Während *CMDRDY* = 0 ist, verarbeitet das System SLIO den aktuellen Befehl weiter und verwirft, solange *CMDRDY* = 0 ist, neue empfangene Befehle.
- Nur der Befehl DISCONNECT wird unabhängig vom CMDRDY-Wert sofort ausgeführt.
- Die Beendigung der Befehlsausführung wird gemäß der Bestätigungs-Methode für jeden Befehl bestätigt.
- Die Haltezeit für *CMDRDY* = 0 wird durch einzelne Befehle festgelegt.
- Wenn die Befehlsausführung trotz eines Alarm- oder Warnzustands möglich ist, wird *CMDRDY* auf 1 gesetzt.

#### **ALM\_CLR\_CMP**

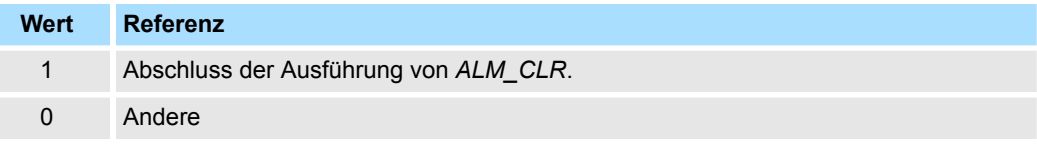

- *ALM\_CLR\_CMP* = 1 bedeutet, dass *CMD\_CTRL.ALM\_CLR* = 1 empfangen wurde und die Alarmlösch-Verarbeitung abgeschlossen wurde.
- ALM\_CLR\_CMP kann durch Setzen von "0" von *CMD\_CTRL.ALM\_CLR* abgebrochen werden.

#### **RCMD\_ID**

■ Dies wird nicht mit Standard-I/O-Profil verwendet.

### **CMD\_ALM**

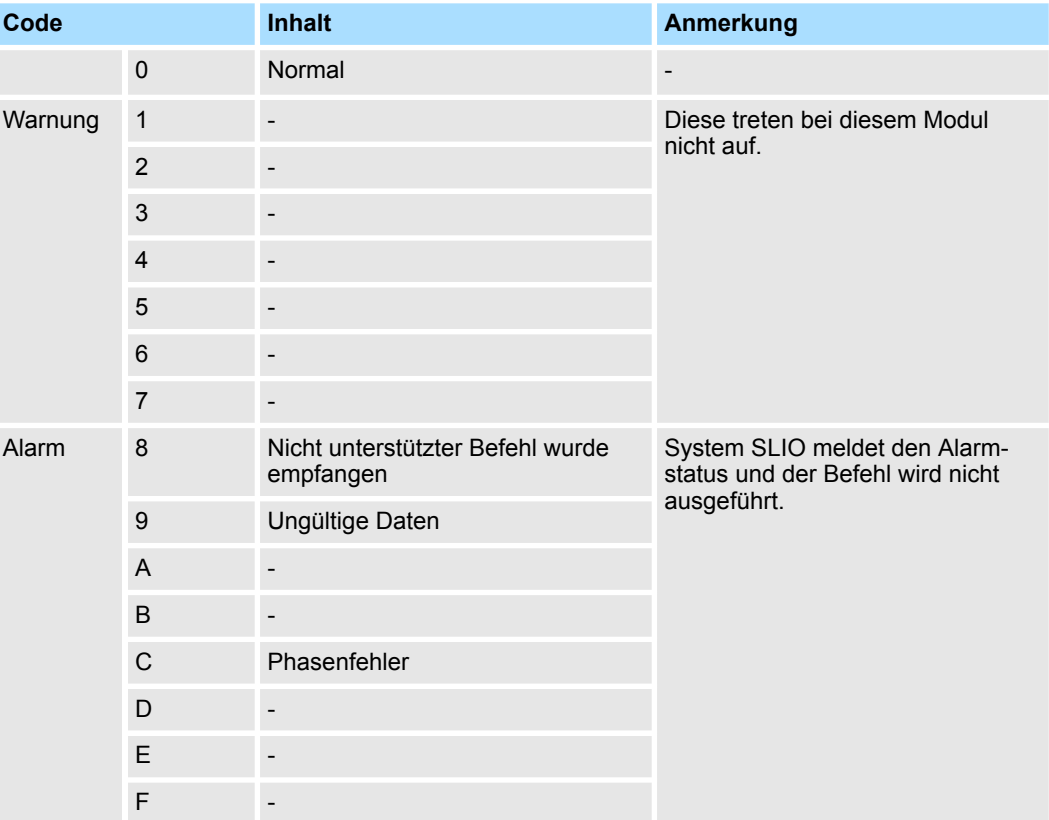

Meldet den Status des Befehlsfehlers.

- Der Code, der auf einen Befehlsfehler hinweist. *D\_ALM* ist unabhängig von *COMM\_ALM*, *D\_ALM* und *D\_WAR*.
- Wenn nach dem Auftreten eines Befehlsfehlers ein normaler Befehl empfangen wird, wird *CMD\_ALM* automatisch gelöscht.
- Die Phase ändert sich auch dann nicht, wenn der Status von *CMD\_ALM* nicht "0" ist. Ä *[Kap. 4.9.1 "Phasen der Kommunikation" Seite 75](#page-74-0)*

#### **COMM\_ALM**

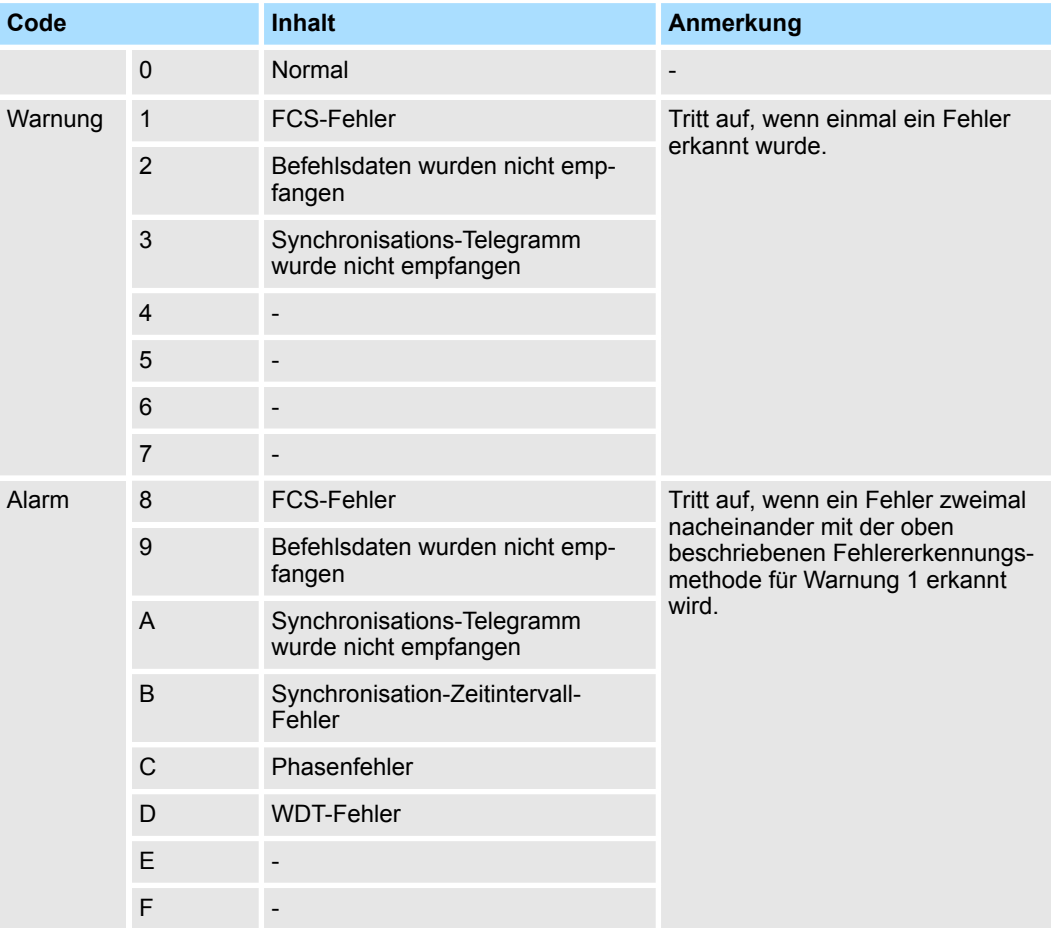

Meldet den Status des Befehlsfehlers.

- Der Code, der den Fehlerstatus der MECHATROLINK-III-Kommunikation anzeigt.
- *COMM\_ALM* wird mit der Flanke 0-1 von *CMD\_CTRL.ALM\_CLR* oder mit dem Befehl *ALM\_CLR* gelöscht.

MECHATROLINK-III Spezifikation > ID Information Acquisition Profile

#### **4.9.2.1.6 Befehl an externe Adresse**

Wenn die folgenden Befehle an irgendwelche erweiterten Adressen gesendet werden, werden sie als Befehle an das Koppler-Modul verarbeitet. Wenn Sie Befehle an Peripheriemodule senden möchten, müssen Sie den *Coupler command* Bereich verwenden. Ä *[Kap. 4.5 "E/A-Bereich des IM 053ML" Seite 62](#page-61-0)*

- Die Befehle, welche bei externen Adresse bearbeitet werden
	- NOP
	- CONNECT
	- **DISCONNECT**
- Die Befehle, die als Befehl des Koppler-Moduls verarbeitet werden
	- ID\_RD
	- CONFIG
	- ALM\_RD
	- ALM\_CLR
	- SYNC\_SET
	- MEM RD
	- MEM\_WR

# **4.9.3 ID Information Acquisition Profile**

# **Dateiformat**

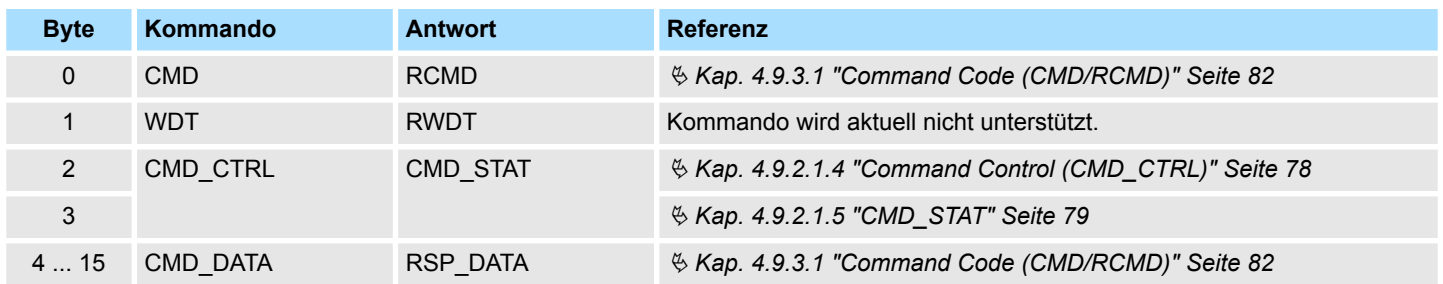

#### **4.9.3.1 Command Code (CMD/RCMD)**

Die folgende Tabelle zeigt die Befehle, die im ID Information Acquisition Profile angewendet werden und gibt an, ob der Befehl vom entsprechenden System SLIO-Modul unterstützt wird.

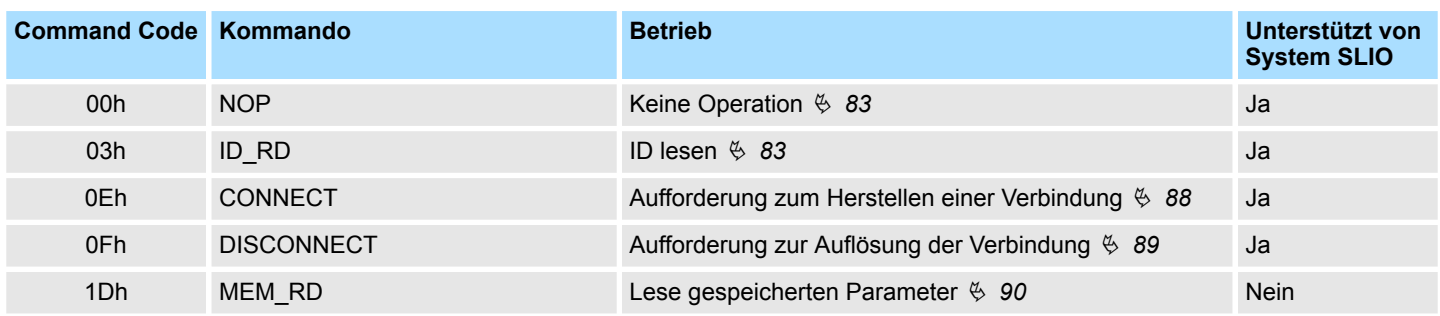

# <span id="page-82-0"></span>**4.9.4 Command detail**

# **4.9.4.1 No operation command** *NOP* **(00h)**

Der *NOP*-Befehl wird zur Netzwerksteuerung verwendet. Der aktuelle Status wird als Antwort zurückgegeben.

# **Auftragsbestätigung**.

- Überprüfen Sie, dass *RCMD* = *NOP* (00h) und *CMD\_STAT.CMDRDY* = 1 sind.
- Ist *CMD\_STAT.D\_ALM* oder *CMD\_STAT.D\_WAR* = 1, verwenden Sie *ALM\_RD*, um den aktuellen Alarmcode auszulesen und entsprechende Maßnahmen zu ergreifen.
- **■** Ist *CMD* STAT.CMD\_ALM oder *CMD\_STAT.COMM\_ALM*  $\neq$  1, ergreifen Sie die entsprechenden Maßnahmen gemäß den Codes. Ä *[Kap. 4.9.2.1.5 "CMD\\_STAT"](#page-78-0) [Seite 79](#page-78-0)*

# **Befehlsklassifizierung**

- Gerätegruppe: Gemeinsame Befehlsgruppe
- Kommunikationstyp: Asynchroner Kommunikationsbefehl

#### **Dateiformat**

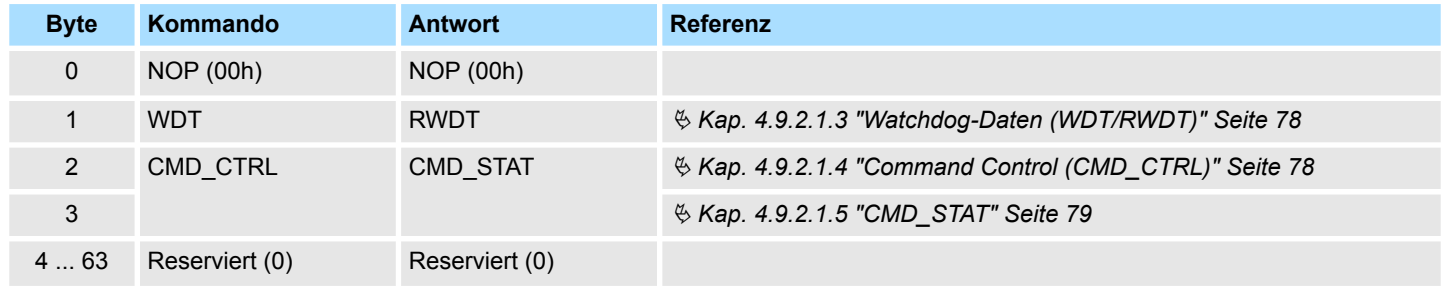

# **4.9.4.2 Read ID command ID\_RD (03h)**

Der *ID\_RD*-Befehl wird verwendet, um die ID eines Geräts zu lesen. Dieser Befehl liest die Produktinformationen als ID-Daten. Die ID-Daten werden im Detail durch Angabe des *ID\_CODE* ausgewählt.

#### **Auftragsbestätigung**.

- Überprüfen Sie, dass *RCMD* = *ID\_RD* (03h) und *CMD\_STAT.CMDRDY* = 1 sind und dass *ID\_CODE*, *OFFSET* und *SIZE* für die Rückantwort eingestellt sind.
- Ist *CMD\_STAT.D\_ALM* oder *CMD\_STAT.D\_WAR* = 1, verwenden Sie *ALM\_RD*, um den aktuellen Alarmcode auszulesen und entsprechende Maßnahmen zu ergreifen.
- n Ist *CMD\_STAT.CMD\_ALM* oder *CMD\_STAT.COMM\_ALM* ≠ 0, ergreifen Sie die entsprechenden Maßnahmen gemäß den Codes. Ä *[Kap. 4.9.2.1.5 "CMD\\_STAT"](#page-78-0) [Seite 79](#page-78-0)*

#### **Befehlsklassifizierung**

- Gerätegruppe: Gemeinsame Befehlsgruppe
- Kommunikationstyp: Asynchroner Kommunikationsbefehl

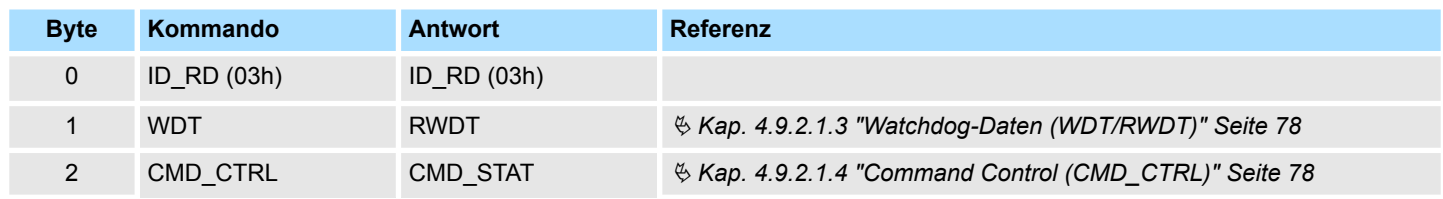

<span id="page-83-0"></span>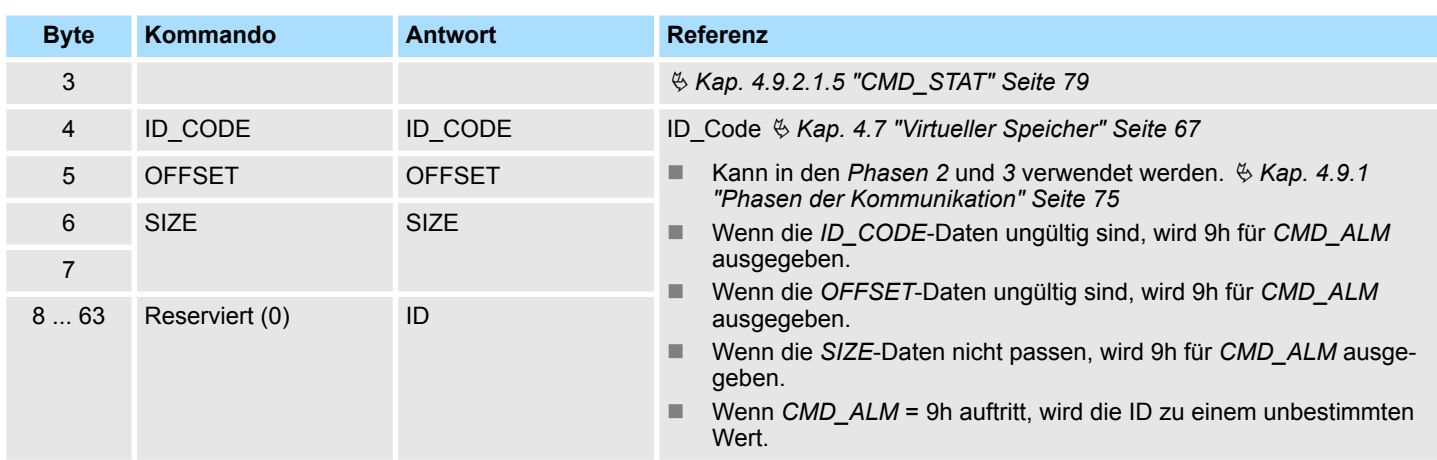

#### **4.9.4.3 Setup device command CONFIG (04h)**

Dieser Befehl wird zum Einrichten von Geräten verwendet. Der Inhalt für die Einrichtung ist in den Produktspezifikation definiert. Ein Produkt, das nicht über die entsprechenden Funktionen verfügt, muss sofort eine Antwort zum Abschluss des Prozesses zurückgeben.

#### **Auftragsbestätigung**.

- Überprüfen Sie, dass *RCMD* = *CONFIG* (04h) und *CMD\_STAT.CMDRDY* = 1 sind und dass *CONFIG\_MOD* für die Rückantwort eingestellt sind.
- Ist *CMD\_STAT.D\_ALM* oder *CMD\_STAT.D\_WAR* = 1, verwenden Sie *ALM\_RD*, um den aktuellen Alarmcode auszulesen und entsprechende Maßnahmen zu ergreifen.
- n Ist *CMD\_STAT.CMD\_ALM* oder *CMD\_STAT.COMM\_ALM* ≠ 0, ergreifen Sie die entsprechenden Maßnahmen gemäß den Codes. Ä *[Kap. 4.9.2.1.5 "CMD\\_STAT"](#page-78-0) [Seite 79](#page-78-0)*

# **Befehlsklassifizierung**

- Gerätegruppe: Gemeinsame Befehlsgruppe
- Kommunikationstyp: Asynchroner Kommunikationsbefehl

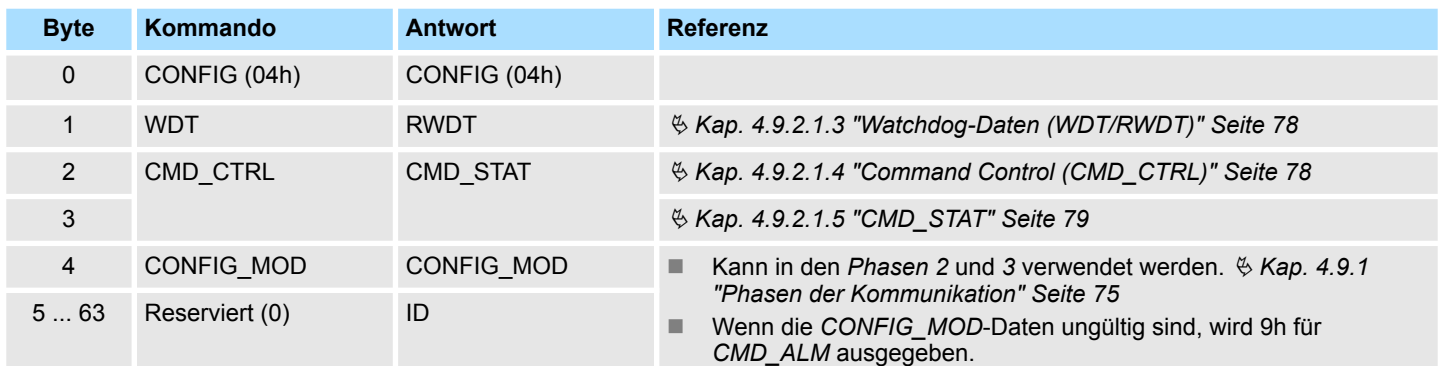

# <span id="page-84-0"></span>**CONFIG\_MOD Konfigurationsmodus**

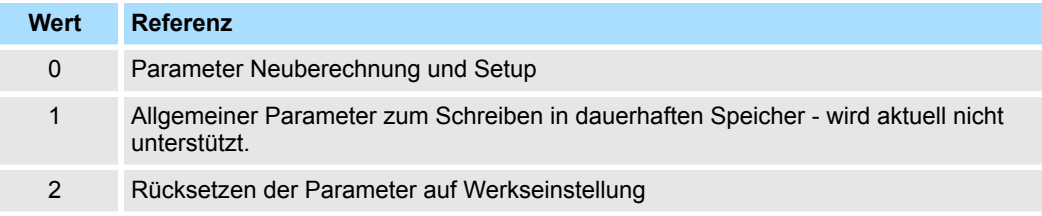

#### **Status während der Ausführung des CONFIG-Befehls**

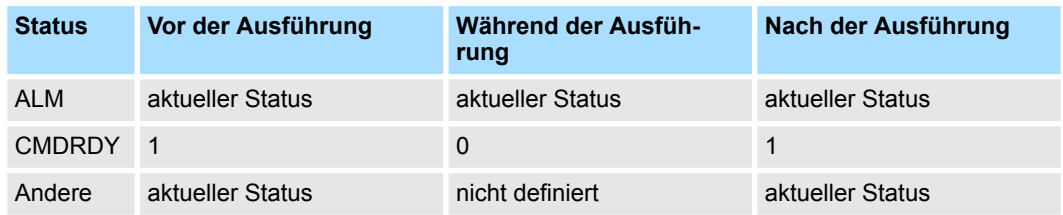

■ Die Tabelle zeigt jeden Status vor, während und nach der Ausführung des *CONFIG*-Befehls.

# **4.9.4.4 Read alarm or warning command ALM\_RD (05h)**

Der Befehl *ALM\_RD* wird verwendet, um den Alarm- oder Warnstatus zu lesen. Der aktuelle Alarm- oder Warnstatus wird als Alarm- oder Warncode in *ALM\_DATA* abgelegt.

#### **Auftragsbestätigung**.

■ Überprüfen Sie, dass *RCMD* = *ALM\_RD* (05h) und *CMD\_STAT.CMDRDY* = 1 sind und dass *ALM\_RD\_MOD* und *ALM\_INDEX* für die Rückantwort eingestellt sind.

#### **Befehlsklassifizierung**

- Gerätegruppe: Gemeinsame Befehlsgruppe
- Kommunikationstyp: Asynchroner Kommunikationsbefehl

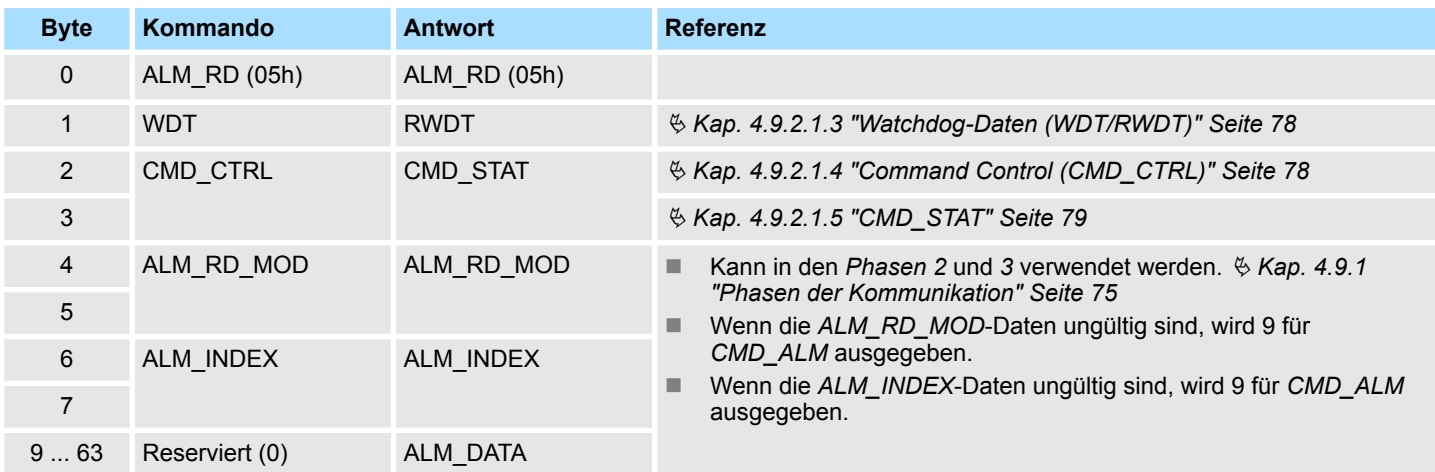

#### <span id="page-85-0"></span>**ALM\_RD\_MOD: Lesemodus**

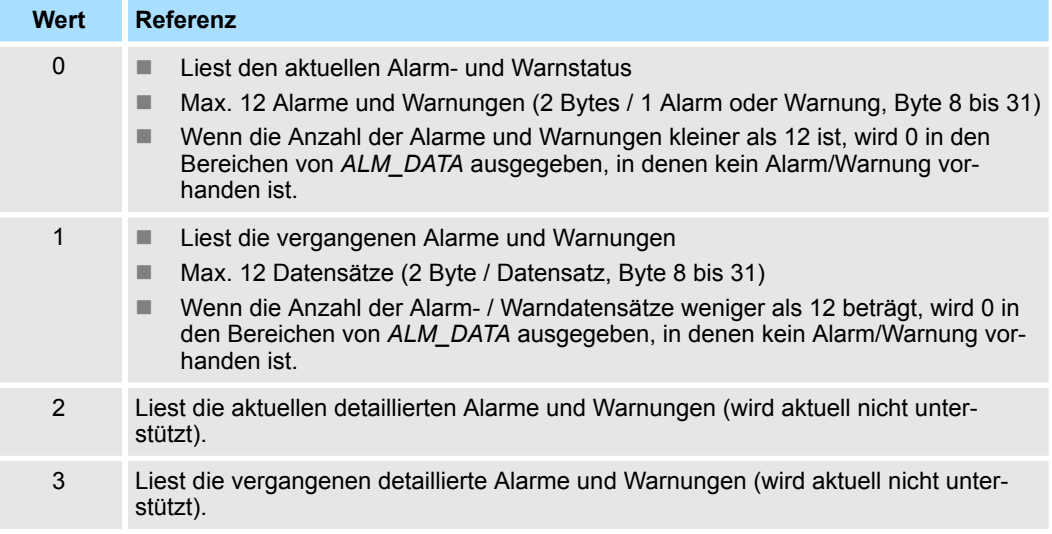

- *ALM INDEX*: Alarm-Index (wird aktuell nicht unterstützt) Auf 0 gesetzt.
- *ALM\_DATA*: Alarm- und Warncode

#### **4.9.4.5 Clear alarm or warning command ALM\_CLR (06h)**

Der Befehl ALM\_CLR wird verwendet, um den Alarm- oder Warnstatus zu löschen. Es ändert den Status einer Slave-Station, beseitigt jedoch nicht die Ursache des Alarms oder der Warnung. *ALM\_CLR* sollte verwendet werden, um den Zustand zu löschen, nachdem die Ursache des Alarms oder der Warnung beseitigt wurde. Wenn während der synchronen Kommunikation ein Kommunikationsfehler (Empfangsfehler) oder ein synchroner Kommunikationsfehler (Watchdog-Datenfehler) auftritt, verwenden Sie *SYNC\_SET*, um nach der Ausführung von *ALM\_CLR* die synchrone Kommunikation wiederherzustellen.

#### **Auftragsbestätigung**.

- Überprüfen Sie, dass *RCMD* = *ALM\_CLR* (06h) und *CMD\_STAT.CMDRDY* = 1 sind und dass *ALM\_CLR\_MOD* für die Rückantwort eingestellt ist.
- Ist *CMD\_STAT.D\_ALM* oder *CMD\_STAT.D\_WAR* = 1, verwenden Sie *ALM\_RD*, um den aktuellen Alarmcode auszulesen und entsprechende Maßnahmen zu ergreifen.
- **■** Ist *CMD\_STAT.CMD\_ALM* oder *CMD\_STAT.COMM\_ALM* ≠ 0, ergreifen Sie die entsprechenden Maßnahmen gemäß den Codes. Ä *[Kap. 4.9.2.1.5 "CMD\\_STAT"](#page-78-0) [Seite 79](#page-78-0)*

#### **Befehlsklassifizierung**

- n Gerätegruppe: Gemeinsame Befehlsgruppe
- Kommunikationstyp: Asynchroner Kommunikationsbefehl

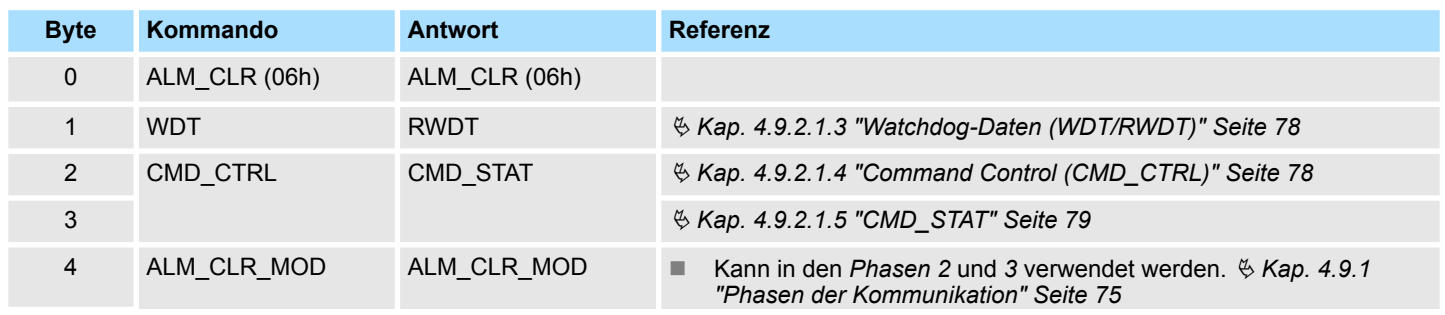

<span id="page-86-0"></span>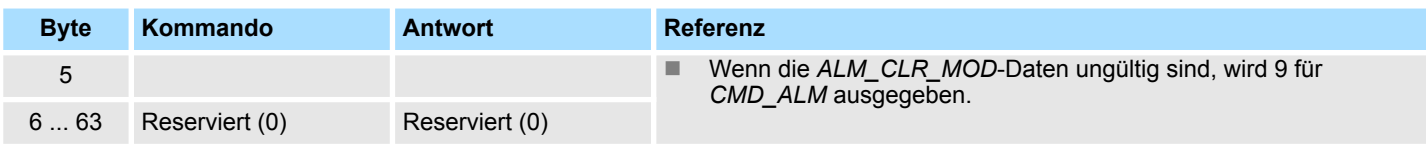

#### **ALM\_CLR\_MOD Modus zum Löschen des Alarmstatus**

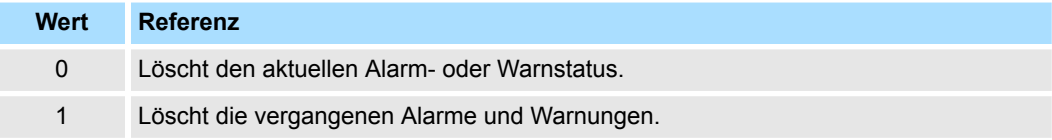

#### **4.9.4.6 Establish synchronous communication command SYNC\_SET (0Dh)**

Der Befehl *SYNC\_SET* wird zum Starten der synchronen Kommunikation verwendet. Die synchrone Kommunikation beginnt nach der Abarbeitung dieses Befehls. Wenn die synchrone Kommunikation aufgrund eines Fehlers, z.B. eines Kommunikationsfehlers, auf asynchrone Kommunikation zurückgesetzt wird, verwenden Sie diesen Befehl, um die synchrone Kommunikation wiederherzustellen. Die Synchronisation wird aufgrund eines Flankenwechsels der Watchdog-Daten (WDT) in diesem Befehl hergestellt. Die C1- Master-Station hält diesen Befehl, bis dieser abgearbeitet ist. Nach Abarbeitung dieses Befehls wird die Watchdog-Datenfehlererkennung gestartet.

#### **Auftragsbestätigung**.

- Überprüfen Sie, dass *RCMD* = *SYNC\_SET* (0Dh) und *CMD\_STAT.CMDRDY* = 1 sind.
- Ist *CMD\_STAT.D\_ALM* oder *CMD\_STAT.D\_WAR* = 1, verwenden Sie *ALM\_RD*, um den aktuellen Alarmcode auszulesen und entsprechende Maßnahmen zu ergreifen.
- **■** Ist *CMD\_STAT.CMD\_ALM* oder *CMD\_STAT.COMM\_ALM*  $\neq$  0, ergreifen Sie die entsprechenden Maßnahmen gemäß den Codes. Ä *[Kap. 4.9.2.1.5 "CMD\\_STAT"](#page-78-0) [Seite 79](#page-78-0)*

#### **Befehlsklassifizierung**

- Gerätegruppe: Gemeinsame Befehlsgruppe
- Kommunikationstyp: Asynchroner Kommunikationsbefehl

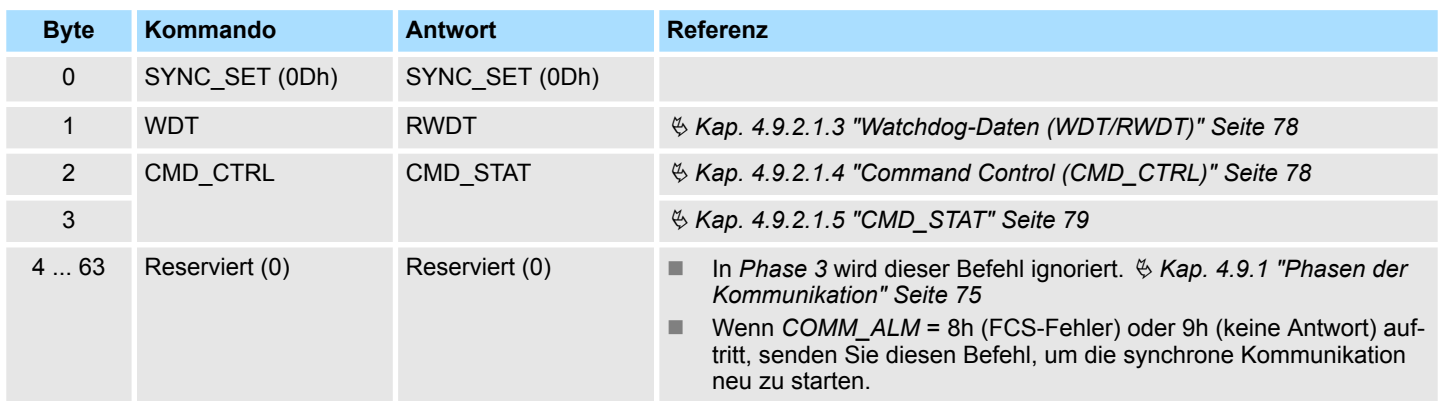

## <span id="page-87-0"></span>**4.9.4.7 Establish connection command CONNECT (0Eh)**

Mit dem Befehl *CONNECT* wird eine MECHATROLINK-Verbindung hergestellt. Nach Abschluss des Befehls wird Ansteuerung der Slave-Stationen mittels MECHATROLINK-Kommunikation gestartet.

## **Auftragsbestätigung**.

- Überprüfen Sie, dass *RCMD* = *CONNECT* (0Eh) und *CMD\_STAT.CMDRDY* = 1 sind und dass *VER*, *COM*\_*MODE*, *COM*\_*TIM*, und *PROFILE\_TYPE* für die Rückantwort eingestellt sind.
- Ist *CMD\_STAT.D\_ALM* oder *CMD\_STAT.D\_WAR* = 1, verwenden Sie *ALM\_RD*, um den aktuellen Alarmcode auszulesen und entsprechende Maßnahmen zu ergreifen.
- **■** Ist *CMD\_STAT.CMD\_ALM* oder *CMD\_STAT.COMM\_ALM*  $\neq$  0, ergreifen Sie die entsprechenden Maßnahmen gemäß den Codes. Ä *[Kap. 4.9.2.1.5 "CMD\\_STAT"](#page-78-0) [Seite 79](#page-78-0)*

# **Befehlsklassifizierung**

- Gerätegruppe: Gemeinsame Befehlsgruppe
- Kommunikationstyp: Asynchroner Kommunikationsbefehl

#### **Dateiformat**

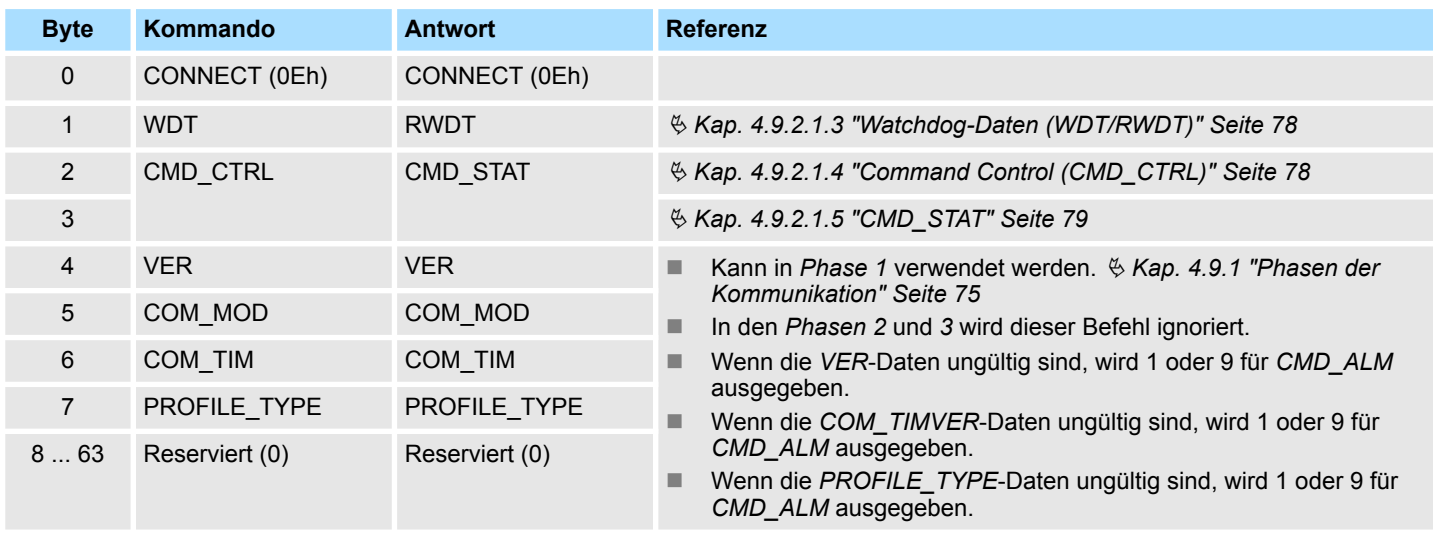

■ VER: MECHATROLINK Anwendungsschicht Version *VER* = 30h

#### **COM\_MOD Kommunikationsmodus**

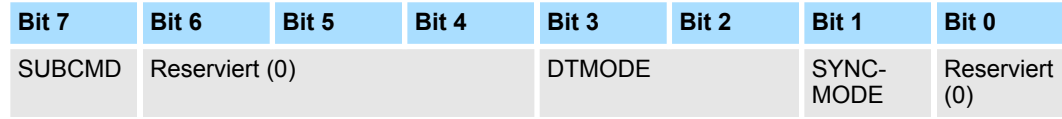

#### <span id="page-88-0"></span>**SYNCMODE Synchrone Kommunikationseinstellung**

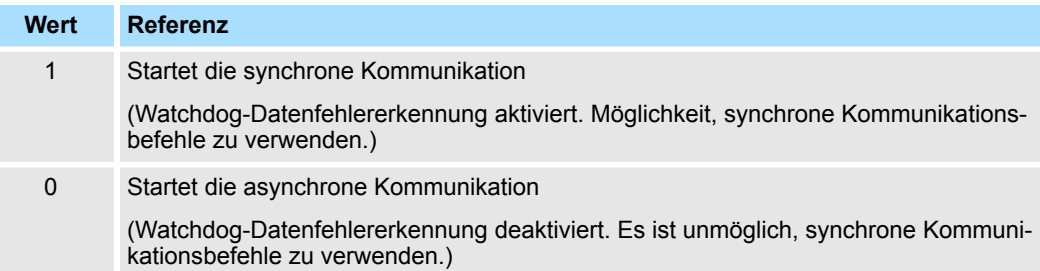

# **DTMODE Kommunikationsmodus**

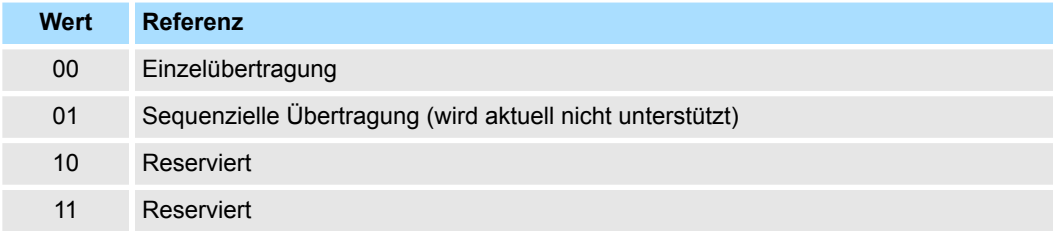

#### **SUBCMD Einstellung für Unterbefehl**

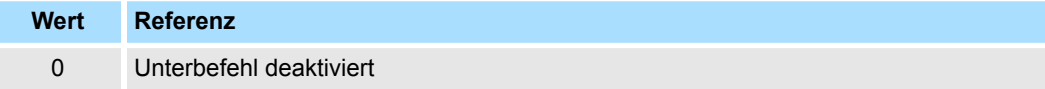

# **COM\_TIM Einstellung des Kommunikationszyklus**

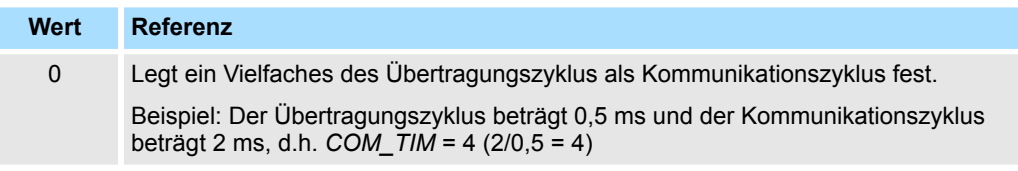

- *PROFILE TYPE*: Einstellung des Profiltyps Legt den zu verwendenden Profiltyp fest.
	- 00h: ID Information Acquisition Profile
	- 30h: Standard-I/O-Profil

# **4.9.4.8 Release connection command DISCONNECT (0Fh)**

Wenn eine Kommunikationsverbindung beendet wird, sendet die C1-Master-Station den *DISCONNECT*-Befehl über zwei oder mehrere Kommunikationszyklen. Zu diesem Zeitpunkt unterbricht die Slave-Station die aktuelle Verarbeitung und führt eine Initialisierung durch, welche zur Wiederherstellen der Verbindung erforderlich ist. Er wartet dann auf die Anforderung der C1-Master-Station zum Verbindungsaufbau. Der Befehl *DISCONNECT* kann unabhängig vom Status des Bits *CMD\_STAT.CMDRDY* gesendet werden. Wenn der Befehl *DISCONNECT* gesendet wird und das Statusbit *CMD\_STAT.CMDRDY* gleich 0 ist, wird die Verarbeitung unterbrochen und dieser Befehl verarbeitet.

#### **Auftragsbestätigung**.

■ Überprüfen Sie über einen oder mehrere Zyklen mit der Befehls-Sendezeit der C1-Master-Station.

#### **Befehlsklassifizierung**

- Gerätegruppe: Gemeinsame Befehlsgruppe
- $\blacksquare$  Kommunikationstyp: Asynchroner Kommunikationsbefehl

#### <span id="page-89-0"></span>**Dateiformat**

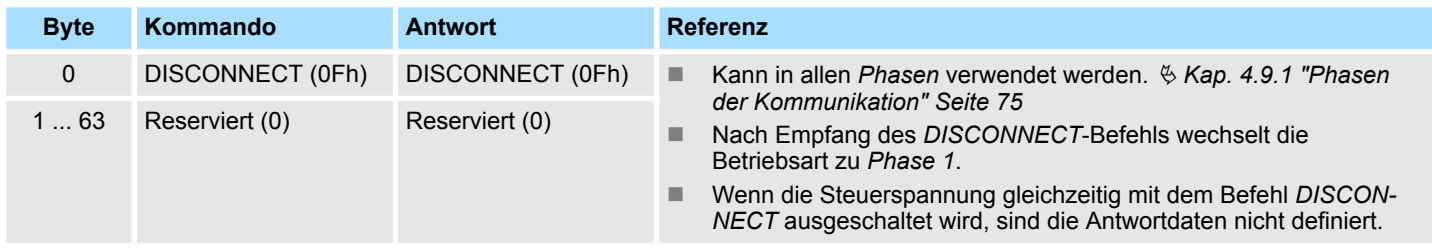

#### **4.9.4.9 Read memory content command MEM\_RD (1Dh)**

Mit dem Befehl *MEM\_RD* werden die Daten im virtuellen Speicher gelesen, indem die Startadresse und die Datengröße des virtuellen Speichers angegeben werden. Kann ein Lesevorgang aufgrund falscher Werte wie z.B. ungültige Startadresse oder Datengröße, nicht erfolgreich abgeschlossen werden, wird eine Warnung generiert. Wird eine Warnung erkannt, werden Warnbit und Warncode in der Rückantwort gesetzt. *ADDRESS* und *SIZE* in der Antwort sind die im Befehl angegebenen Werte, unabhängig davon, ob der Lesevorgang abgeschlossen wurde oder nicht.  $\frac{1}{2}$  [Kap. 4.7 "Virtueller Speicher" Seite 67](#page-66-0)

#### **Auftragsbestätigung**.

- Überprüfen Sie, dass *RCMD* = MEM\_RD (1Dh) und *CMD\_STAT.CMDRDY* = 1 sind und dass *ADDRESS* und *SIZE* für die Rückantwort eingestellt sind.
- Ist *CMD\_STAT.ALM* oder *CMD\_STAT.WAR* = 1, verwenden Sie *ALM\_RD*, um den aktuellen Alarm- oder Warncode auszulesen und entsprechende Maßnahmen zu ergreifen.
- **■** Ist *CMD\_STAT.CMD\_ALM* oder *CMD\_STAT.COMM\_ALM*  $\neq$  0, ergreifen Sie die entsprechenden Maßnahmen gemäß den Codes. Ä *[Kap. 4.9.2.1.5 "CMD\\_STAT"](#page-78-0) [Seite 79](#page-78-0)*

#### **Befehlsklassifizierung**

- Gerätegruppe: Gemeinsame Befehlsgruppe
- Kommunikationstyp: Asynchroner Kommunikationsbefehl

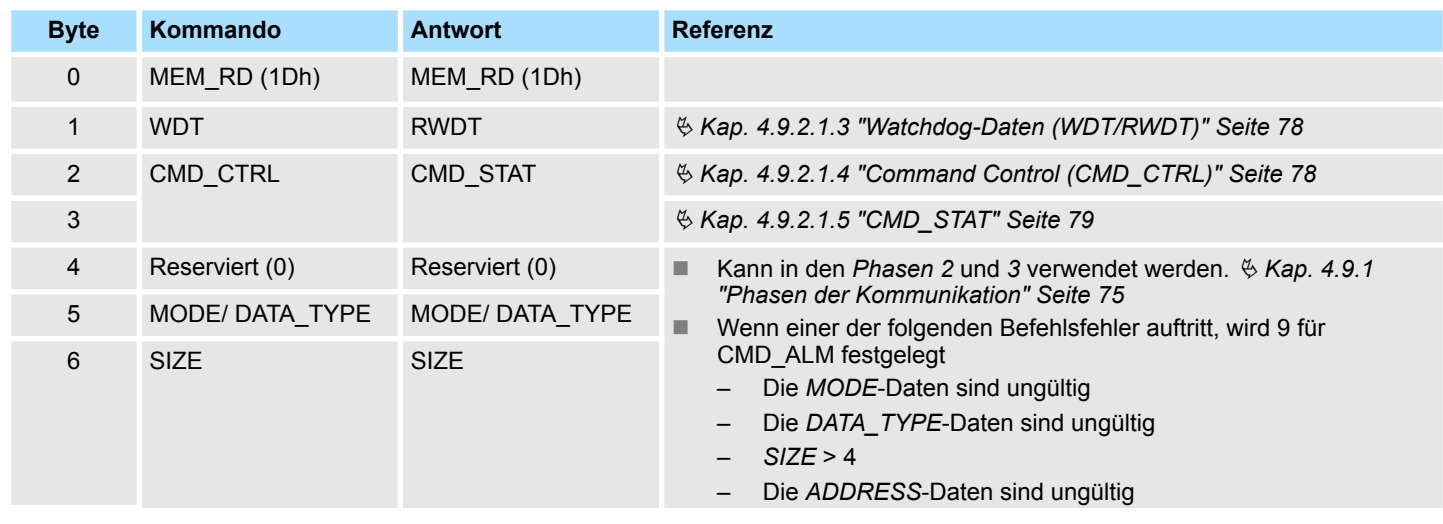

<span id="page-90-0"></span>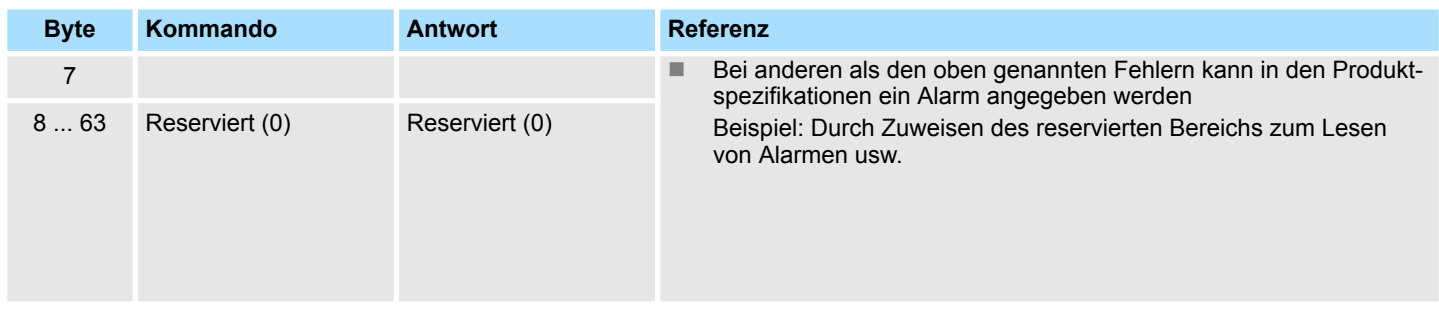

#### **MODE/DATA\_TYPE: Modus / Datentyp**

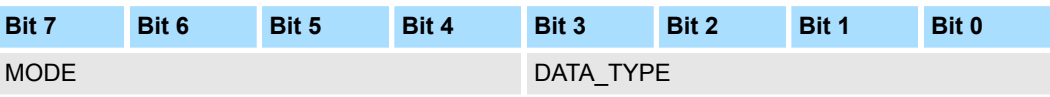

#### **MODE: Modus lesen**

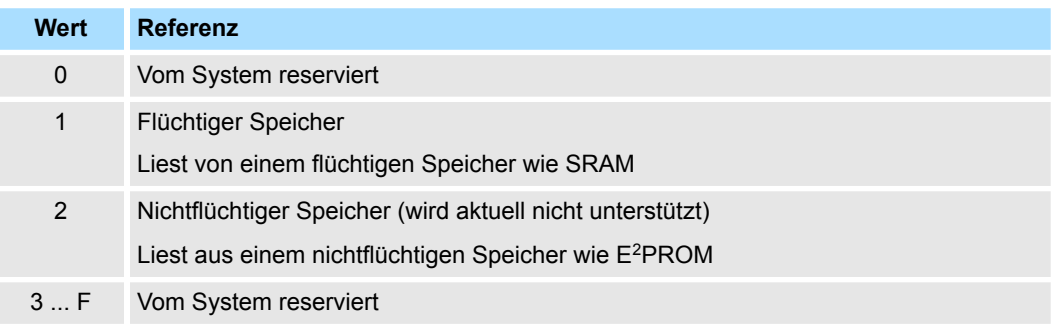

# **DATA\_TYPE: Datentyp**

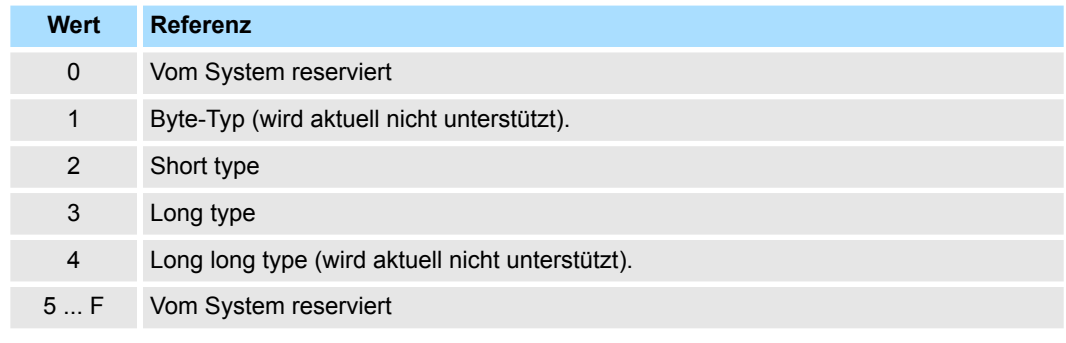

- *SIZE*: Anzahl der zu lesenden Daten
- *ADDRESS*: Startadresse zum Lesen
- n *DATA*: Daten

# **4.9.4.10 Write memory content command MEM\_WR (1Eh)**

Mit dem Befehl *MEM\_WR* werden Daten in den virtuellen Speicher geschrieben, indem die Startadresse, die Datengröße und das Datum des virtuellen Speichers angegeben werden. Kann ein Schreibvorgang aufgrund falscher Werte wie z.B. ungültige Startadresse oder Datengröße, nicht erfolgreich abgeschlossen werden, wird eine Warnung generiert. Wird eine Warnung erkannt, werden Warnbit und Warncode in der Rückantwort gesetzt. *DATA* in der Antwort ist der im Befehl angegebene Wert, unabhängig davon, ob der Schreibvorgang abgeschlossen wurde oder nicht. Ä *[Kap. 4.7 "Virtueller Speicher"](#page-66-0) [Seite 67](#page-66-0)*

# **Auftragsbestätigung**.

- Überprüfen Sie, dass *RCMD* = MEM\_WR (1Eh), *CMD\_STAT.CMDRDY* = 1 sind und dass *ADDRESS*, *SIZE* und *DATA* für die Rückantwort eingestellt sind.
- Ist *CMD\_STAT.ALM* oder *CMD\_STAT. D\_WAR* = 1, verwenden Sie *ALM\_RD*, um den aktuellen Alarm- oder Warncode auszulesen und entsprechende Maßnahmen zu ergreifen.
- **■** Ist *CMD\_STAT.CMD\_ALM* oder *CMD\_STAT.COMM\_ALM*  $\neq$  0, ergreifen Sie die entsprechenden Maßnahmen gemäß den Codes. Ä *[Kap. 4.9.2.1.5 "CMD\\_STAT"](#page-78-0) [Seite 79](#page-78-0)*

#### **Befehlsklassifizierung**

- Gerätegruppe: Gemeinsame Befehlsgruppe
- Kommunikationstyp: Asynchroner Kommunikationsbefehl

# **Dateiformat**

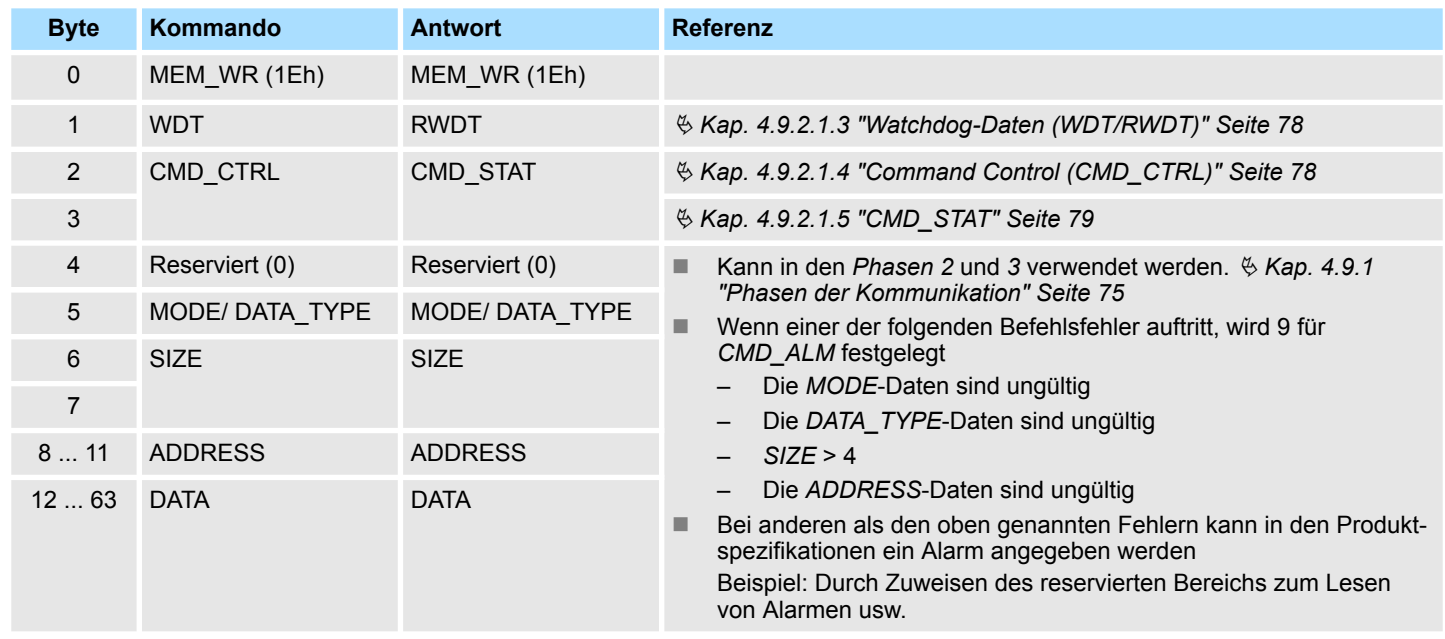

# **MODE/DATA\_TYPE: Modus / Datentyp**

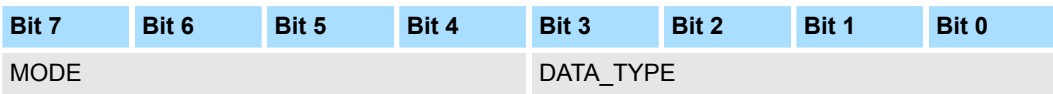

#### **MODE: Schreibmodus**

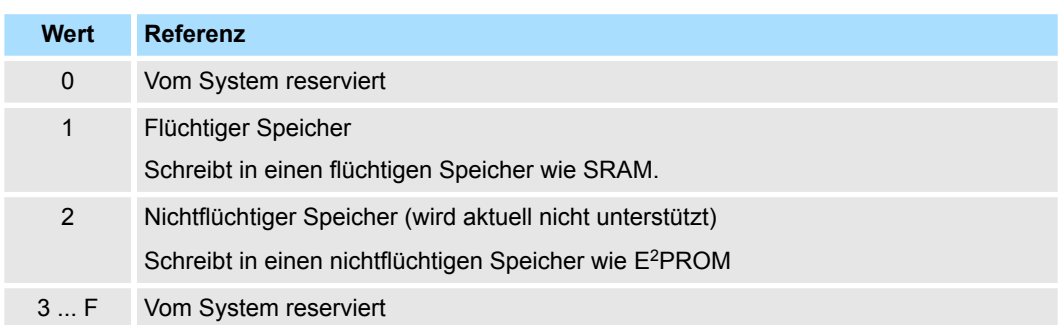

# <span id="page-92-0"></span>**DATA\_TYPE: Datentyp**

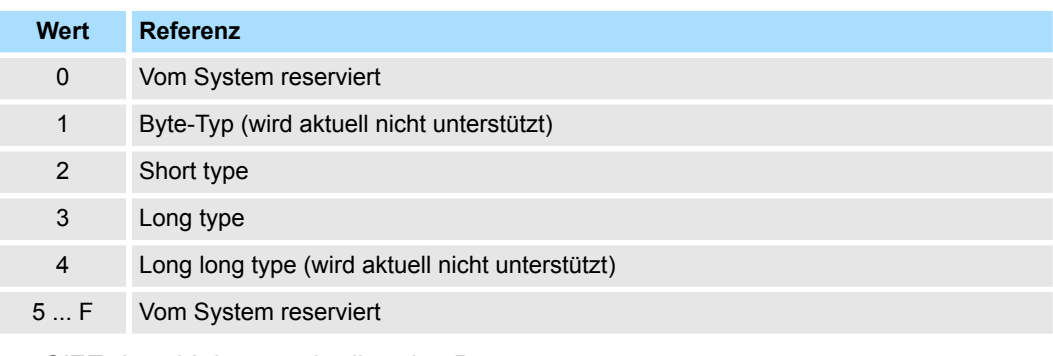

- *SIZE*: Anzahl der zu schreibenden Daten
- *ADDRESS*: Startadresse zum Schreiben
- n *DATA*: Daten

# **4.9.4.11 Data READ/WRITE\_A (Asynchronous) command DATA\_RWA (20h)**

Dieser Befehl aktualisiert (asynchron) E/A-Daten.

# **Auftragsbestätigung**.

- Überprüfen Sie, dass *RCMD* = *DATA\_RWA* (20h) und *CMD\_STAT.CMDRDY* = 1 sind.
- Ist *CMD\_STAT.D\_ALM* oder *CMD\_STAT.D\_WAR* = 1, verwenden Sie *ALM\_RD*, um den aktuellen Alarmcode auszulesen und entsprechende Maßnahmen zu ergreifen.
- n Ist *CMD\_STAT.CMD\_ALM* oder *CMD\_STAT.COMM\_ALM* ≠ 0, ergreifen Sie die entsprechenden Maßnahmen gemäß den Codes. Ä *[Kap. 4.9.2.1.5 "CMD\\_STAT"](#page-78-0) [Seite 79](#page-78-0)*

# **Befehlsklassifizierung**

- Gerätegruppe: E/A-Befehlsgruppe
- Kommunikationstyp: Asynchroner Kommunikationsbefehl

# **Dateiformat**

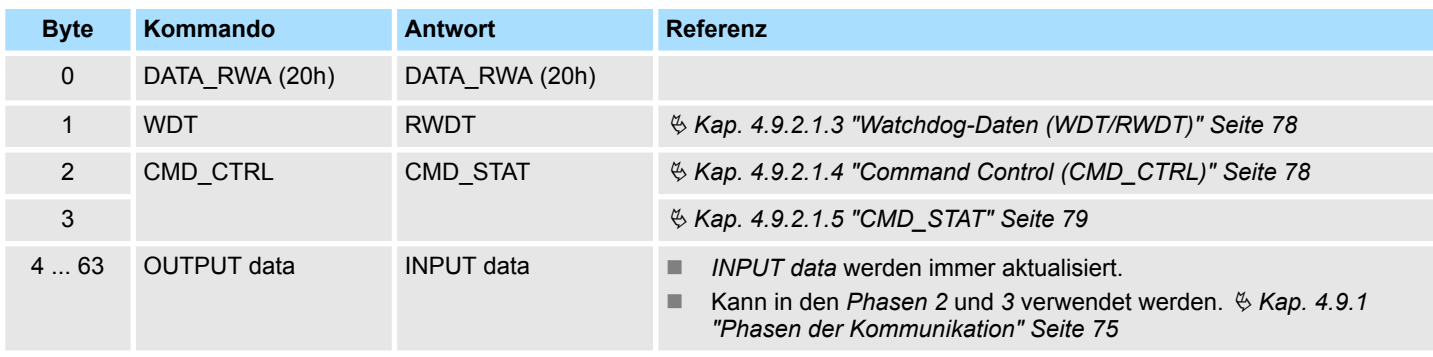

**4.9.4.12 Data READ/WRITE\_S (Synchronous) command DATA\_RWS (21h)** Dieser Befehl aktualisiert (synchron) E/A-Daten.

MECHATROLINK-III Spezifikation > MECHATROLINK Nachrichtenkommunikation Unterfunktionen

## **Auftragsbestätigung**.

- Überprüfen Sie, dass *RCMD* = *DATA\_RWS* (21h) und *CMD\_STAT.CMDRDY* = 1 sind.
- Ist *CMD\_STAT.D\_ALM* oder *CMD\_STAT.D\_WAR* = 1, verwenden Sie *ALM\_RD*, um den aktuellen Alarmcode auszulesen und entsprechende Maßnahmen zu ergreifen.
- n Ist *CMD\_STAT.CMD\_ALM* oder *CMD\_STAT.COMM\_ALM* ≠ 0, ergreifen Sie die entsprechenden Maßnahmen gemäß den Codes. Ä *[Kap. 4.9.2.1.5 "CMD\\_STAT"](#page-78-0) [Seite 79](#page-78-0)*

# **Befehlsklassifizierung**

- Gerätegruppe: E/A-Befehlsgruppe
- Kommunikationstyp: Synchroner Kommunikationsbefehl

### **Dateiformat**

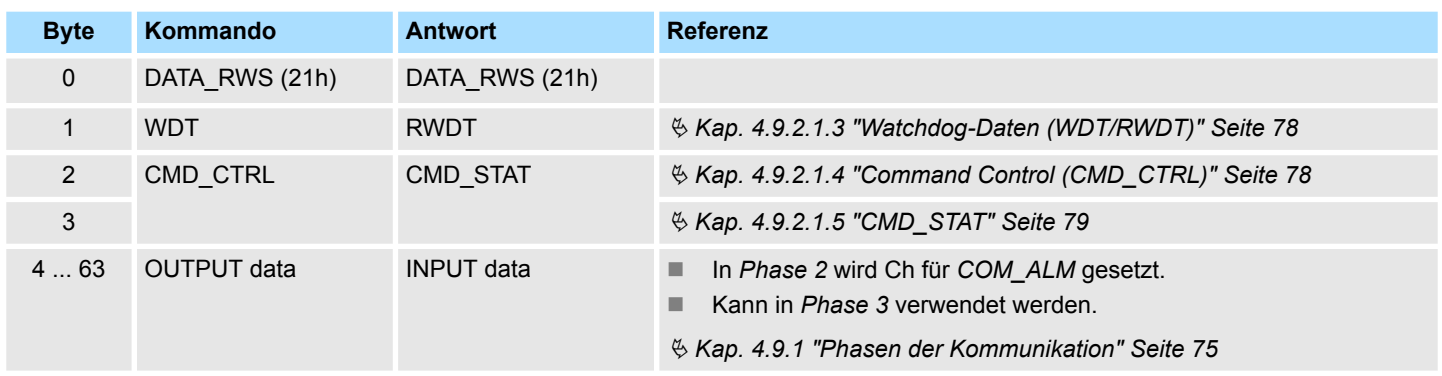

# **4.9.5 MECHATROLINK Nachrichtenkommunikation Unterfunktionen**

# **Unterfunktionen**

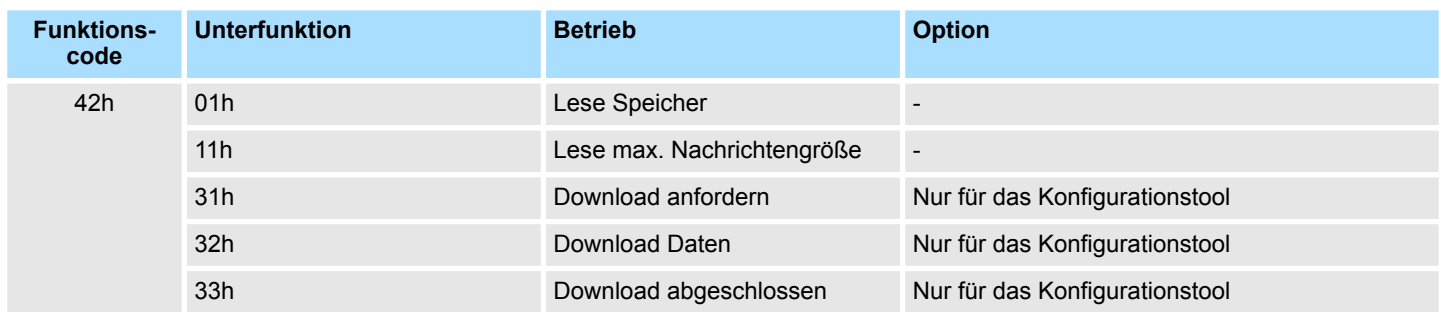

# **Unterfunktion Detail - Speicher lesen (01h)**

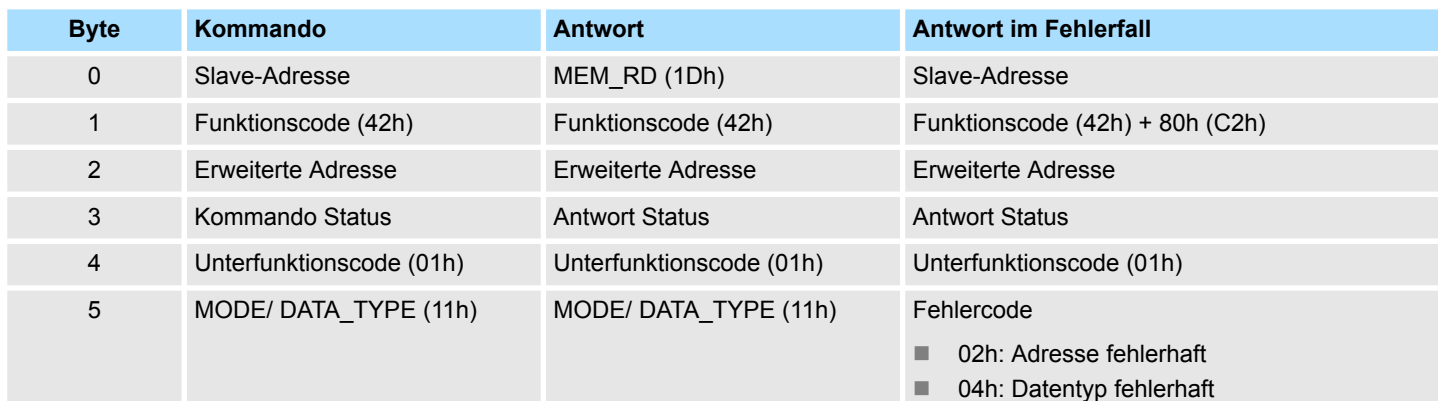

MECHATROLINK-III Spezifikation > MECHATROLINK Nachrichtenkommunikation Unterfunktionen

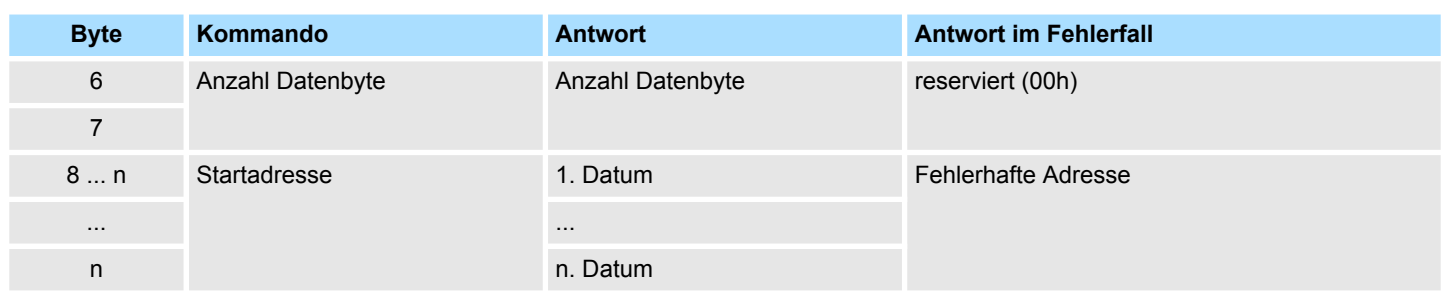

# **MODE/DATA\_TYPE: Modus / Datentyp**

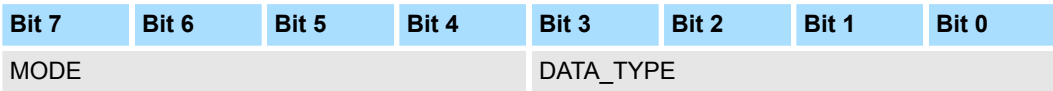

# **MODE: Modus lesen**

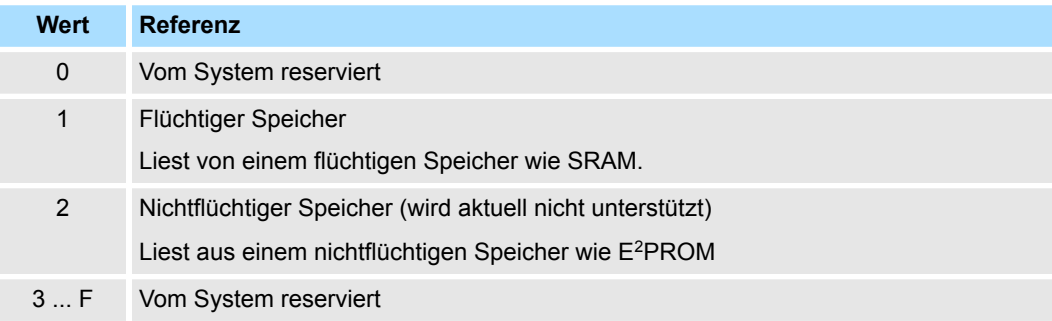

# **DATA\_TYPE: Datentyp**

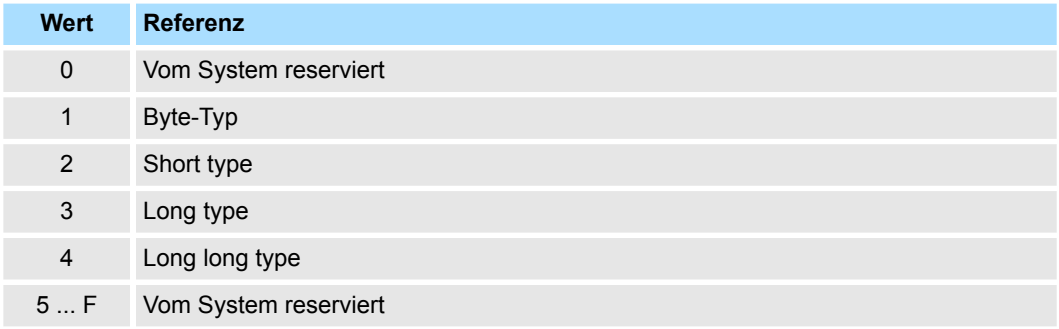

# **Unterfunktion Detail - max. Nachrichtengröße lesen (11h)**

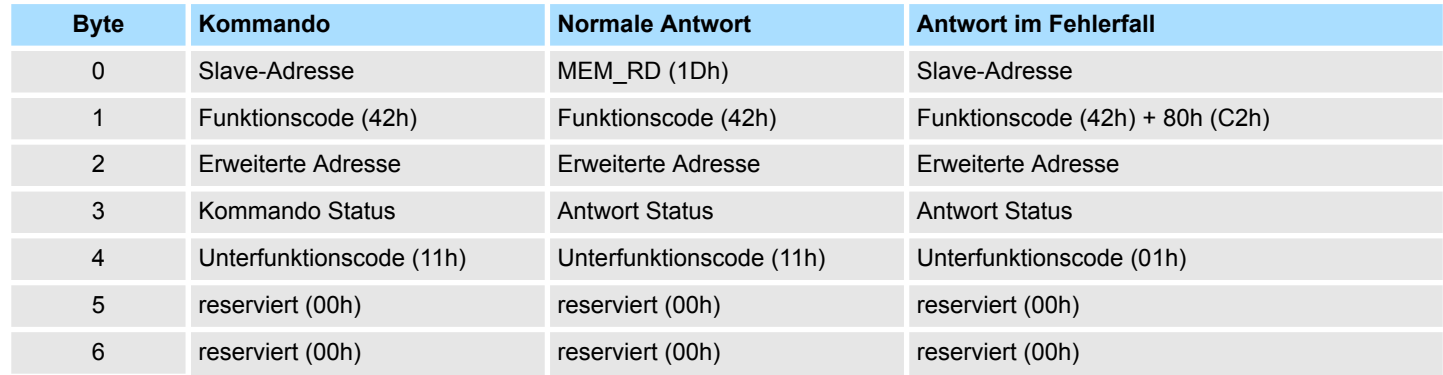

MECHATROLINK-III Spezifikation > MECHATROLINK Nachrichtenkommunikation Unterfunktionen

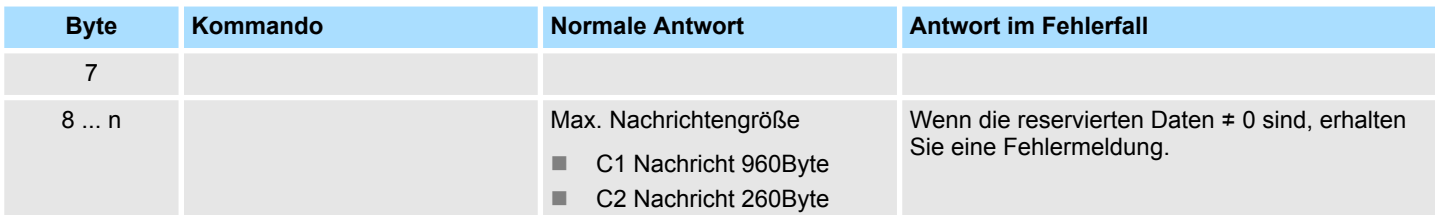

# **4.9.6 Befehlsfolge**

Die folgende Abbildung zeigt den grundlegenden Befehlsfluss für die Kommunikation mit dem System SLIO.

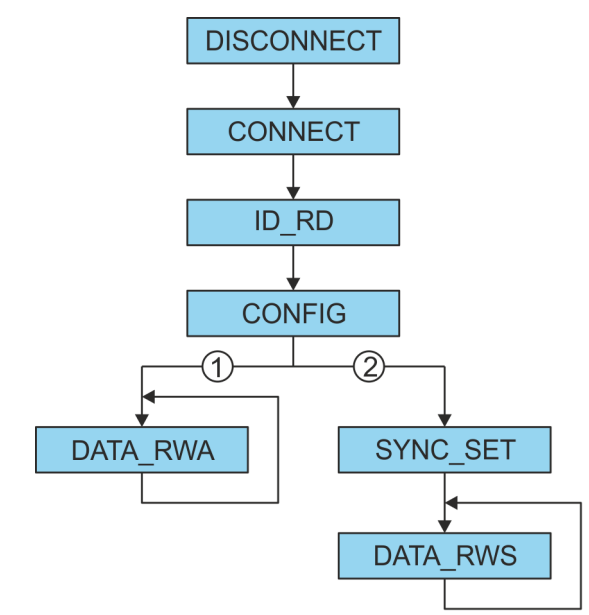

- 1 Asynchrone Kommunikation
- 2 Synchrone Kommunikation

Alle obigen Befehle müssen an alle Stationen einschließlich erweiterter Adressen gesendet werden. Der nächste Befehl ist zu senden, sobald alle Stationen und erweiterten Adressen die Abarbeitung bestätigt haben. Ä *[Kap. 4.9.4 "Command detail"](#page-82-0) [Seite 83](#page-82-0)*

Beispielapplikation > Übersicht

# **4.10 Beispielapplikation**

**4.10.1 Übersicht**

Nachfolgend soll der Betrieb eines IM 053-1ML00 in Verbindung mit einem Antrieb von YASKAWA der MP3000-Serie gezeigt werden.

# **Webserver aktivieren**

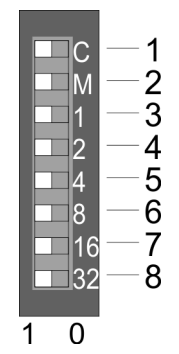

- **1.** Zur Aktivierung des Webservers auf dem Koppler schalten Sie die Spannungsversorgung des *MECHATROLINK-III*-Kopplers aus.
- **2.** Stellen Sie am Adress-Schalter die *Betriebsart "C"* (Pos. 1) auf 1: *Maintenance-Modus*.
- **3.** Stellen Sie am Adress-Schalter die *MECHATROLINK-III*-Adresse als IP-Adresse ein. Für die IP-Adresse 192.168.1.1 stellen Sie den Schalter *"1"* (Pos. 3) auf 1 und Schalter *"2"* ... *"32"* (Pos. 4 ... 8) auf 0. Ä *[Kap. 3.2.3 "Adress-Schalter" Seite 50](#page-49-0)*
- **4.** Schalten Sie die Spannungsversorgung des *MECHATROLINK-III*-Kopplers ein.
	- $\Rightarrow$  Der Koppler befindet sich nun im Maintenance-Modus. Über folgende IP-Adresse können Sie auf den integrierten Webserver zugreifen:
		- Subnetz-Maske: 255.255.255.0
		- IP-Adresse: 192.168.1.1

# **Parameter einstellen**

- **1.** Starten Sie Ihren Webbrowser und öffnen Sie die Webseite des *MECHATROLINK-III*-Kopplers.
- **2.** Hier können Sie bei Bedarf die Standardparameter der Module ändern. Klicken Sie hierzu auf *"Parameter"* des entsprechenden Moduls.
- **3.** Um die Konfiguration zu speichern, klicken Sie auf den *MECHATROLINK-III*-Koppler und speichern Sie die Konfiguration über den Dialog *"Configuration"*.
- **4.** Schließen Sie Ihren Webbrowser.
- **5.** Schalten Sie die Spannungsversorgung des *MECHATROLINK-III*-Kopplers aus und entfernen Sie das Ethernet-Kabel.

#### **1.** Definieren Sie den E/A-Bereich über eine SVC-Definition als Multi-Slave, indem Sie die Stationsnummer mit den folgenden Parametern verwenden: **Konfiguration der MP3000- Serie**

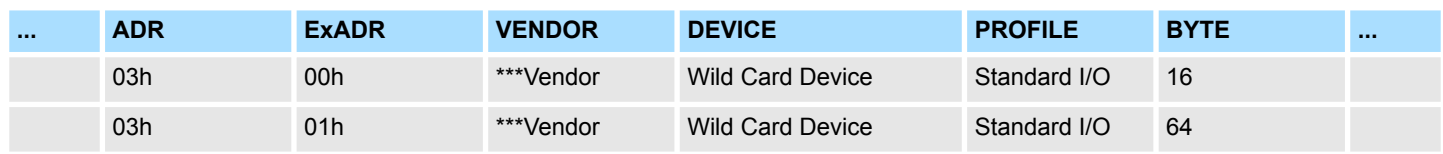

**2.** Speichern Sie das MPE720-Projekt

# **Kommunikation starten**

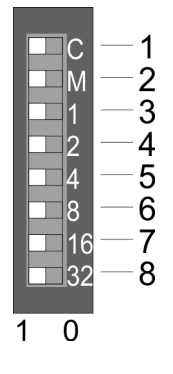

- **1.** Stellen Sie am Adress-Schalter die *Betriebsart "C"* (Pos. 1) auf 0: *Standard mode*.
- **2.** Schalten Sie für die *MECHATROLINK-III*-Adresse 03h die Schalter *"1"* (Pos. 3) und *"2"* (Pos. 4) auf 1. Belassen Sie die Schalter *"4"* ... *"32"* (Pos. 5 ... 8) auf 0.  $\&$  *Kap. [3.2.3 "Adress-Schalter" Seite 50](#page-49-0)*
- **3.** Verbinden Sie den *MECHATROLINK-III*-Koppler mit dem MP3000 über ein *MECHATROLINK-III*-Kabel.
- **4.** Schalten Sie die Spannungsversorgung des *MECHATROLINK-III*-Kopplers und der MP3000 ein.
- **5.** Übertragen Sie das MPE720 Projekt zum MP3000.
- **6.** Überprüfen Sie den Verbindungsstatus und die E/A-Datenübertragung.

Beispielapplikation > Übersicht

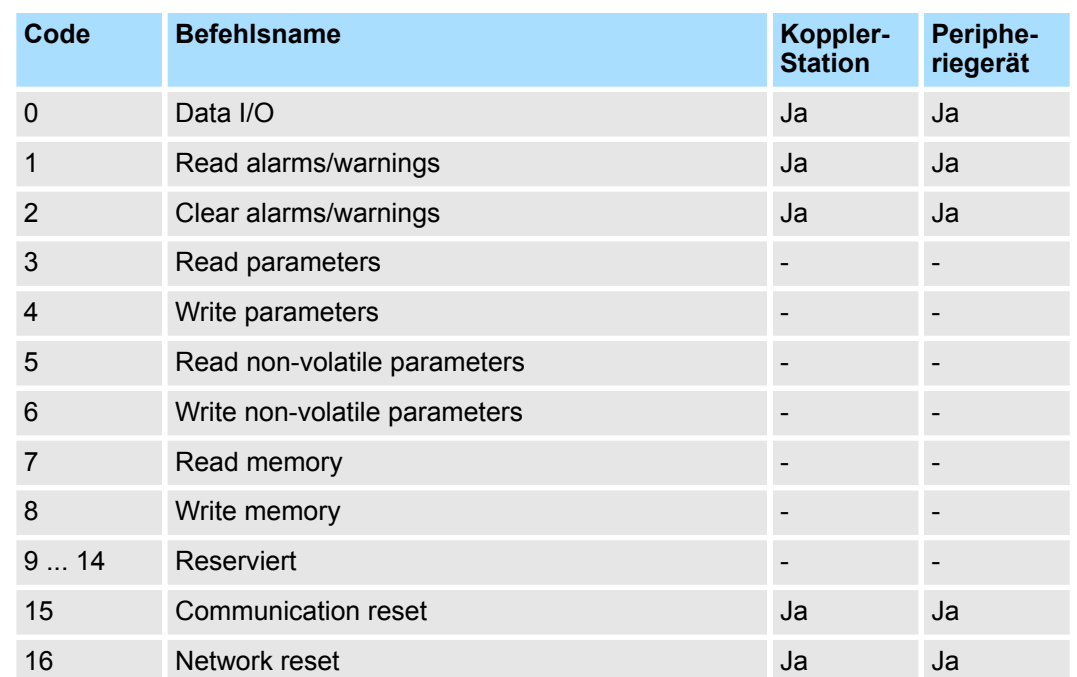

# **Unterstützte SVC E/A-Befehle**

Beispielapplikation > Abfolge der Kopplerbefehle

# **4.10.2 Abfolge der Kopplerbefehle**

**4.10.2.1 Diagnosedaten lesen - 16 Byte von Steckplatz 1**

**Vorgehensweise**

- **1.** Überprüfen Sie, dass Command Code = 0 Antwort = 0
	- $\Rightarrow$  Antwort: 0
	- **2.** Byte 1 im selben MECHATROLINK-III-Zyklus lesen:
		- Kommando-Daten einstellen
			- Byte-Größe: Byte 4 ... 5: 8
			- Reserviert: Byte 6 ... 7: 0
			- Offset: Byte 8 ... 11: 0x8000 8520
		- Koppler-Befehl 1 (read memory) einstellen
		- $\blacksquare$  Kommando-ID = 0 einstellen
	- **3.** Warten auf die Rückantwort = 1 (read memory) und Komando-ID = 0
	- **4.** Beachten Sie die Antwortdaten (Byte 4 ... 11)
	- **5.** Byte 2 im selben MECHATROLINK-III-Zyklus lesen:
		- $\blacksquare$  Kommando-Daten einstellen
			- Byte-Größe: Byte 4 ... 5: 8
			- Reserviert: Byte 6 ... 7: 0
			- Offset: Byte 8 ... 11: 0x8000 8528
			- $\blacksquare$  Koppler-Befehl 1 (read memory) einstellen
			- Kommando-ID = 1 einstellen
	- **6.** Warten auf die Rückantwort = 1 (read memory) und Komando-ID = 1
	- **7.** Beachten Sie die Antwortdaten (Byte 4 ... 11)
	- **8.** NOP im selben MECHATROLINK-III-Zyklus:
		- Koppler-Befehl 0 (NOP) einstellen
		- Kommando-ID = 0 einstellen
	- **9.** Warten auf die Rückantwort = 0 (NOP) und Komando-ID = 0

**4.10.2.2 Diagnosedaten zurücksetzen - Steckplatz 1 und Steckplatz 2 zurücksetzen**

**Vorgehensweise**

- **1.** Überprüfen Sie, dass Command Code = 0 Antwort = 0
- **2.** Für Steckplatz 1 im selben MECHATROLINK-III-Zyklus:
	- $\blacksquare$  Kommando-Daten einstellen
		- Steckplatz-Nr.: Byte 4 ... 5: 1
	- Koppler-Befehl 2 (reset diagnostic data) einstellen
	- Kommando-ID = 0 einstellen
- **3.** Warten auf die Rückantwort = 2 (reset diagnostic data) und Komando-ID = 0
- **4.** Beachten Sie die Antwortdaten (Byte 4 ... 5)
- **5.** Für Steckplatz 2 im selben MECHATROLINK-III-Zyklus:
	- $\blacksquare$  Kommando-Daten einstellen
		- Steckplatz-Nr.: Byte 4 ... 5: 2
	- Koppler-Befehl 2 (reset diagnostic data) einstellen
	- $\blacksquare$  Kommando-ID = 1 einstellen
- **6.** Warten auf die Rückantwort = 2 (reset diagnostic data) und Komando-ID = 1
- **7.** Beachten Sie die Antwortdaten (Byte 4 ... 5)

Beispielapplikation > Kommunikationsstruktur

# **8.** NOP im selben MECHATROLINK-III-Zyklus:

- Koppler-Befehl 0 (NOP) einstellen
- $N$  Kommando-ID = 0 einstellen
- **9.** Warten auf die Rückantwort = 0 (NOP) und Komando-ID = 1

# **4.10.3 Kommunikationsstruktur**

# **Standardbetrieb**

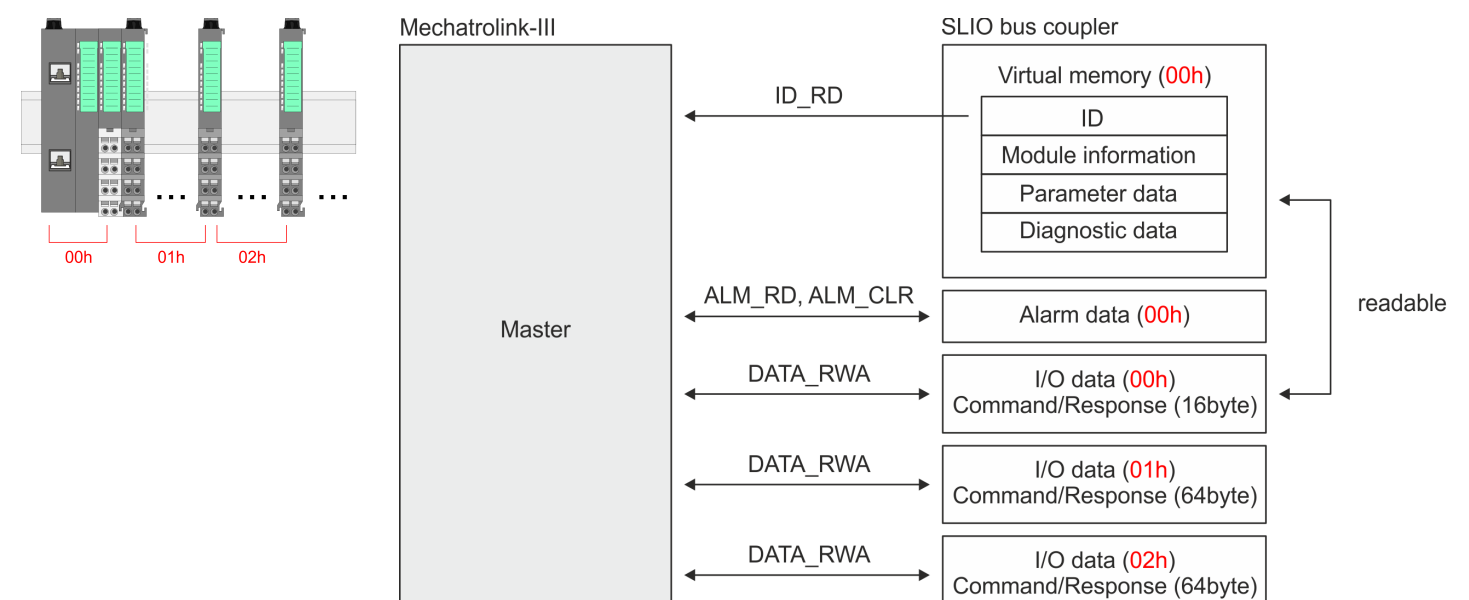

# **Anhang**

# **Inhalt**

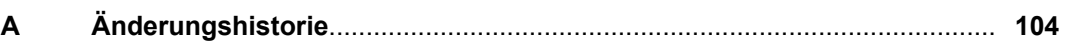

# <span id="page-103-0"></span>**A Änderungshistorie**

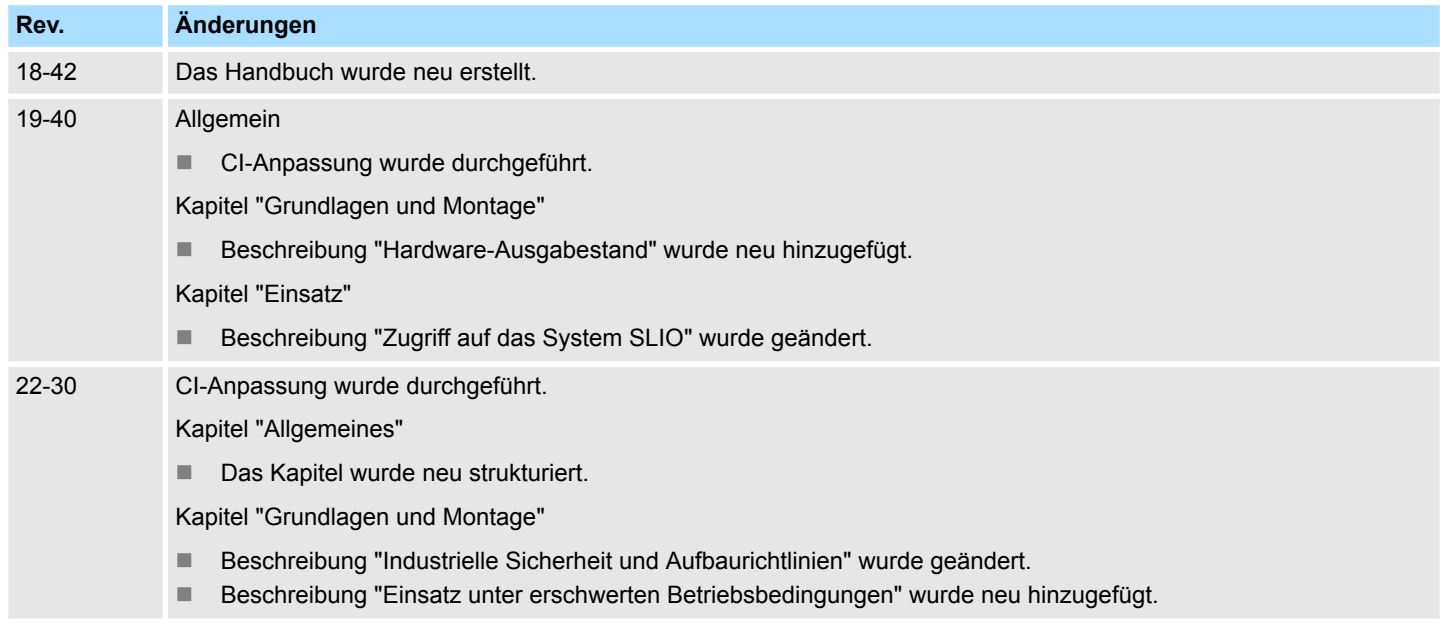